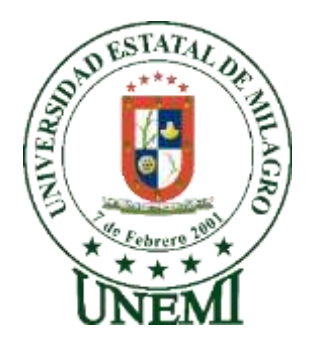

# **UNIVERSIDAD ESTATAL DE MILAGRO FACULTAD DE CIENCIAS E INGENIERÍA**

# **TRABAJO DE TITULACIÓN DE GRADO PREVIO A LA OBTENCIÓN DEL TÍTULO DE GRADO EN LA CARRERA DE** INGENIERO(A) EN SISTEMAS COMPUTACIONALES

# **TEMA:** DESARROLLO DE UN SISTEMA WEB PARA LA GESTIÓN DEL CENTRO VETERINARIO "SASHA PET" UBICADO EN EL CANTÓN LA TRONCAL

**Autores**: Srta. Buñay Paguay Valeria Estefanía Sr. Calderón Párraga George Reinaldo

,

**Tutor**: Mgtr. Chacón Luna Ana Eva

> **Milagro,** Junio 2022 **ECUADOR**

# **DEDICATORIA**

,

Dedico con todo el corazón a mi ángel eterno Martha Violeta Ortega Correa, que aquella promesa hecha hoy se hace realidad desde donde estés, estarás orgullosa de mí, gracias infinitas por haber sido una segunda mamá por tu ejemplo y enseñanza hoy se logró. A mis queridos padres que gracias a su apoyo, sacrificio y dedicación no dudaron en apoyarme a seguir adelante, por más difícil que sea, me ayudaron a continuar con mi meta y que ahora de haber sido una ilusión es una realidad. Mamá, Papá espero que se sientan orgullosos que ahora su hija se convierte en una profesional.

#### *Valeria Estefanía Buñay Paguay*

Dedico este título a mis padres, que sin duda ellos fueron el pilar fundamental para conseguir esta meta, por sus esfuerzos, sacrificios y apoyo que me permitieron poder concluir todo mi proceso universitario con éxito al darme siempre aliento para no decaer, aconsejarme y por siempre recordarme "Todo sacrificio tiene su recompensa".

 *George Reinaldo Calderón Párraga* 

# **AGRADECIMIENTO**

<span id="page-2-0"></span>En primer lugar, quiero agradecer a Dios por derramar en mi sabiduría, persistencia y paciencia a este logro más anhelado en mi vida, a mis padres quienes son el motivo para seguirme superándome día tras día, de forma especial a cada uno de mis maestros que me brindaron conocimientos necesarios para mi vida como futura profesional y sin duda alguna a la Mgtr. Ana Eva Chacón Luna, por ser mi guía y sucesora de tesis para que todo termine con éxito, gracias infinitas y que Dios les pague.

*Valeria Estefanía Buñay Paguay* 

Agradezco en primer lugar a Dios, por permitir levantarme todos los días y perseguir el sueño deseado de ser profesional, a mis padres que me brindaron su confianza y se convirtieron en el motivo de conseguir este logro, a mis hermanas que siempre han buscado la manera de poder brindarme su ayuda, a mis maestros que constantemente han estado dispuestos a compartir sus conocimientos y sin duda a la Mgtr. Ana Eva Chacón Luna que nos ha guiado en este proceso para poder culminar con éxito.

 *George Reinaldo Calderón Párraga* 

<span id="page-3-0"></span>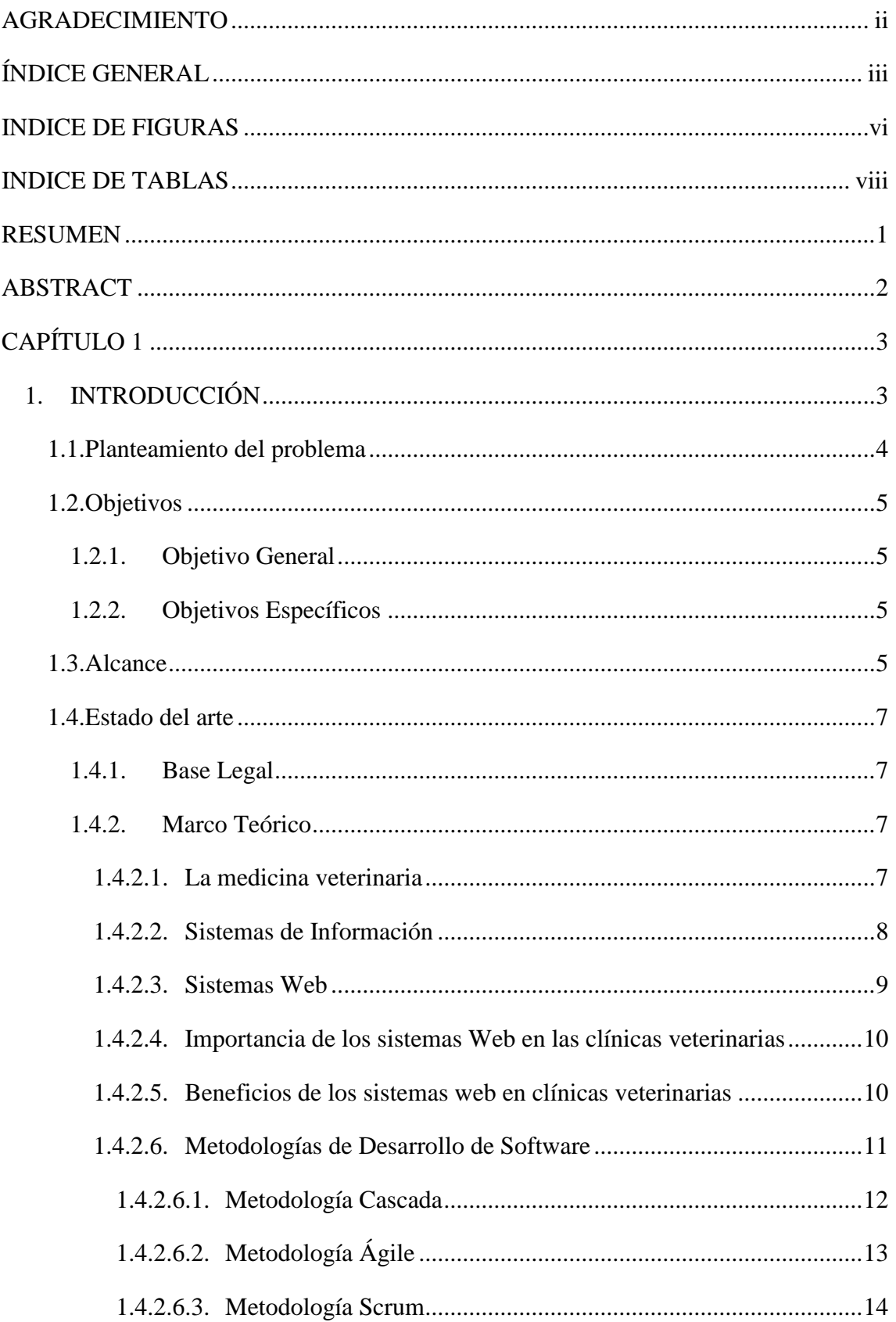

# ÍNDICE GENERAL

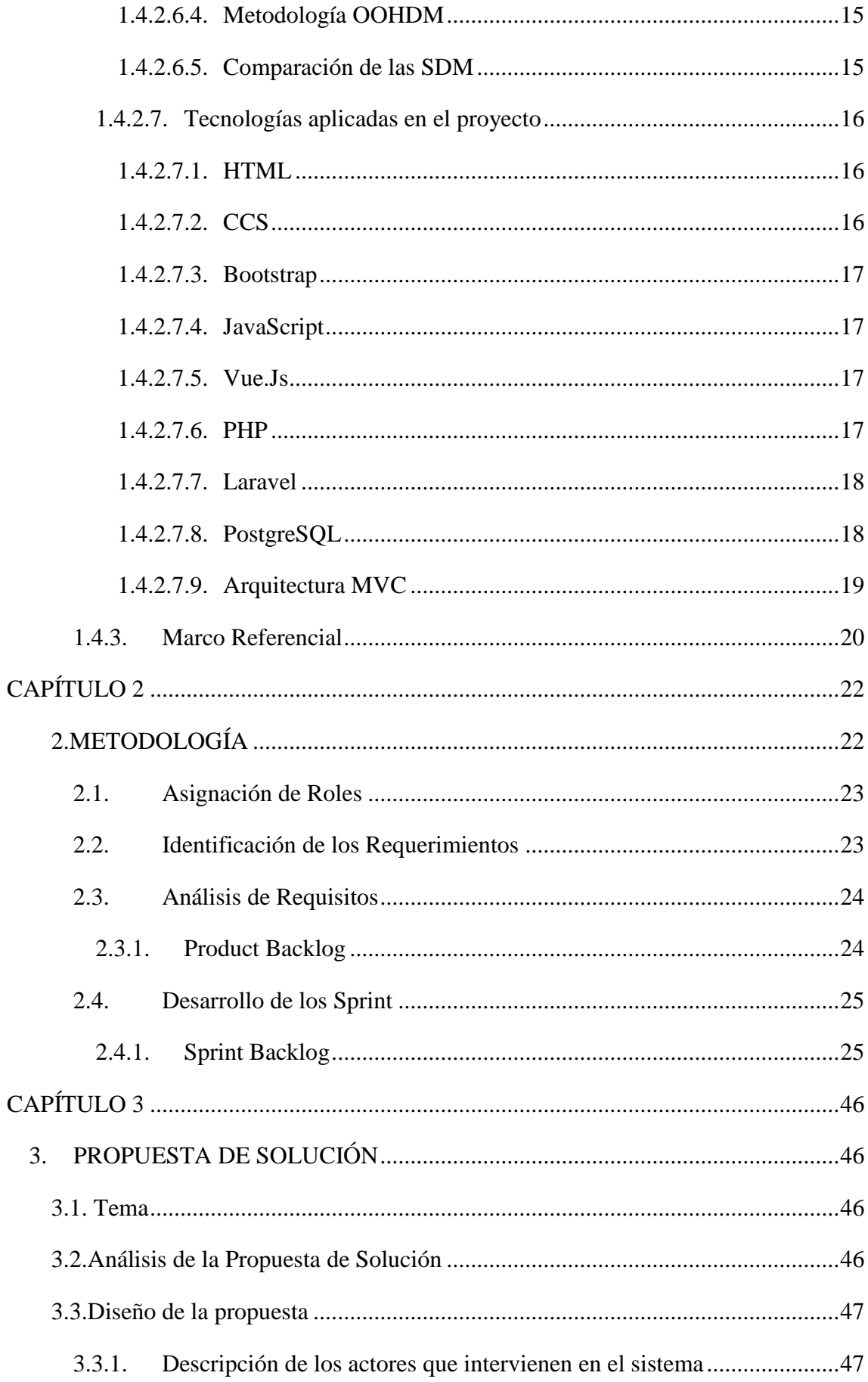

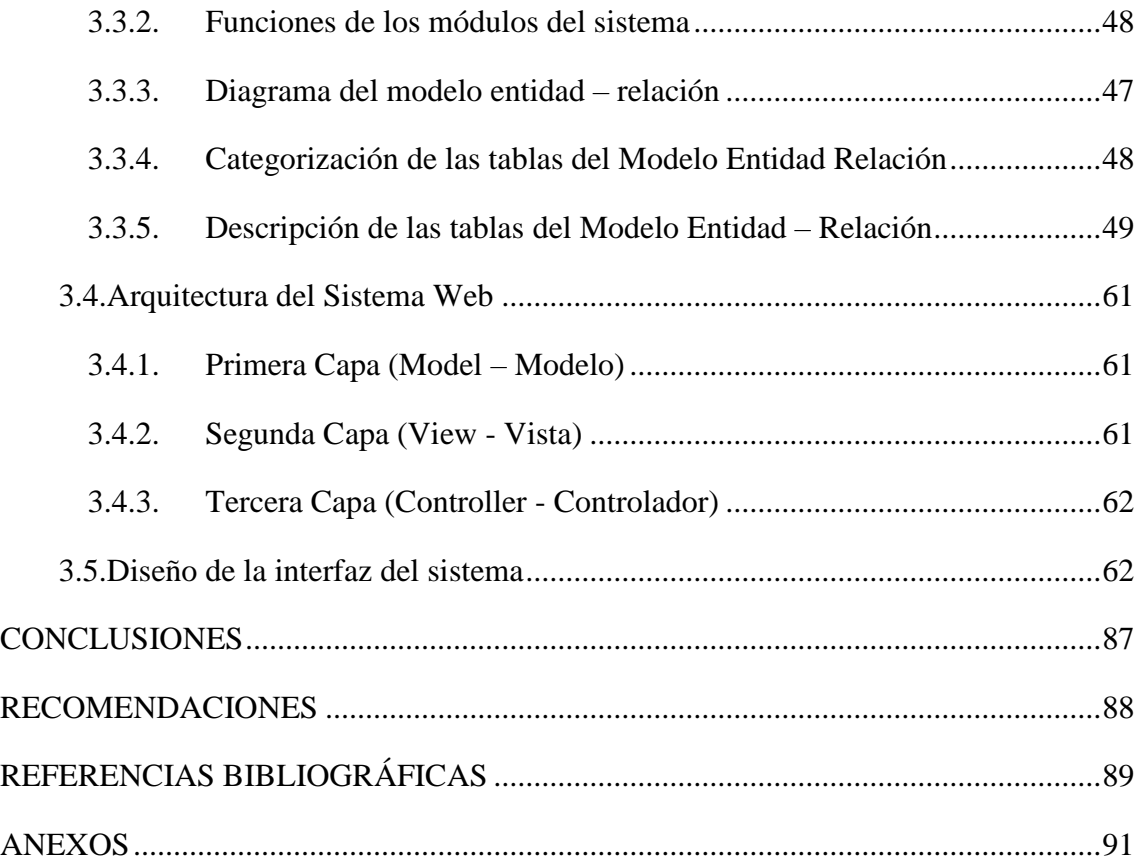

<span id="page-6-0"></span>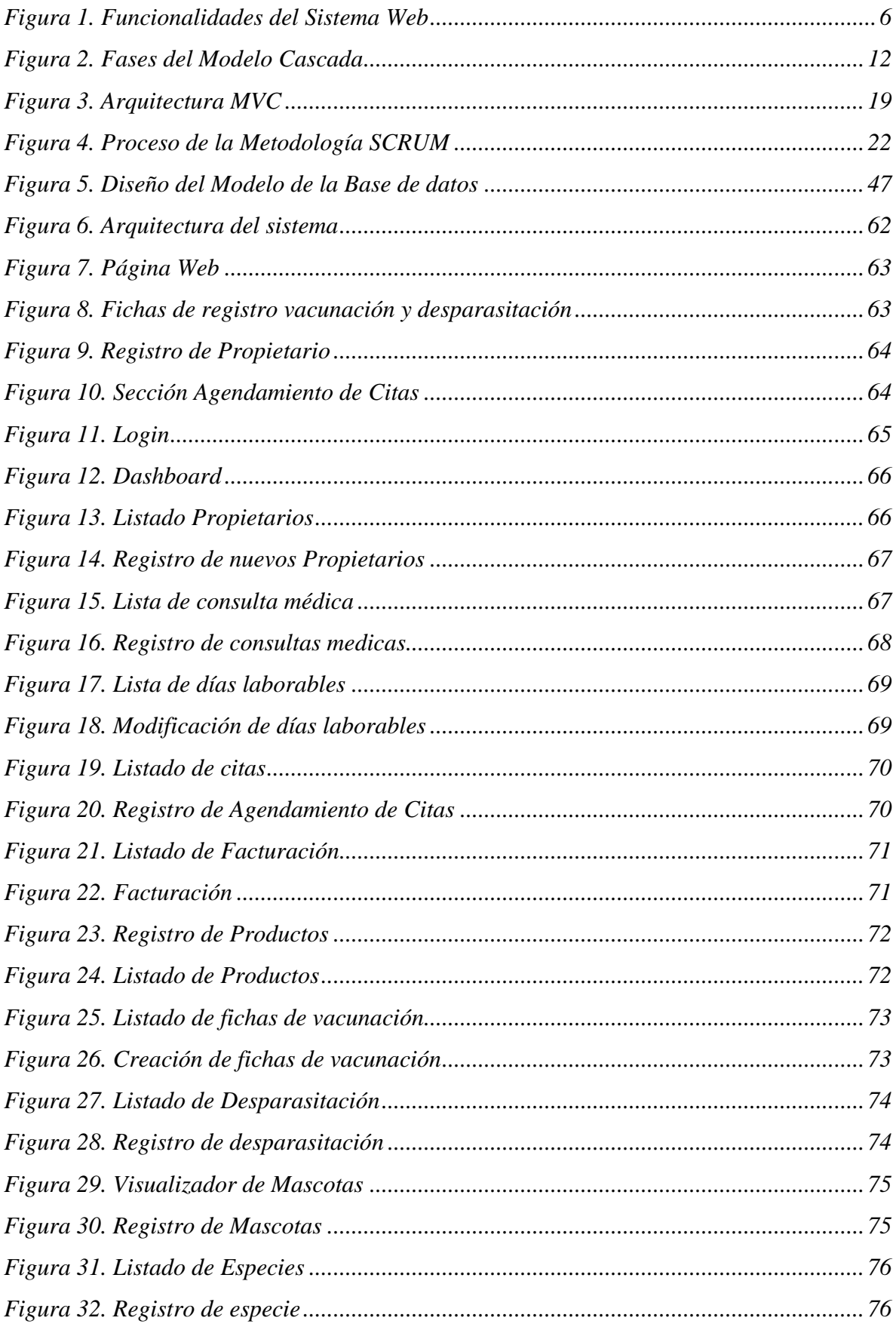

# **INDICE DE FIGURAS**

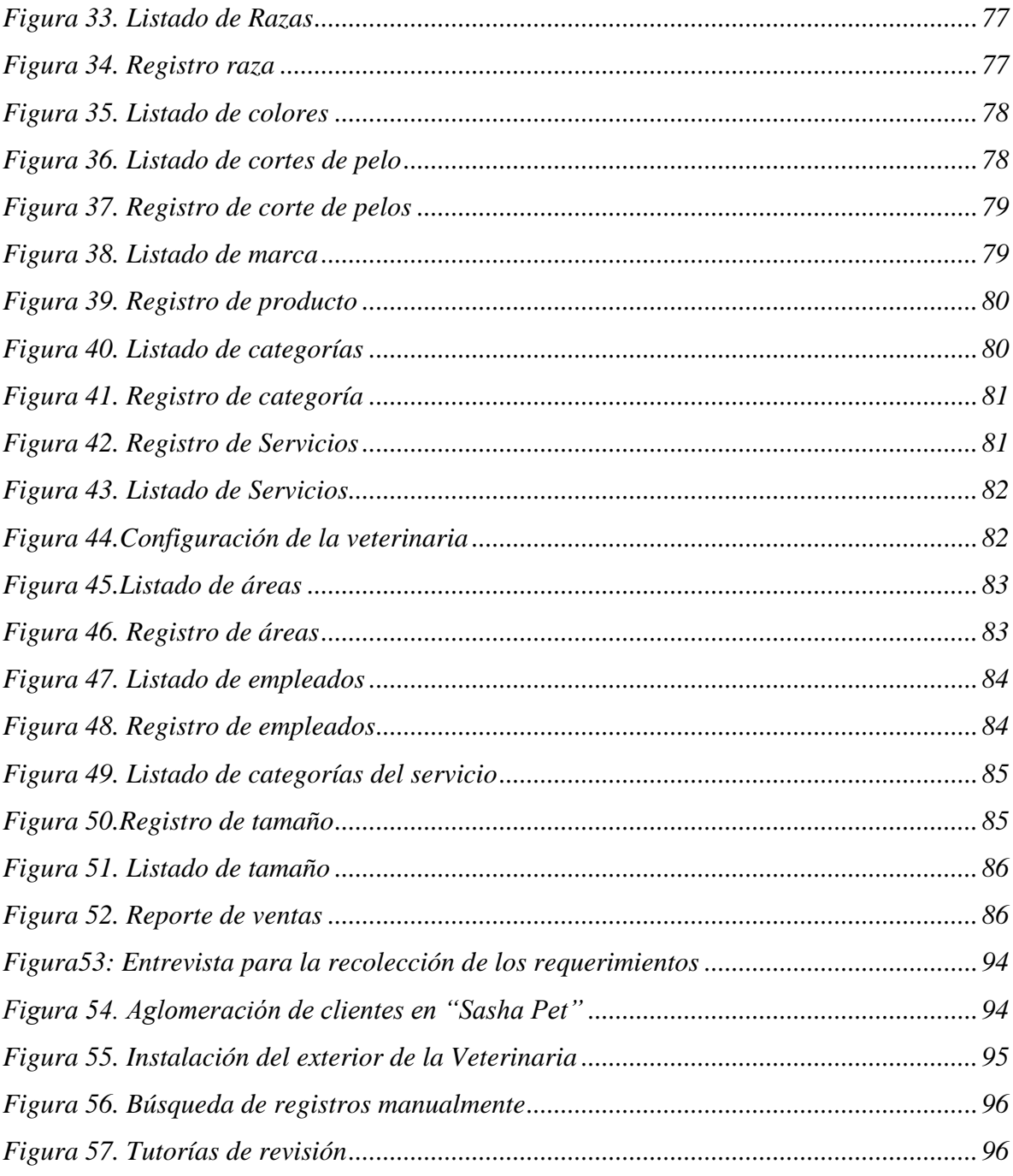

## **INDICE DE TABLAS**

<span id="page-8-0"></span>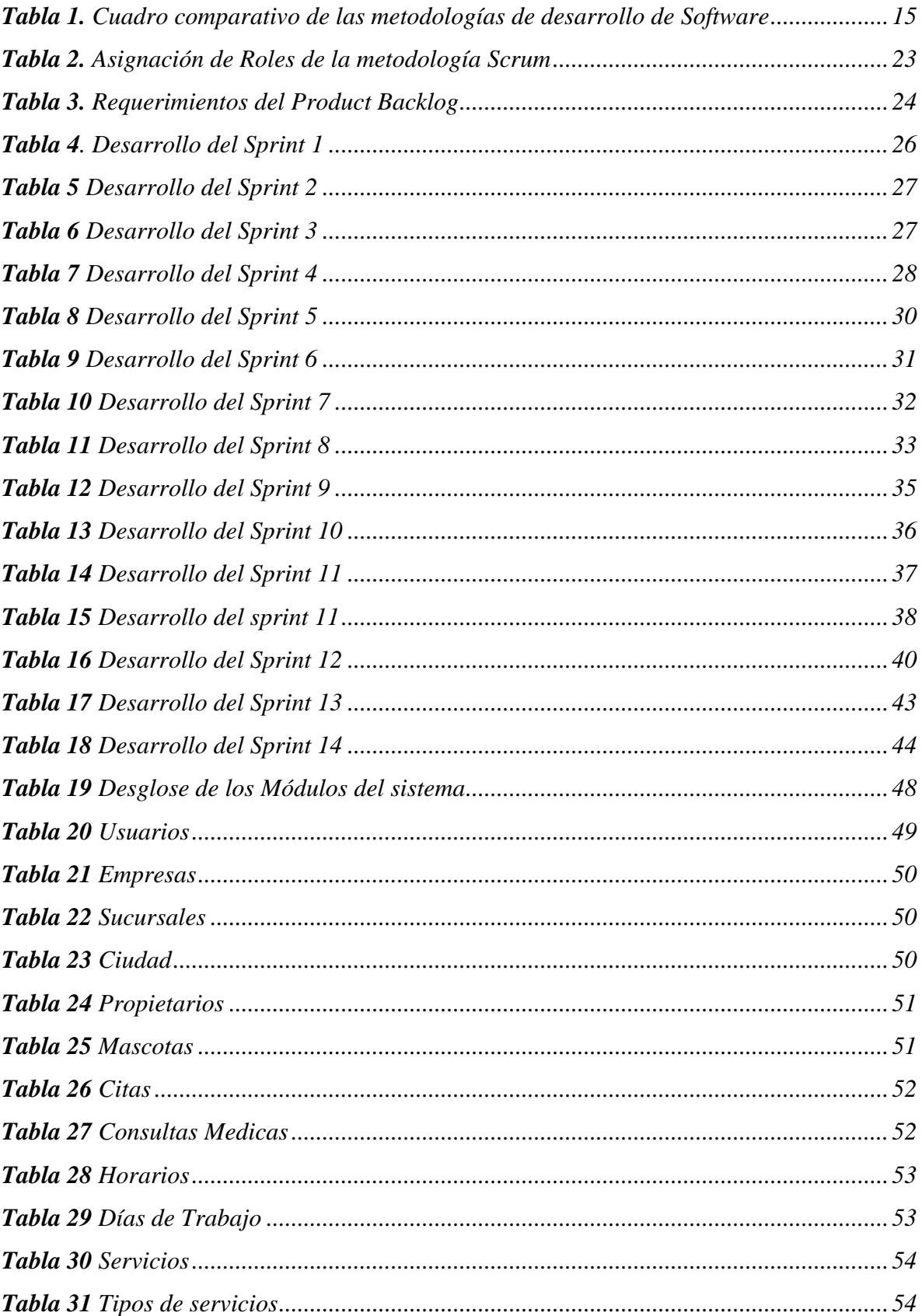

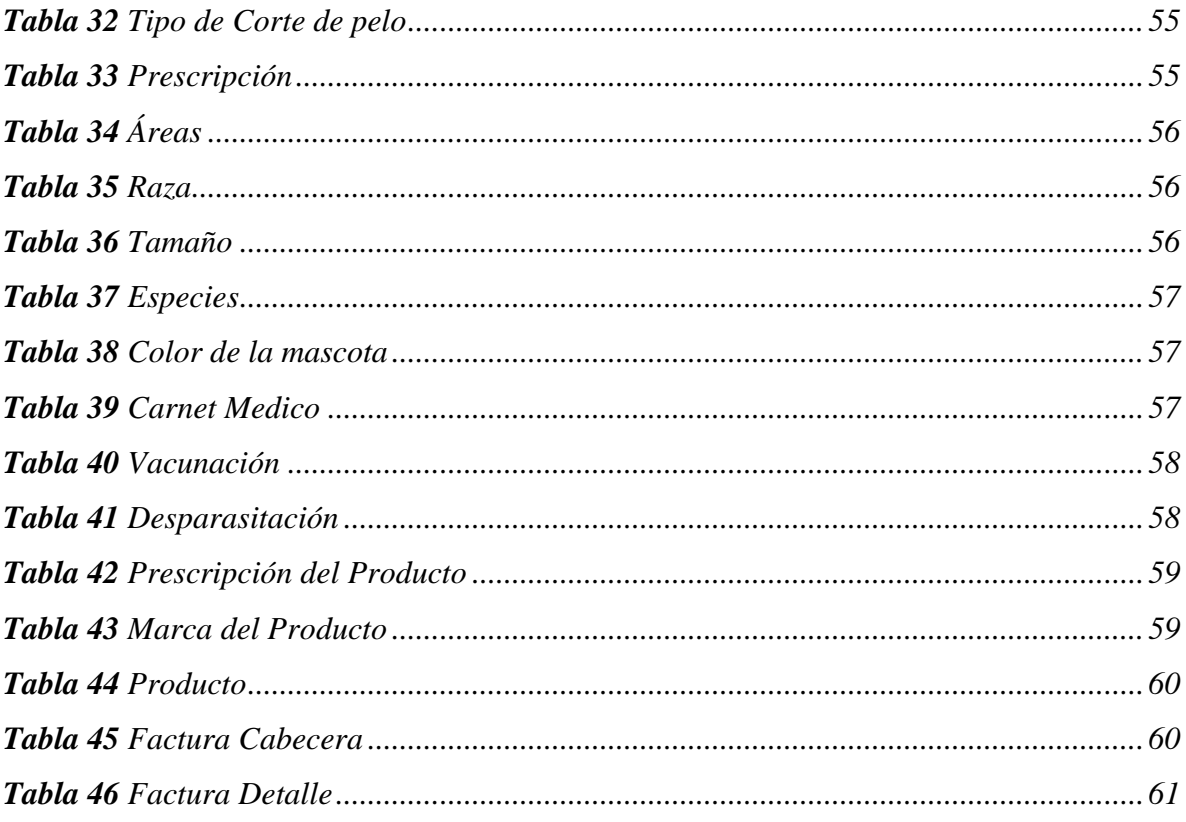

<span id="page-10-0"></span>**Título de Trabajo de:** Desarrollo de un sistema web para la gestión del centro veterinario "Sasha Pet" ubicado en el cantón La Troncal

# **RESUMEN**

Sasha Pet es una de las clínicas veterinarias con mayor estabilidad en el cantón La Troncal, cuyo éxito se debe principalmente a sus clientes, los cuales han quedado completamente satisfechos con los cuidados y tratos brindados por el médico especialista, y por voluntad propia han recomendado sus servicios a sus allegados, ayudando de esta manera al negocio a obtener nuevos clientes, incrementar sus ganancias y sobre todo ganar una buena reputación en la comunidad. No obstante, pese a tener una posición sólida en su segmento de mercado Sasha Pet presenta una amplia variedad de problemas entre los cuales destaca: las aglomeraciones de clientes, pérdida de fichas médicas de pacientes y descontrol de las existencias, mismos que toman lugar por la falta de aplicación de tecnologías actuales que permitan gestionar correctamente la información generada a diario en la clínica, la cual a medida que aumenta el número de clientes, es cada vez más difícil de manejar. Para abordar esta problemática se optó por implementar sistemas web, ya que son altamente empleados en diversas áreas por brindar una estructura organizada donde es almacenada la información de algún establecimiento o dependencia. Además, estos sistemas se ejecutan en navegadores web facilitando así el acceso a los usuarios, que a través de un dispositivo conectado a internet pueden acceder a la información en cualquier momento y en tiempo real. En el presente documento, se pone en marcha el desarrollo de un sistema web dirigido para gestionar los datos generados en el centro veterinario "Sasha Pet" ubicado en el cantón La Troncal.

**PALABRAS CLAVE:** veterinaria, sistemas, web, gestión, información

<span id="page-11-0"></span>**Curriculum Integration Job Title:** Development of a web system for the management of the "Sasha Pet" veterinary center located in the canton of La Troncal

# **ABSTRACT**

Sasha Pet is one of the most stable veterinary clinics in the La Troncal canton, whose success is mainly due to its clients, who have been completely satisfied with the care and treatment provided by the specialist doctor, and of their own free will have recommended their services to their relatives, thus helping the business to obtain new clients, increase its profits and, above all, gain a good reputation in the community. However, despite having a solid position in its market segment, Sasha Pet presents a wide variety of problems, among which stands out the crowds of clients, loss of medical records of patients and control of stocks, which take place due to the lack application of current technologies that allow the correct management of the information generated daily in the clinic, which as the number of clients increases is increasingly difficult to manage. To address this problem, it was decided to implement web systems, since they are highly used in various areas for providing an organized structure where the information of some establishment or dependency is stored. In addition, these systems run on web browsers, thus facilitating access to users, who can access information at any time and in real time through a device connected to the Internet. In this document, the development of a web system aimed at the treatment of data generated in the "Sasha Pet" veterinary center located in the canton of La Troncal is launched.

**KEY WORDS:** veterinary, systems, web, management, information

# **CAPÍTULO 1**

## <span id="page-12-1"></span><span id="page-12-0"></span>**1. INTRODUCCIÓN**

La era digital en la que el mundo se encuentra inmerso ha traído consigo una amplia variedad de avances tecnológicos que han revolucionado no solo la calidad de vida de las personas, sino también la de sus mascotas queridas. Las prácticas veterinarias de hoy en día han sufrido cambios que han tenido un impacto positivo en la salud de los animales, permitiendo a los especialistas aprovechen de las herramientas digitales en función de elaborar diagnósticos precisos en un corto periodo de tiempo, lo cual en muchos casos resulta crucial para salvar la vida de las mascotas. Adicional a esto, se ha comprobado que la aplicación de la tecnología en el área de la medicina contribuye a la reducción de los tiempos de espera del cliente, brindándoles una rápida atención que garantice su total satisfacción. Con esto en mente, se puede intuir que la tecnología juega un papel importante en las clínicas veterinarias que buscan mejorar la eficiencia de sus procesos en función de brindar un servicio de calidad.

Una de las tecnologías más empleadas en el ámbito de la medicina veterinaria, son los sistemas de información ejecutados en la web, debido a su alta capacidad para almacenar y gestionar información que se encuentre al alcance de los veterinarios en todo momento, lo cual es crucial cuando se necesita atender con urgencia a un paciente y se requiera rápidamente la información médica del mismo. Para garantizar la salud de las mascotas es primordial que todos los centros veterinarios sufran una transformación digital, es decir, que lleven todos los datos que a menudo recolectan de forma manual a una base de datos enlazada a un sistema de información funcional, con el objetivo de automatizar tareas manuales repetitivas y sobre todo dar una garantía a la clínica veterinaria de que la información de sus pacientes no se perderá con el pasar del tiempo.

En el presente documento, se expondrá el caso del centro veterinario "Sasha Pet" que actualmente sufre las consecuencias de no haberse digitalizado, ya que a pesar de tener una buena clientela les resulta muy difícil brindar un servicio de calidad a todos sus clientes, puesto que la forma en que realizan sus procesos produce largos tiempos de espera, y a su vez malestar en sus clientes. Para dar solución a los inconvenientes que presenta esta clínica veterinaria, se propone el desarrollo de un sistema web con la capacidad de almacenar grandes cantidades de datos, gestionarlos de forma adecuada y sobre todo responder a las necesidades de información de los usuarios.

#### <span id="page-13-0"></span>**1.1. Planteamiento del problema**

Desde hace 3 años, la clínica veterinaria "Sasha Pet" situada en el cantón La Troncal brinda a sus clientes distintos servicios relacionados al cuidado estético y la salud de las mascotas, entre los cuales se encuentran farmacia, peluquería, consultas y tratamientos médicos. Con el pasar del tiempo la clínica se ha vuelto muy popular en su localidad, provocando un incremento en la cantidad de clientes y con ello una aparente mejora en las ganancias. Sin embargo, es importante resaltar que los procesos de control de la veterinaria se realizan de forma manual incidiendo en problemas de gestión de la información de sus pacientes, inconvenientes con la atención al cliente, así como un control deficiente de los productos médicos que se encuentran en el local lo que ha originado un desconocimiento de los reales réditos que genera la veterinaria.

La veterinaria lleva los registros de manera tradicional, es decir, mediante fichas que se llenan manualmente y contienen el historial médico de los pacientes, razón por la cual es de suma importancia que no se extravíen dichas fichas, ya que se perdería toda la información de un determinado paciente porque no existen respaldos digitales de esos datos.

Otro problema que causa malestar en los clientes es el tiempo que esperan para recibir atención, esto se genera debido a que no existe un control de las citas que permita tanto al médico como a los clientes distribuir de forma óptima el tiempo de atención en cada consulta o servicio a recibir. Mediante la implementación de una solución que permita agendar las citas tanto para consulta como para peluquería se pretende solucionar este cuello de botella que actualmente se ocasiona. Con ello los clientes recibirían un servicio de calidad que garantizaría una mayor satisfacción.

Por último, cabe mencionar que el poco control que se tiene de los productos existentes en farmacia genera problemas como el desconocimiento del stock, dando como resultado una acumulación innecesaria de productos en stock, así como un desabastecimiento de los productos que se necesiten debido a su demanda. Estas problemáticas traducidas a cifras están ocasionando pérdidas al negocio, clientes insatisfechos por los largos tiempo de espera, desabastecimiento de los productos que se necesitan en el almacén veterinario y poco control mínimo de las ventas efectuadas.

Por los motivos expuestos anteriormente, se propone el desarrollo de un sistema web para la gestión y control de la veterinaria "Sasha Pet" que permita agilizar la manera en la que se llevan a cabo los procesos en el negocio, y a su vez contribuya en el aumento de las ganancias.

# <span id="page-14-0"></span>**1.2. Objetivos**

# <span id="page-14-1"></span>**1.2.1. Objetivo General**

Desarrollar un sistema web para la gestión de la información y de los procesos realizados dentro del centro veterinario "Sasha Pet" ubicado en el cantón La Troncal.

# <span id="page-14-2"></span>**1.2.2. Objetivos Específicos**

- Realizar el levantamiento de la información para conocer la situación actual del centro veterinario "Sasha Pet".
- Diseñar un modelo relacional de base de datos para registrar de forma ordenada la información de la veterinaria
- Construir un sistema web empleando lenguajes de programación open source para mejorar la gestión de los datos de la veterinaria y con ello aumentar la eficiencia de sus procesos.
- Elaborar la respectiva documentación del sistema web para evidenciar su correcto funcionamiento.

# <span id="page-14-3"></span>**1.3. Alcance**

La clínica veterinaria "Sasha Pet", presenta una variedad de problemas relacionados a la gestión de la información tanto de sus pacientes como de sus productos y citas médicas, razón por la cual se propone desarrollar un sistema web que permita solucionar estos inconvenientes y sobre todo mejore la organización que existe dentro de la clínica, con la intención de brindar un servicio de calidad a los clientes.

Al igual que otros centros veterinarios, "Sasha Pet", es responsable de la salud de muchas mascotas, por lo que es necesario que exista un manejo eficiente y organizado de la información para asegurar que el paciente sea atendido correctamente en el momento adecuado para suministrarle la medicación pertinente. Por esta razón, el sistema contará con un módulo de agendamiento de citas, el cual permitirá a los usuarios registrados puedan agendar sus citas con antelación, de modo que cuando estos se acerquen a las instalaciones sean atendidos rápidamente y de forma eficiente, reduciendo así los tiempos de espera y sobre todo ayudando a evitar la aglomeración de clientes.

El presente proyecto técnico propone el diseño y desarrollo de un sistema funcional que cubra las necesidades específicas que posee la clínica veterinaria "Sasha Pet". Para lograr esto, el sistema contará con los módulos y funcionalidades establecidos en la Figura 1:

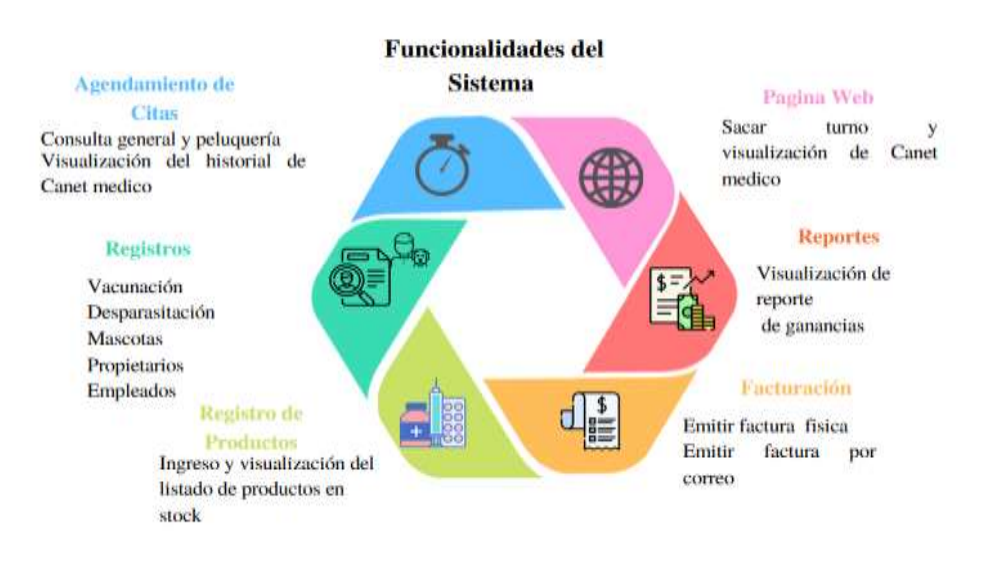

*Figura 1. Funcionalidades del Sistema Web*

#### *Fuente: Diseño propio*

<span id="page-15-0"></span>Como se observa en la Figura 1, los problemas referentes a la pérdida de la información de los pacientes serán solventados gracias al registro de mascotas, así como de vacunación y desparasitación, que permitirá al médico veterinario llenar las fichas médicas de sus pacientes en el momento que reciban la atención médica. De esta manera, no solo el veterinario podrá visualizar los registros de vacunación y desparasitación, sino que también los propietarios puedan acceder a la información relevante de sus mascotas en cualquier momento. Cabe mencionar que será de mucha ayuda especialmente para los médicos veterinarios, por esta razón, tendrán a su disposición la ficha médica de todos sus pacientes, lo cual les permitirá realizar mejores diagnósticos y sobre todo a recetar tratamientos médicos apropiados.

Además, el sistema web propuesto ayudará a digitalizar las transacciones generadas en el local, permitiendo a través de un módulo de facturación, registrar las ventas y el cobro de los servicios realizados. El sistema contará con un registro de empleados para que de esa manera se pueda mejorar la administración del personal, así como también con un módulo de productos, que ayudará a ingresar y controlar las existencias de los productos del local, así como ver información detallada y una imagen del producto para que el personal de venta de la clínica sea autosuficiente y pueda tomar decisiones, evitando realizar preguntas al médico encargado y tratando de agilizar el proceso de venta. Por último, el sistema tendrá un dashboard que permite representar, a través de gráficos interactivos que contienen información de las ganancias por un rango de fechas, así como también cuales son los productos más vendidos y menos vendidos que son de gran ayuda para el análisis de datos. Además, tendrá un reporte de ganancias que permitirá a la veterinaria conocer las fluctuaciones de sus ingresos en el tiempo.

Es importante resaltar las características o atributos que por distintos motivos no se contemplaron en el desarrollo del sistema, entre las cuales se tiene al módulo de inventarios dado que, dentro de veterinaria, no existe un control ni siquiera manual de las compras realizadas a los proveedores. Adicional a esto, también se descartó la posibilidad de manejar distintas sucursales puesto que Sasha Pet, no cuenta con varios puntos de atención, razón por la cual se lo considerará para versiones futuras del sistema que se agregaran una vez que el negocio se expanda.

#### <span id="page-16-1"></span><span id="page-16-0"></span>**1.4. Estado del arte**

# **1.4.1. Base Legal**

El siguiente artículo, se tomó como base, para el desarrollo del presente proyecto técnico: Perteneciente al Título I Análisis de la constitución ecuatoriana relacionada con la medicina veterinaria, Capítulo primero, el Artículo 3 expresa los deberes primordiales del Estado.

Al igual que los ciudadanos de un estado deben ser proporcionados de derechos como la salud sin ningún tipo de discriminación, la Medicina Veterinaria promueve de manera clara la no discriminación de pacientes por condiciones económicas, de riesgo, carácter zoonótico, etc. (Asamblea Constituyente, 2008)

#### <span id="page-16-2"></span>**1.4.2. Marco Teórico**

#### **1.4.2.1. La medicina veterinaria**

<span id="page-16-3"></span>Desde la antigüedad han existido personas encargadas de servir como médicos a los animales. Sin embargo, no fue hasta el año 2000 antes de Cristo que la práctica veterinaria fue establecida como una especialidad médica en Babilonia y Egipto. Este tipo de prácticas han beneficiado mucho a un sinnúmero de animales en especial a los domésticos, mejorando su salud a través de la aplicación de métodos médicos efectivos que ayudan a contrarrestar la variedad de enfermedades que estos pueden llegar a padecer.

Se conoce como medicina o ciencia veterinaria a la rama de la medicina que se especializa en el control, diagnóstico, prevención y tratamiento de patologías que causan malestar y dolencias tanto en animales domésticos como salvajes (Gardiner, 2021).

En la actualidad, existen instituciones que brindan servicios de salud exclusivamente a los animales ya sean domésticos o exóticos, las cuales reciben el nombre de clínicas veterinarias, que, tienen por objetivo principal asegurar el bienestar de las especies animales. Estos centros de salud cuentan con médicos especializados en el cuidado de mascotas, los cuales harán todo lo posible por atender rápidamente a sus pacientes ofreciendo diferentes servicios tales como consulta, diagnóstico, peluquería, cirugía. Por lo general, cuando algún animal muestra señales de estar enfermo es muy importante acudir rápidamente a una clínica veterinaria, donde los especialistas pueden realizar un diagnóstico a la mascota en función de detectar alguna enfermedad en etapas tempranas, y tratarla lo antes posible para evitar que se convierta en un problema grave en el futuro.

#### **1.4.2.2. Sistemas de Información**

<span id="page-17-0"></span>Un sistema de información (SI) hace referencia a un conjunto de componentes integrados que tienen como finalidad administrar de forma eficiente los datos de una entidad, de modo que sea sencillo para los usuarios acceder rápidamente a la información que necesiten en un determinado momento. (Larrocha, 2017)

Los SI se caracterizan por almacenar grandes volúmenes de datos, razón por la cual deben ser altamente eficientes y de fácil ejecución. Dichos datos son recolectados en un servidor físico o en la nube de forma automática o manual, donde son procesados con el fin de presentar a los usuarios mediante una interfaz intuitiva información relevante, organizada y útil para la puesta en marcha de una actividad en específico. Actualmente muchas organizaciones tienen a su disposición una gran variedad de SI, que les ayudan en gran medida a satisfacer las necesidades de información de sus respectivas áreas departamentales. Para ello, el sistema debe contar con las siguientes características:

 **Datos:** Los datos son como el petróleo, es decir, pueden ser explotados y traer consigo muchos beneficios para las organizaciones. Para ello, es necesario que sean ingresados en un formato procesable y sobre todo administrable, para posteriormente convertirlos en información relevante, luego es enviada a los usuarios que realizan alguna petición en el sistema. Es importante que los datos recopilados sean precisos

y confiables, caso contrario, es posible que los usuarios finales visualicen información de salida errónea (Ralph & Stair, 2020).

- **Personas:** Para recolectar y procesar datos es necesaria la intervención de personas que se encuentren capacitadas para utilizar correctamente el sistema, de modo que puedan ingresar datos, obtener información y sobre todo aprovechar las distintas funcionalidades que el SI posee, con la intención de mejorar la eficiencia operacional de su área de trabajo.
- **Hardware:** Los sistemas de información hacen uso de componentes de hardware, los cuales deben ser capaces de ejecutar el software solicitado por la organización. Además, deben tener la capacidad de abarcar grandes volúmenes de procesamiento tanto de datos como información para lo cual debe mantenerse actualizado.
- **Software:** El software a implementar debe estar equipado con los atributos necesarios que posibiliten la producción y utilización de la información generada por una organización. Por lo tanto, debe contar con funcionalidades que permitan al personal realizar su trabajo de manera eficaz, como, por ejemplo, visualizar el listado de clientes.

#### **1.4.2.3. Sistemas Web**

<span id="page-18-0"></span>Se conoce como sistema o aplicación web a los programas que no se crean directamente en sistemas operativos (SO) como Windows o Ubuntu, sino que se alojan en una red local o servidor en línea (Beaird, Walker, & George, 2020). Estos sistemas se caracterizan por tener un aspecto parecido a una página web, con la diferencia de que son poderosos sistemas funcionales capaces de atender una gran variedad de peticiones de los usuarios y dar una solución eficaz a distintos tipos de negocio.

Los sistemas web se ejecutan en cualquier navegador moderno, por ejemplo, Chrome, Microsoft Edge o Firefox, donde el sistema operativo es lo de menos, debía a que, este tipo de aplicaciones no necesita de un SO en específico o de un equipo con hardware sofisticado para su correcto funcionamiento, dado que al estar en la web no necesitan ser instalados solamente requieren que el equipo tenga acceso a internet.

Las aplicaciones Web, están diseñadas con una estructura de base de datos, la cual permite guardar, procesar y presentar al usuario información con un alto grado de dinamismo (UKEssays, 2017).

Los sistemas alojados en servidores Web difieren de otros tipos de sistemas, tanto en costos de fabricación como en velocidad para acceder a la información, y lo más importante permiten optimizar las tareas de los usuarios y ayudarlos a mantener una gestión estable y organizada.

#### **1.4.2.4. Importancia de los sistemas Web en las clínicas veterinarias**

<span id="page-19-0"></span>La administración de una clínica veterinaria presenta los mismos desafíos que cualquier centro de salud, con la diferencia de que los pacientes son únicamente animales. Los sistemas web brindan la posibilidad de mejorar la eficiencia operacional de las clínicas, debido a que permiten controlar los procesos, con la intención de mejorar el servicio al cliente y atender correctamente a las mascotas. (Sirois, 2016)

Un sistema dedicado a la gestión de la práctica veterinaria es similar a un software de gestión de relaciones con el cliente (CRM), pero enfocado más en los procesos médicos ejecutados en la medicina veterinaria (Coates, 2012).

Por lo general, en las clínicas veterinarias existen muchos factores que pueden complicar la atención del paciente, entre los cuales destaca el uso de material físico para guardar la información sin ningún tipo de respaldo. Esto genera que la historia clínica de los pacientes pueda perderse causando malas prácticas médicas que pueden llegar a ser perjudiciales. Por ello, es necesaria la aplicación de tecnologías web que permitan gestionar de manera eficiente la información que se genera en las clínicas, para así poder solventar todos los inconvenientes mencionados y brindar un mejor servicio a la sociedad.

La implementación de un sistema web con una interfaz de usuario intuitiva sería lo ideal, por lo tanto, esto permite al personal de la clínica realizar una correcta gestión de los animales que son sus pacientes, así como sus respectivos dueños que son sus clientes. De esta manera tanto el médico veterinario encargado como su personal trabajan con las mascotas y sus dueños simultáneamente, administrando la información de ambos gracias a la utilización de un software orientado a la gestión eficiente de prácticas veterinarias.

## **1.4.2.5. Beneficios de los sistemas web en clínicas veterinarias**

<span id="page-19-1"></span>Muchas clínicas veterinarias se han pasado a la era digital, en función de sacar provecho a las distintas soluciones informáticas, como lo son los sitios web, que les permiten automatizar aspectos del negocio que antes eran realizados de una manera no apropiada dificultando así los procesos involucrados en la práctica veterinaria.

Las aplicaciones web dirigidas al área de veterinaria pueden ayudar a facilitar la atención médica de las mascotas enfermas, dado que al ser un proceso en línea es posible realizar agendamientos previos que mejoren la calidad del servicio médico ofrecido (Hamdan Achmad, Wahyu Nur, Fadhillah Akhmad, & Rofian, 2021).

Con esto en mente, tener un sistema web para encargarse de controlar toda la información generada a diario en las clínicas veterinarias, trae consigo las siguientes ventajas:

- **Simplificación de procesos**: Realizar una gestión de la práctica veterinaria no es sencillo, ya que, involucra tareas de carácter comercial y de tratamiento tales como: atracción y retención de clientes, seguimiento de inventarios de productos, facturación, entre otras. Con un sistema web especializado en la práctica veterinaria los usuarios pueden manejar todo esto con mayor facilidad y reducir los errores que puedan presentarse en determinados escenarios (Cindy and Donnelly, 2021).
- **Aumento de la productividad**: Tener un sistema web quiere decir que está al alcance de los usuarios interesados, por ello es necesario que este tenga funcionalidades para atender las peticiones de los mismos, por ejemplo, darles la capacidad de agendar citas médicas en una fecha y hora apropiadas, de tal forma que se reduzcan los largos tiempos de espera y las aglomeraciones.
- **Centralizar el almacenamiento de datos**: Cuando un cliente acude a una clínica veterinaria por primera vez con su mascota, el médico le entregará una ficha médica física la cual contendrá toda su historia clínica. Sin embargo, esta es una mala práctica ya que pueden llegar a extraviarse, y con ello se perdería información valiosa del paciente. Por ello, un software de gestión de prácticas veterinarias es muy importante debido a que permite almacenar información sobre los pacientes y sus dueños, incluyendo su historial clínico y los datos personales del propietario reduciendo así la fatiga de realizar tareas manuales repetitivas.

### **1.4.2.6. Metodologías de Desarrollo de Software**

<span id="page-20-0"></span>Para que los proyectos tengan una probabilidad de éxito mayor deben ser gestionados de una manera adecuada y eficiente, donde la persona encargada del equipo debe tomar la iniciativa y seleccionar la metodología de desarrollo de software (SDM) que se ajuste mejor al perfil del proyecto que se pretende desarrollar. Las organizaciones enfocadas en el desarrollo de sistemas personalizados utilizan mucho las SDM, considerándolas un factor clave en el desarrollo de sus operaciones diarias, y proporciona un diseño organizado y fluido, y éste, ayuda a cumplir con los requerimientos especificados por el usuario.

Una SDM hace referencia a un marco metodológico ampliamente utilizado para planificar, estructurar y sobre todo controlar las distintas actividades involucradas en el diseño y desarrollo de un sistema en específico (Shaydulin & Sybrandt , 2017).

Todas las metodologías poseen sus ventajas y desventajas, las cuales varían de acuerdo con el escenario planteado. A continuación, se presentarán las metodologías más empleadas en el ámbito de desarrollo de software.

#### **1.4.2.6.1. Metodología Cascada**

<span id="page-21-0"></span>La Metodología Waterfall, conocida como cascada es una popular SDM, caracterizada por seguir una secuencia lineal de etapas bien definidas encaminadas al correcto desarrollo de un determinado sistema (Van Casteren , 2017).

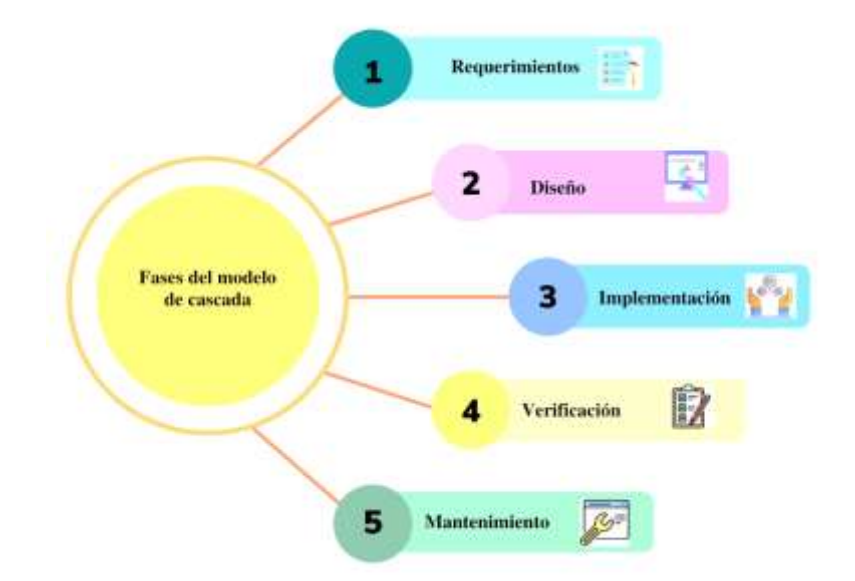

*Figura 2. Fases del Modelo Cascada*

*Fuente: Diseño propio*

<span id="page-21-1"></span>Como se observa en la Figura 2, esta metodología mantiene un flujo lineal, es decir, una vez terminada una fase no será posible retornar a la anterior, razón por la cual, es importante establecer conversaciones con el usuario final, con el fin de comprender a detalle los requerimientos del proyecto que este solicita, mismos que deben ser documentados en función de evaluar costos, posibles amenazas, tiempo y las métricas de éxito.

Luego, se pasa a la fase de diseño, donde por lo regular se propone el diseño de una solución tecnológica mediante la utilización de casos de uso, diagramas entidad relación y demás que permitan abarcar todos los requisitos definidos en la etapa anterior. Después de que los desarrolladores están seguros del diseño pasan a la fase de implementación, donde al ya tener todo desglosado se dedican a programar cómodamente. Posteriormente se realizan pruebas que permitan evaluar el correcto funcionamiento del software. Por último, se tiene la fase de mantenimiento, donde el sistema ya ha sido desplegado y a medida que sea utilizado por los usuarios, un equipo de desarrolladores se encargará de resolver defectos y en un futuro lanzar nuevas versiones.

### **1.4.2.6.2. Metodología Ágile**

<span id="page-22-0"></span>Una metodología ágil, es un modelo iterativo de desarrollo de software ampliamente utilizado, debido a que permite retornar a etapas anteriores del proyecto con el objetivo de satisfacer las necesidades cambiantes del usuario final (Montero, Molina Cevallos , & Vite Cuesta, 2018).

Este tipo de metodología ofrece un marco conceptual que permite reducir las amenazas o riesgos mediante el desarrollo de prototipos de software, que son presentados cada cierto tiempo al usuario final en función de obtener una retroalimentación y verificar si lo que se está desarrollando se ajusta a sus intereses.

Los beneficios que ofrecen las metodologías ágiles son muchos, permitiendo, garantizar la satisfacción del cliente por medio de la entrega rápida de versiones beta del software final. También ayuda a mejorar la comunicación entre el equipo de desarrollo y el usuario por ello, conforme se vayan presentando los prototipos, podrán discutir los aspectos que se desean mejorar. Además, en caso de que el cliente cambie de mentalidad y decida hacerle cambios repentinos a su sistema, se podrá abarcar dichos cambios con facilidad y presentarlos en un nuevo prototipo. Por esta razón, esta metodología es una de las más utilizadas dado que en otros métodos como el de cascada resulta imposible hacer cambios, debido a su estructura lineal provocando una inconformidad con el usuario final en caso de haber cambios y corregirlos llevaría tiempo y dinero.

#### **1.4.2.6.3. Metodología Scrum**

<span id="page-23-0"></span>Scrum, es una metodología desarrollo de software ágil caracterizada principalmente por la planificación de eventos conocidos como sprint, donde se llevarán a cabo diversas tareas encaminadas a cumplir cada uno de los requisitos previamente establecidos por el propietario del producto de software. (Srivastava , Bhardwaj, & Saraswat , 2017)ñ

El proceso que conlleva implementar una metodología de desarrollo de software Scrum, comienza por una lista de requerimientos conocida como:

- **Scrum Master:** Trata del líder que llevara en marcha al equipo para gestionar proyectos y que se encarga de guiar y evitar los obstáculos que se presenten durante el proyecto de software.
- **Product Backlog:** Es donde se definirán los requerimientos iniciales del software a través de reuniones con el Product Owner que viene a ser el propietario del producto.

#### **Eventos Scrum**

Son aquellos eventos predefinidos, es decir, denominados como intervalos de tiempos donde contendrán una duración máxima y así se evita realizar reuniones que no encuentre definidas. Por lo tanto, estos eventos no pueden ser ni más ni menos a lo establecido y que se garantice el tiempo adecuado para cada uno de los eventos. Los eventos scrum son los siguientes:

- **Sprint:** son aquellas tareas para realizar y cumplir con lo establecido en el Product Backlog, aquí se asignará un tiempo estimado, así como las personas encargadas.
- **Sprint Planning:** En este evento son las reuniones que se llevara a cabo dentro del equipo de desarrollo, para plantear a largo plazo los objetivos iniciales
- **Daily Scrum:** se realizan reuniones con una duración de 15 minutos y que el equipo se sincroniza y discute ciertos aspectos en función de reducir la complejidad de los eventos.
- **Sprint Review:** Trata de la revisión de los resultados de los Sprint y orientar los objetivos que tenga el proyecto.
- **Sprint Retrospective:** Este evento permite realizar una retroalimentación de los últimos desempeños que tuvo el sprint y de esa forma permita obtener nuevas versiones futuras.

 En caso de haber algún nuevo requerimiento, se procederá a agregarlo al Sprint Backlog. Todo esto es un proceso iterativo, que se seguirá repitiendo hasta obtener un producto final de calidad que garantice la total satisfacción del Product Owner.

#### **1.4.2.6.4. Metodología OOHDM**

<span id="page-24-0"></span>La metodología de diseño hipermedia orientado a objetos (OOHDM) consiste en un marco de desarrollo de aplicaciones y sistemas web. Cabe decir que esta metodología tiene como desventaja aspectos importantes que es, en cuanto al tratamiento o mantenimiento de la funcionalidad del sistema y que además no ofrece un adecuado mecanismo de trabajo colaborativo. Esta metodología se compone de cuatro capas o etapas las cuales son:

**Diseño conceptual**, donde se lleva a cabo la creación de diagramas o esquemas que ayudan a representar los requerimientos especificados por las partes interesadas mediante tablas, objetos, relaciones y demás estructuras de las cuales destacan los diagramas UML.

**Diseño de navegación,** en esta capa se realiza la codificación del producto software tomando como base los diagramas previamente definidos.

**Diseño de interfaz abstracta,** aquí se definen las pantallas que tendrán los módulos del sistema web, las cuales representarán de forma intuitiva los métodos y estructuras definidos en la capa anterior.

**Implementación:** consiste básicamente de desplegar la aplicación en un servidor, de modo que pueda ser accedido desde cualquier navegador web. (Molina Ríos & Pedreira Souto, 2020)

# **1.4.2.6.5. Comparación de las SDM**

#### <span id="page-24-2"></span><span id="page-24-1"></span>*Tabla 1.*

Cuadro comparativo de las metodologías de desarrollo de Software

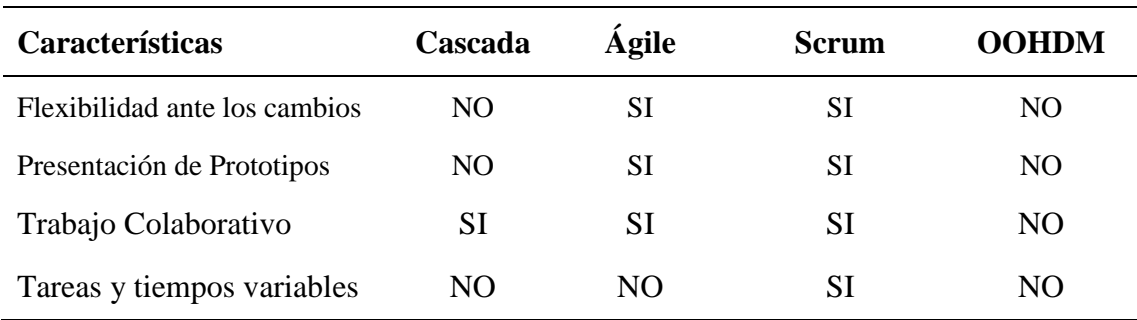

*Fuente: Diseño propio*

Según el análisis comparativo realizado en la tabla 1, se puede determinar que la SDM más apropiada para llevar a cabo el desarrollo del presente proyecto técnico, es la metodología Scrum debido principalmente a la versatilidad que brinda en las tareas y los tiempos de desarrollo, lo cual es una característica muy práctica ya que no existirá presión por terminar una actividad en un tiempo acordado; y sobre todo, se podrá ajustar las tareas a realizar para cumplir con los nuevos requisitos que pueden surgir en el futuro. Además, Scrum brinda un marco metodológico facilitando la comunicación entre el equipo de desarrollo, en función de ayudarse mutuamente para terminar un prototipo de software que debe ser entregado en una determinada fecha, por lo que conforme se vaya realizando cada iteración tendrá una mejora en diversos aspectos hasta volverse altamente funcional y satisfacer las necesidades del propietario del producto.

Cabe recalcar, a simple vista la metodología más apropiada para abarcar el desarrollo de este tipo de proyectos era OOHDM ya que está orientada al desarrollo web, pero después de realizar un análisis se logró identificar ciertos aspectos que hacen que esta metodología sea difícil de aplicar, entre los cuales destaca principalmente que sigue un proceso secuencial y esto requiere de una gran cantidad de diagramas estandarizados que aseguren que el sistema no tendrá cambios repentinos a futuro, por ende, esta metodología es muy riesgosa ya que puede generar tiempos de entrega extensos.

#### <span id="page-25-0"></span>**1.4.2.7. Tecnologías aplicadas en el proyecto**

#### **1.4.2.7.1. HTML**

<span id="page-25-1"></span>Es un lenguaje de etiquetado, caracterizado por ser uno de los componentes básicos que intervienen en la creación y estructuración de una página web, a través de la utilización de una amplia gama de elementos, etiquetas y atributos que definen el contenido. Sin embargo, habitualmente se lo aplica en conjunto con otras tecnologías como CSS (Cascading Style Sheets) y JavaScript en función de crear una web con un diseño atractivo e interactivo.

## **1.4.2.7.2. CCS**

<span id="page-25-2"></span>Se refiere a las hojas de estilo en cascada, cuya principal función es asignar estilos para dar una apariencia agradable a los elementos de HTML, por ejemplo, asignar un color o cambiar la orientación de los encabezados. Al utilizar este tipo de tecnologías es posible separar el contenido HTML del estilo logrando obtener un código mucho más limpio.

#### **1.4.2.7.3. Bootstrap**

<span id="page-26-0"></span>Es conocido como aquel framework de CSS, compuesto por un conjunto de archivos tanto de CSS como de JavaScript, cuyo fin es asignar un diseño a un sitio web con características dinámicas y específicas que brindan un diseño Responsive de manera automática, mismo que puede ser utilizado para cualquier tipo de proyecto web.

#### **1.4.2.7.4. JavaScript**

<span id="page-26-1"></span>Es un lenguaje ligero e interpretado con la capacidad de soportar varios paradigmas de programación, el cual necesita de un intérprete para que pueda ser ejecutado. JavaScript es un lenguaje basado en prototipos especializado en la programación orientada a objetos. Sin embargo, este lenguaje puede funcionar tanto del lado del servidor como del lado del cliente, brindando funcionalidades dinámicas e interactivas a los sitios web.

#### **1.4.2.7.5. Vue.Js**

<span id="page-26-2"></span>Es un framework progresivo de JavaScript, caracterizado por la creación de interfaces gráficas de usuarios complejas y a su vez reactivas. Se encuentra basado en una arquitectura modelo vista controlador (MVC) y su curva de aprendizaje es relativamente baja.

Vue también brinda la posibilidad de crear aplicaciones de tipo SPA (Single Page Applications) haciendo que la experiencia del usuario al momento de navegar a través de las pestañas del sitio web sea más agradable (Macrae, 2018).

#### **1.4.2.7.6. PHP**

<span id="page-26-3"></span>El preprocesador de hipertexto (PHP) hace referencia a un lenguaje de programación open source, es decir, que no posee ningún tipo de restricciones asociadas a los derechos de autor permitiendo programar y comercializar sin inconvenientes distintos programas. Este lenguaje es ampliamente utilizado principalmente por su capacidad para crear páginas con contenido dinámico, el cual puede ser incrustado en HTML.

PHP, se maneja del lado del servidor, es decir, accede a realizar las diferentes consultas realizadas a la base de datos para posteriormente retornar la información y poder presentarla en el lado del cliente (Arias, 2013).

Cabe mencionar que PHP, también se conoce como un lenguaje interpretado, es decir, ejecuta instrucción por instrucción, donde el código no pasa por el proceso de compilación, sino más

bien emplea un intérprete encargado de leer las instrucciones en tiempo real para posteriormente poder ejecutarlas.

Este lenguaje presenta muchos beneficios que lo convierte en el lenguaje óptimo para desarrollar el sistema web en cuestión, entre los cuales destacan:

- $\triangleright$  La posibilidad de poder usar cualquier tipo de servidor, así como, también ejecutarlo en distintos sistemas operativos.
- Permite establecer conexión con distintos motores de base de datos (Oracle, MySQL, Interbase, SQLite, Sybase).
- Soporta grandes volúmenes de datos permitiendo a los sistemas recopilar datos que serán administrados de manera eficiente.

#### **1.4.2.7.7. Laravel**

<span id="page-27-0"></span>Es un framework desarrollado para trabajar fácilmente con el lenguaje de PHP, aunque existen otros como Symfony o codeigiter, Laravel les ha ganado terreno principalmente por emplear una sintaxis de código refinada que permite a los usuarios comprenderla rápidamente, optimizando así tareas como la autenticación, enrutamiento o cache.

Laravel, trabaja bajo la arquitectura MVC (Modelo Vista Controlador) separando la parte del servidor con la del cliente, además proporciona una amplia gama de herramientas que permiten crear aplicaciones web robustas y seguras (Yu, 2015).

#### **1.4.2.7.8. PostgreSQL**

<span id="page-27-1"></span>Es un sistema gestor de bases de datos (SGBD) altamente funcional y poderoso utilizado por una amplia gama de aplicaciones y sistemas, como un repositorio para guardar datos en un formato organizado. Este gestor abarca atributos con tipos de datos en concreto, llevando un control de llaves primarias y foráneas, vistas, procedimientos almacenados, joins y disparadores. En la actualidad, se considera a PostgreSQL como uno de los mejores SGBD, destacando por la seguridad e integridad que brinda a los datos.

Las tecnologías seleccionadas para el desarrollo del sistema web, fue el Lenguaje PHP, por ser ideal para diseños de páginas web más sofisticadas y por qué tienen códigos scripting que en cierta manera, ayudan hacer mucho más fácil su desarrollo, dado a su gran versatilidad de comunicación y respuesta con el servidor. Además, de que es ligeramente más veloz que otros lenguajes para la web. Sin embargo, PHP cuenta con varios framework que en este caso

fue Laravel, que permite crear estructuras más robustas y seguridades de middleware para evitar el acceso a ciertas páginas y también la persistencia de los datos mediante tokens.

En cuanto al gestor de base de datos se considera PostgreSQL, por tener una licencia de código abierto, a diferencia de MySQL que posee licencia dual. PostgreSQL, es competente al momento de trabajar de manera constante en el servidor y de manera robusta. también permite la alta concurrencia de información a las tablas sin bloquear estas transacciones, además de que esquematiza las tablas por módulos.

## **1.4.2.7.9. Arquitectura MVC**

<span id="page-28-0"></span>Un Modelo Vista Controlador (MVC) consiste en una particular arquitectura de software, caracterizada por realizar una separación tanto de los datos de una aplicación, así como de sus interfaces gráficas y de la lógica de programación en tres componentes diferentes (Ávila Garzón, 2019). El MVC ha demostrado con el pasar del tiempo ser muy eficaz en la construcción de un sinnúmero de aplicaciones, siendo aplicado por antiguos e incluso nuevos lenguajes de desarrollo de software.

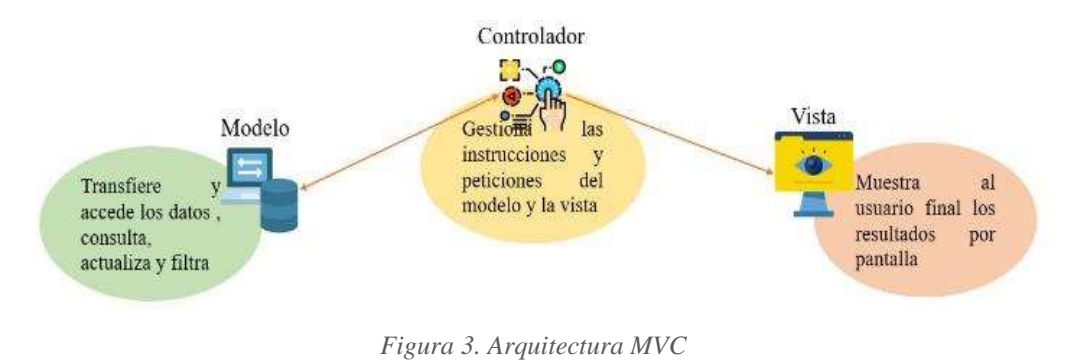

*Fuente:* Diseño propio

<span id="page-28-1"></span>Como se observa en la Figura 3:

- El **Modelo,** lleva un control organizado de los datos almacenados que maneja el sistema, así como su lógica de negocio.
- La **Vista,** también puede ser entendida como interfaz de usuario, siendo responsable de enviar la información solicitada por el usuario, y a su vez, proveer mecanismos interacción con el mismo.
- Por último, el **controlador** toma un papel intermediario entre el modelo y la vista, ayudando a gestionar la información que fluctúa entre estos, y sobre todo las

transformaciones de modo que sea posible adaptar los datos a las necesidades de cada uno.

#### **1.4.3. Marco Referencial**

<span id="page-29-0"></span>Hoy en día, existen muchos sistemas que han sido desplegados en distintas clínicas veterinarias alrededor del mundo, los cuales han tenido éxito en mejorar la calidad de los procesos que se llevan a cabo. A continuación, se presentarán casos de éxito de la aplicación de sistemas encaminados a solucionar los problemas existentes en las veterinarias.

En el año 2010, un equipo de desarrolladores de software propuso la creación de un Sistema de información integrado basado en la web, con la intención de ayudar a una clínica veterinaria situada en Phoenix a gestionar de forma eficiente sus procesos e información. Este sistema tenía como objetivo asegurar y administrar los datos que se generan diariamente en la clínica, mediante la ejecución de un sistema con un diseño intuitivo que facilita la recuperación de registros. Además, al ser un sistema web contaba con funcionalidades para que los propietarios de las mascotas lleven un control de las facturas emitidas, y puedan hacer citas con el veterinario. Una vez implementado, el sistema obtuvo resultados positivos gracias a su diseño que permitió a la clínica realizar sus operaciones de forma eficiente, dado que, la información ahora se maneja de forma electrónica. (Amarille, Seblos, Bustilla, Billones, & Asiapmero, 2010)

En el año 2016, en la universidad Estatal de la Península de Santa Elena un estudiante de la carrera de ingeniería en sistemas propuso un tema relacionado al control de procesos de la clínica veterinaria "Mascotas", que consistía en un sistema basado en el framework ZK que brinda un acceso organizado a la información de los pacientes tanto a los trabajadores como a los clientes, sin necesidad de recurrir a fichas médicas físicas. Una vez implementado el sistema, los resultados fueron buenos permitiendo a la clínica automatizar los procesos manuales, y acceder de forma rápida y confiable a la información de interés, lo cual produjo una reducción considerable en los tiempos de espera garantizando una atención de calidad. (Molina Vera, 2016)

En el año 2018, los estudiantes de la universidad de Godfrey Okoye situada en Nigeria notaron un problema común en la mayoría de las clínicas veterinarias, que radicaba principalmente en la carencia de métodos eficientes para manejar los datos de los pacientes. La investigación realizada arrojó a la luz que existen muchos casos en los que el médico

receta tratamientos erróneos que no generan una mejora en el paciente, producto de la falta de un repositorio de datos estándar que permita dar un seguimiento de su historial médico desde que padece la enfermedad hasta que se recupera. Por estos motivos, se desarrolla un sistema con la capacidad de gestionar de manera confiable la información de los pacientes. Como resultado hubo una mejora en la recuperación de las mascotas, debido a que, el sistema permitió a la clínica facilitar el diagnóstico y el análisis médico, y sobre todo mejorar la experiencia laboral general del personal del Hospital Veterinario al hacer que la gestión de la información sea rentable y fácil a largo plazo. (Arukwe, 2018)

El factor diferenciador del sistema planteado al inicio del documento en relación con los sistemas expuestos en el marco referencial radica principalmente en la tecnología aplicada, ya que, los anteriores sistemas fueron elaborados en programas que hoy en día son considerados antiguos, razón por la cual no les fue posible aprovechar los nuevos avances y características que ofrecen los lenguajes de programación de la actualidad. Además, la interfaz gráfica del usuario del sistema será atractiva e intuitiva, erradicando de esta manera los problemas de compresión que tienen los usuarios, permitiéndoles aprovechar los beneficios que ofrece el sitio web, tales como: agendamiento de citas para los servicios y tener la oportunidad de visualizar el registro de vacunación y desparasitación de las mascotas. Lo más destacable son las múltiples funcionalidades ofrecidas al veterinario, el cual será capaz de gestionar la información de sus pacientes, sus facturas e incluso recetar mejores tratamientos basados en datos históricos.

# **CAPÍTULO 2**

# <span id="page-31-1"></span><span id="page-31-0"></span>**2. METODOLOGÍA**

Para llevar a cabo una gestión eficiente dentro del proyecto, se deben tomar en consideración metodologías que permitan conseguir una amplia adaptación en el desarrollo, de tal manera se logrará obtener beneficios en cuanto a la flexibilidad, productividad e inmediatez a los cambios constante que requieran y así se pueda mejorar las condiciones del proyecto. Por consiguiente, la metodología Scrum es adaptable en la elaboración del presente proyecto, permitiendo planificar de forma ágil y en corto plazo.

Una de las ventajas que tiene Scrum es adaptarse a los cambios, permitiendo mostrar resultados de manera incremental. Cabe mencionar que esta metodología fomenta mucho el trabajo colaborativo, por lo tanto, facilita a una alternativa y solución inmediata a los problemas que se pueden encontrar durante el desarrollo del proyecto, por ello es recomendado que cada sprint debe contar por lo menos de una semana.

Sin embargo, durante la ejecución de un sprint, no se puede modificar lo que se ha determinado en el backlog, y solo podría cambiarse la dirección de un sprint abortándolo si el scrum máster considera que es factible, sea por: la tecnología incompatible que se esté usando para su desarrollo o por el equipo, en caso de tener complicaciones en continuar o si las condiciones del negocio han cambiado.

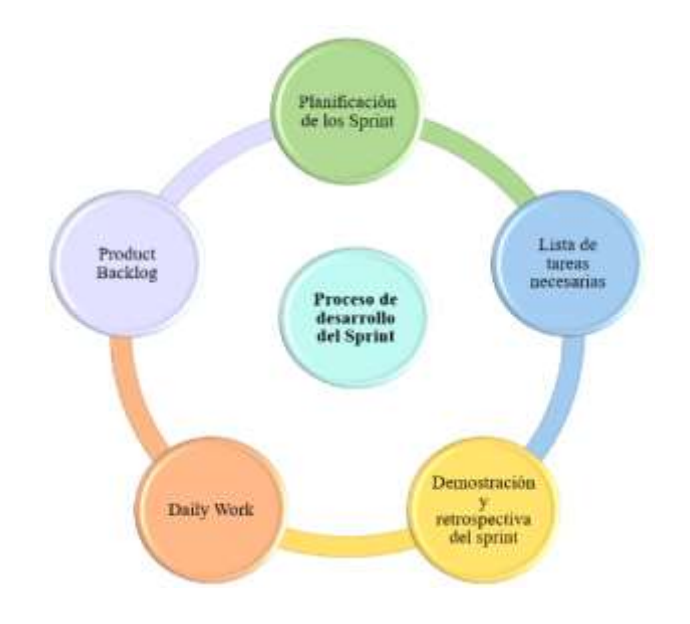

<span id="page-31-2"></span>*Figura 4. Proceso de la Metodología SCRUM Fuente: Diseño propio*

En la Figura 4, se puede observar los proceso de desarrollo ágil que implica Scrum, como se ha mencionado esta metodología permite adaptarse a los posibles cambios que puedan tener consecutivamente y a la vez permite obtener versiones beta del producto a los clientes, para que se encarguen en la evaluación del funcionamiento del mismo, esto se lo denomina retrospectiva, es decir, se realiza versiones mejoradas y que se efectué una transparencia total tanto en la comunicación del equipo y más que todo en el progreso perpetuo del proyecto.

Por ello, el equipo debe reunirse y dialogar aspectos importantes que fueron adquiridos por las necesidades de los clientes, y empezar a recopilar y enlistar todos los requerimientos primordiales para el comienzo del desarrollo del producto. Sin embargo, una vez definidos dichos requerimientos los Sprint Backlog deben repartirse cada una de las tareas que implican en el proyecto y así finalmente llegar al Burn Down, el cual controla el cumplimiento de las tareas y llegar al entregable final.

# <span id="page-32-0"></span>**2.1. Asignación de Roles**

#### <span id="page-32-2"></span>**Tabla 2.**

*Asignación de Roles de la metodología Scrum*

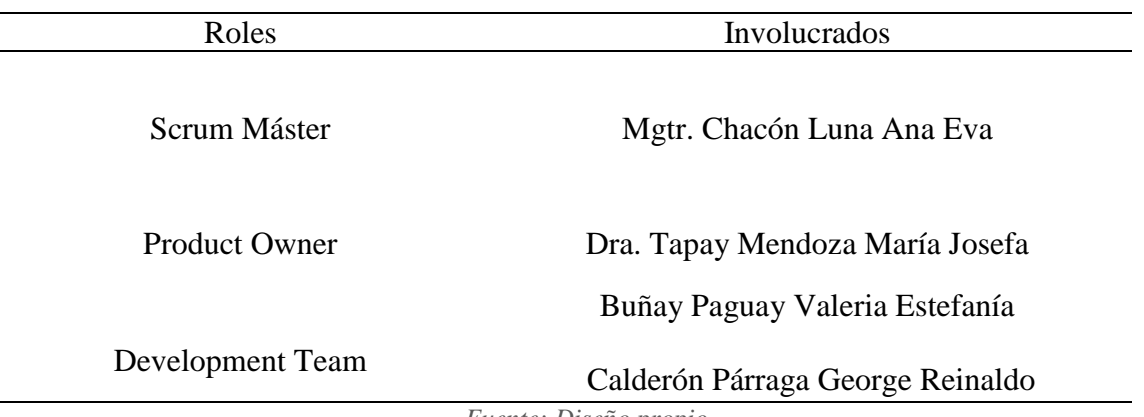

*Fuente: Diseño propio*

#### <span id="page-32-1"></span>**2.2.Identificación de los Requerimientos**

En este punto se realizará el listado de los requisitos importantes para dar comienzo al Product Backlog.

- **R** 01: Levantamiento y recopilación de los requisitos de la veterinaria "Sasha Pet"
- **R\_02:** Identificación del entorno en el cual se va a desarrollar el sistema (Escritorio o web).
- **R\_03:** Determinar el lenguaje de programación y la base de datos a usar.
- **R\_04:** Diseño del modelo de entidad relación.
- **R\_05:** Instalación y configuración de los paquetes necesarios en el Framework Laravel.
- **R\_06:** Elaboración de la base de datos relacional, usando PostgreSQL.
- **R\_07:** Desarrollo del Login.
- **R\_08:** Diseño del Dashboard.
- **R\_09:** Desarrollo del CRUD (Crear, leer, actualizar y eliminar) del módulo Empleados.
- **R\_10:** Desarrollo del CRUD del módulo Mascotas y Propietario.
- R 11: Desarrollo del CRUD del módulo Citas.
- **R\_12:** Desarrollo del CRUD del módulo Productos.
- **R\_13:** Desarrollo del CRUD del módulo de Factura.
- **R\_14:** Implementación de un buscador y filtro por estados.
- **R\_15:** Desarrollo de la página principal del sistema.
- **R** 16: Desarrollo de un reporte de consulta medica
- **R**<sub>17</sub>: Desarrollo de un reporte de citas.
- **R\_18:** Desarrollo de un reporte de ganancias.
- **R** 19: Validación del sistema.
- **R\_20:** Despliegue del sistema.
- **R\_21:** Documentación de manual técnico y usuario.

# <span id="page-33-0"></span>**2.3. Análisis de Requisitos**

# **2.3.1. Product Backlog**

<span id="page-33-1"></span>A continuación, se visualizará en la siguiente tabla todos aquellos requerimientos primordiales que se efectuare en el desarrollo del proyecto, priorizando las actividades en una categoría de alta, media y baja.

# <span id="page-33-2"></span>*Tabla 3.*

*Requerimientos del Product Backlog*

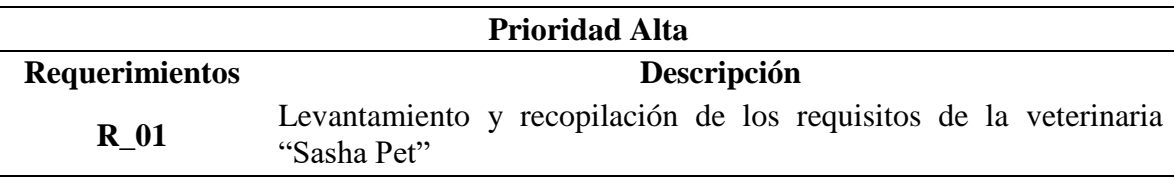

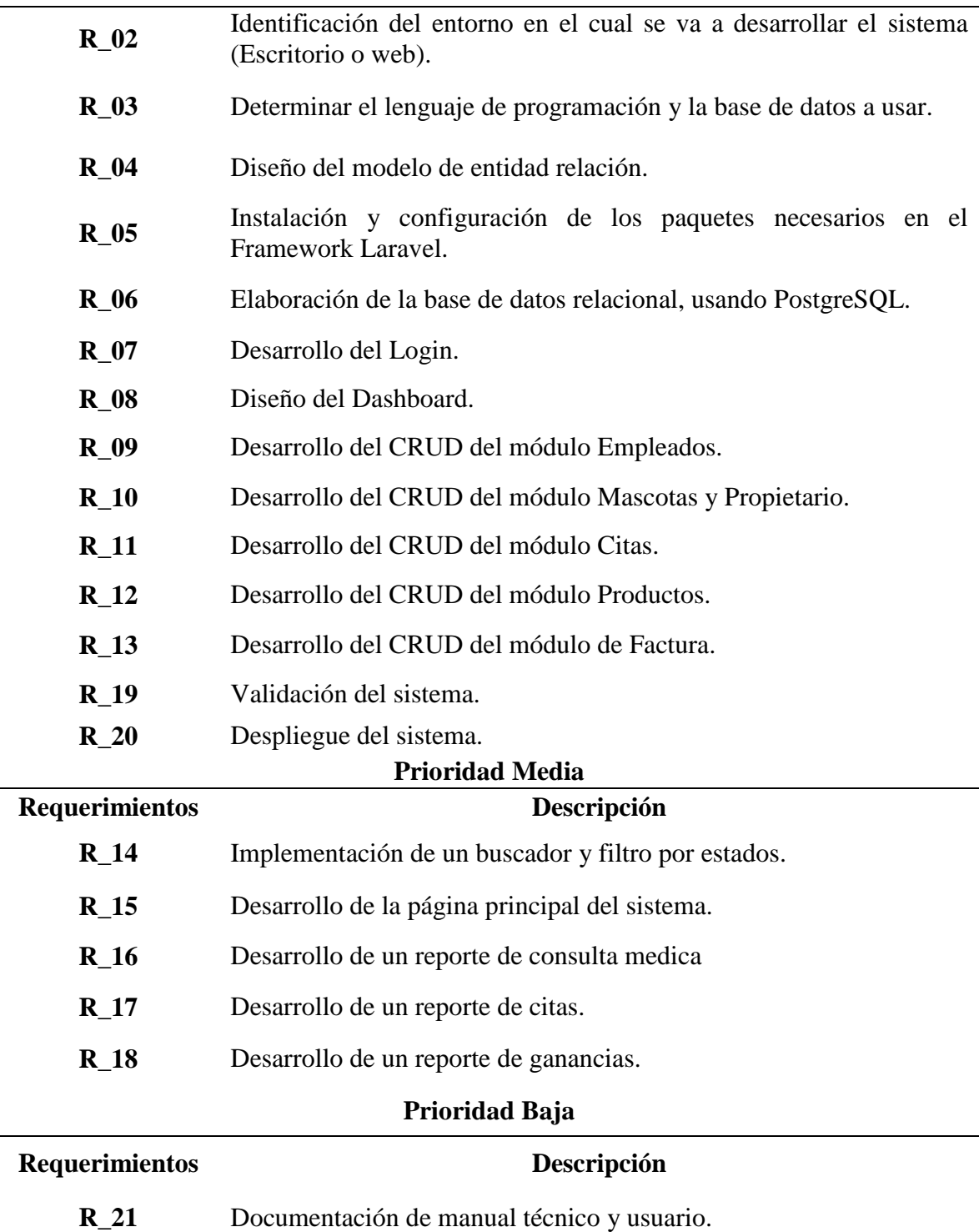

*Fuente: Diseño propio*

# <span id="page-34-0"></span>**2.4.Desarrollo de los Sprint**

# **2.4.1. Sprint Backlog**

<span id="page-34-1"></span>En este apartado trata de las iteraciones que se efectuaran para el desarrollo del proyecto, y de esa forma permitir llevar un ritmo de trabajo con un determinado tiempo preestablecido. Además, para la ejecución de un sprint se estima entre 1 a 3 semanas, siempre y cuando se dedique un tiempo 6 horas máximas para cada requerimiento.

En cuanto a los story points o puntos de historia trata de aquellas medidas que permite conocer el nivel de complejidad que tiene un sprint, esto es importante para el desarrollo del proyecto. Por ende, la asignación de los puntos historias se basa en función del volumen de trabajo y esto requiera de mayor tiempo, así se logrará enfocar en una solución eficaz para logar concluir el sprint en una fecha estimada. Para el manejo de los puntos de historia se definen una escala del 1 al 6.

#### <span id="page-35-0"></span>*Tabla 4.*

*Desarrollo del Sprint 1*

**Sprint 1:** En el primer evento categorizado como un requerimiento alto, es importante puesto que permitirá conocer las incidencias de la veterinaria. Este sprint se basa, en el R 01 y el R 02 que ayuda a conocer cuáles son las necesidades que requiere el centro veterinario para mejorar sus servicios, además se plantea determinar el entorno adecuado para la adaptación del software.

Se estima que este evento se lleva a cabo en las fechas del 18/12/2021 hasta el 23/12/2021 y del 27/12/2021 al 30/12/2021

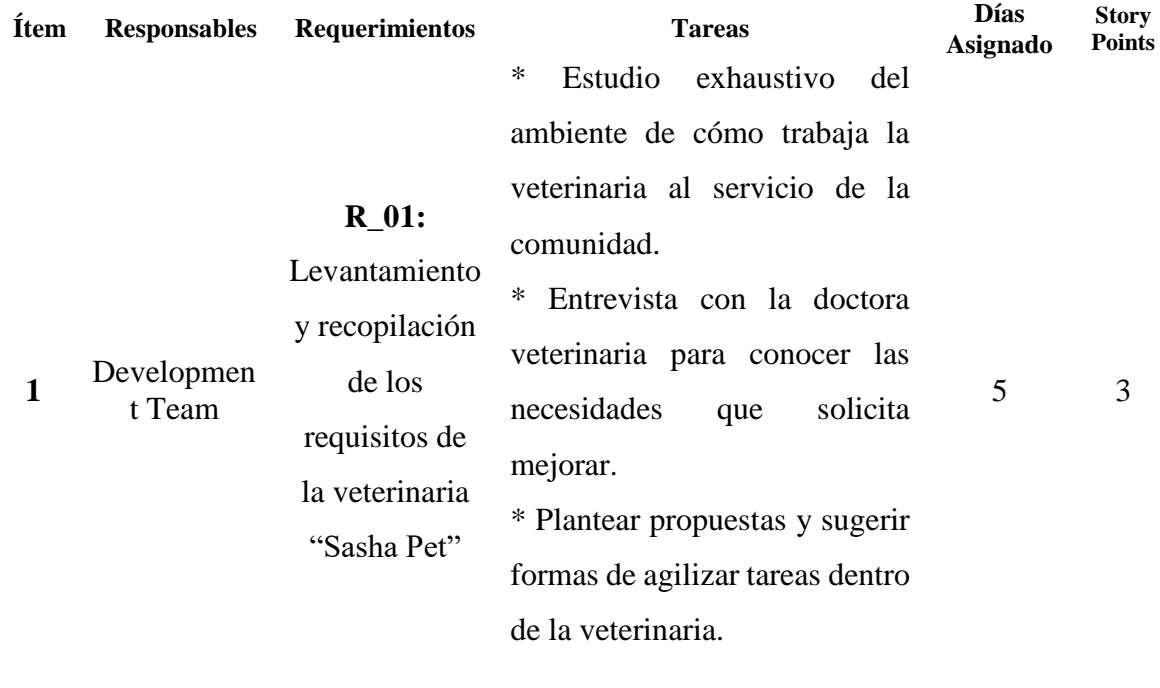
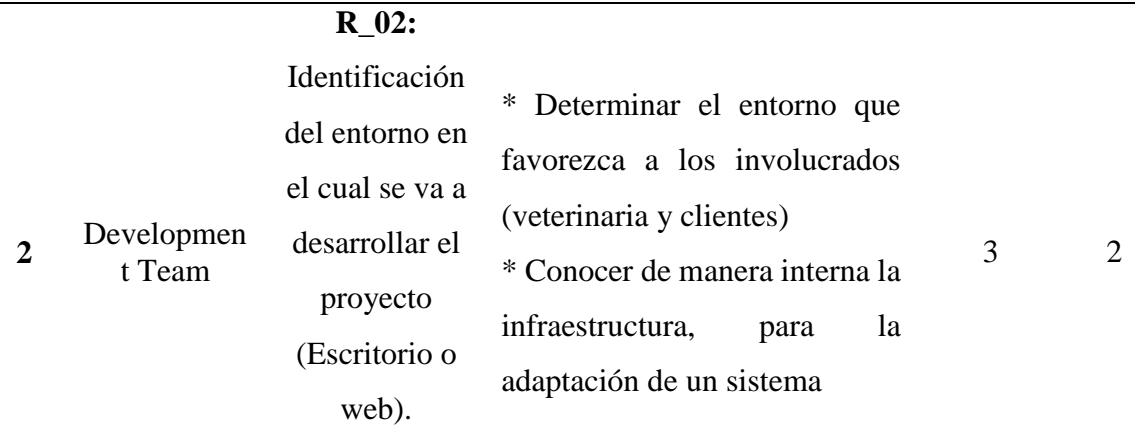

**Total de días:** 8 días

 **Total de Story Points:** *5*

*Fuente: Diseño propio*

#### *Tabla 5*

*Desarrollo del Sprint 2*

**Sprint 2:** El segundo evento, con categoría alta, se lo considera una de la base principal del proyecto. Este R\_03 permitirá definir los lenguajes de programación óptimo para el desarrollo del sistema web, ya sea para el front - end y back-end como es el caso de Php y su framework Laravel, Javascript y framework Vue.js y la selección de la base de datos apropiada (PosgreSQL). Se estimo un tiempo del 03/01/2022 hasta el 10/01/2022.

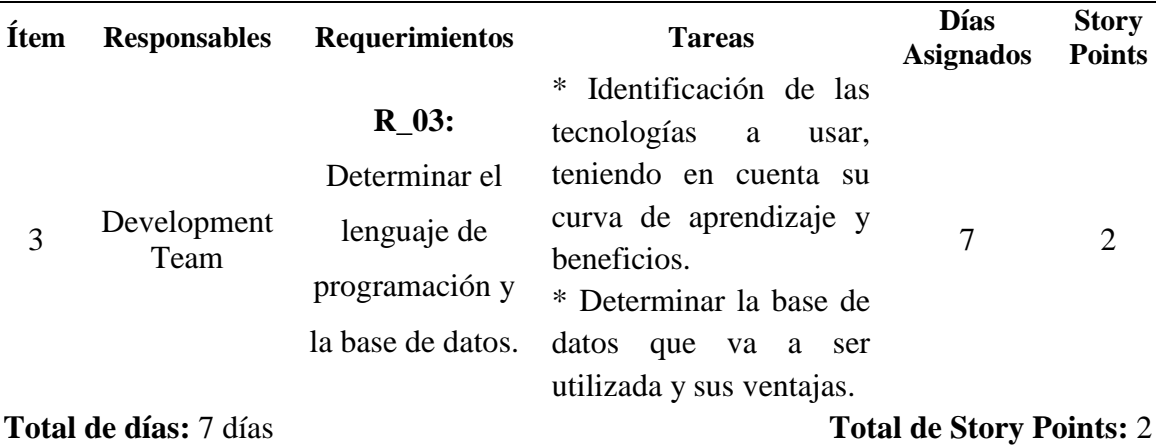

*Fuente: Diseño propio*

#### *Tabla 6*

*Desarrollo del Sprint 3*

**Sprint 3:** El tercer evento, del R\_04 con prioridad alta, se llevará a cabo el diseño del modelo de la base de datos que se realizará a través de la aplicación datamodeler. Además, que se deben definir cuáles serán las tablas y atributos que contendrá el esquema según

sean los requisitos del negocio. Para la elaboración del sprint, se tomó un tiempo desde el 11/01/2022 hasta el 19/01/2022

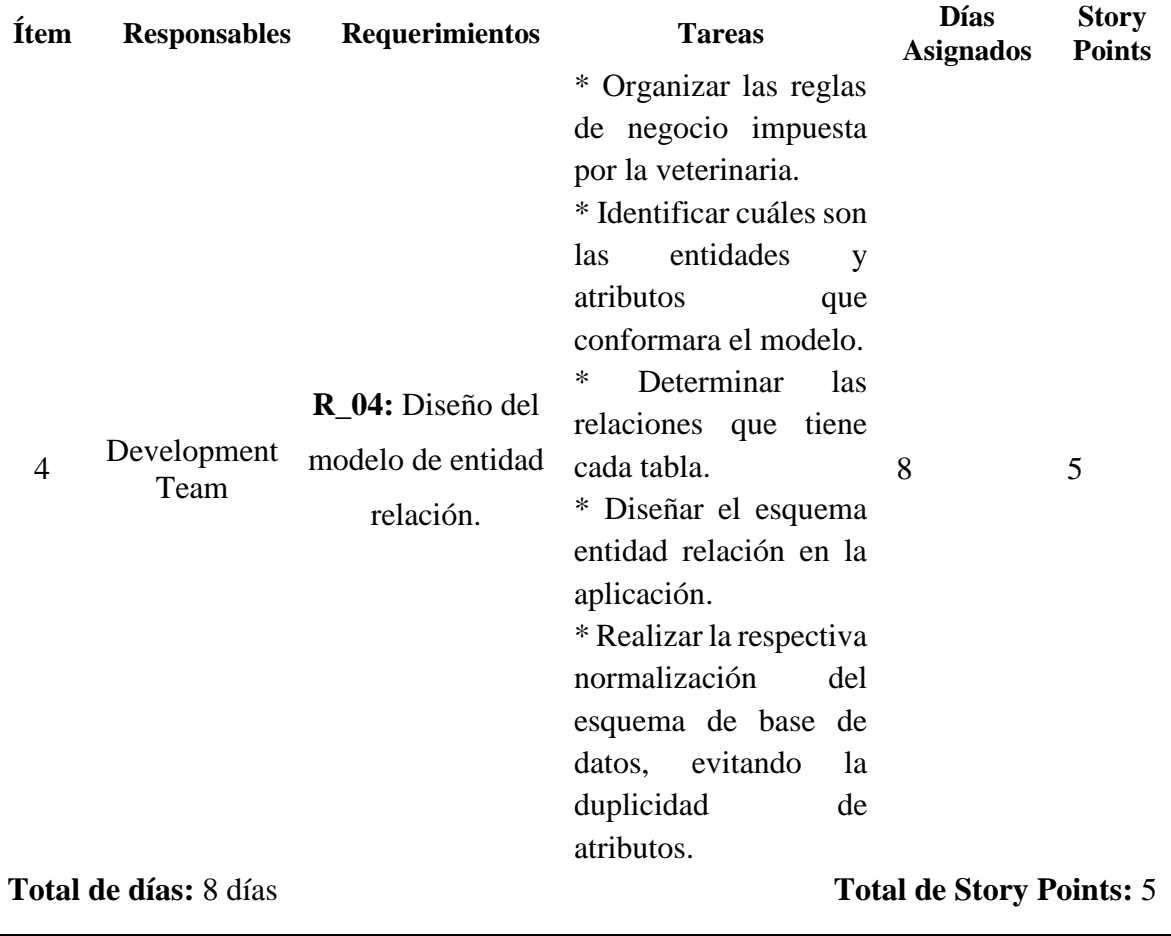

*Fuente: Diseño propio*

#### *Tabla 7*

*Desarrollo del Sprint 4*

**Sprint 4:** El cuarto evento conlleva a realizar el R\_05, el cual está destinada a la configuración del entorno de desarrollo. Así como también, en la descarga de los paquetes y plugin adicionales para el framework.

Cuando el entorno está listo, se procede a realizar la conexión a la base de datos, designando el servidor a usar el host, el nombre de la base de datos y la contraseña para establecer la conexión entre base de datos y framework. Una vez configurado el ambiente, se da paso al R\_06 que consiste en crear las migraciones correspondientes, tomando como referencia el modelo realizado con anterioridad. Por lo que se crea los modelos para establecer las relaciones de las tablas a nivel de framework y posteriormente poblar la base

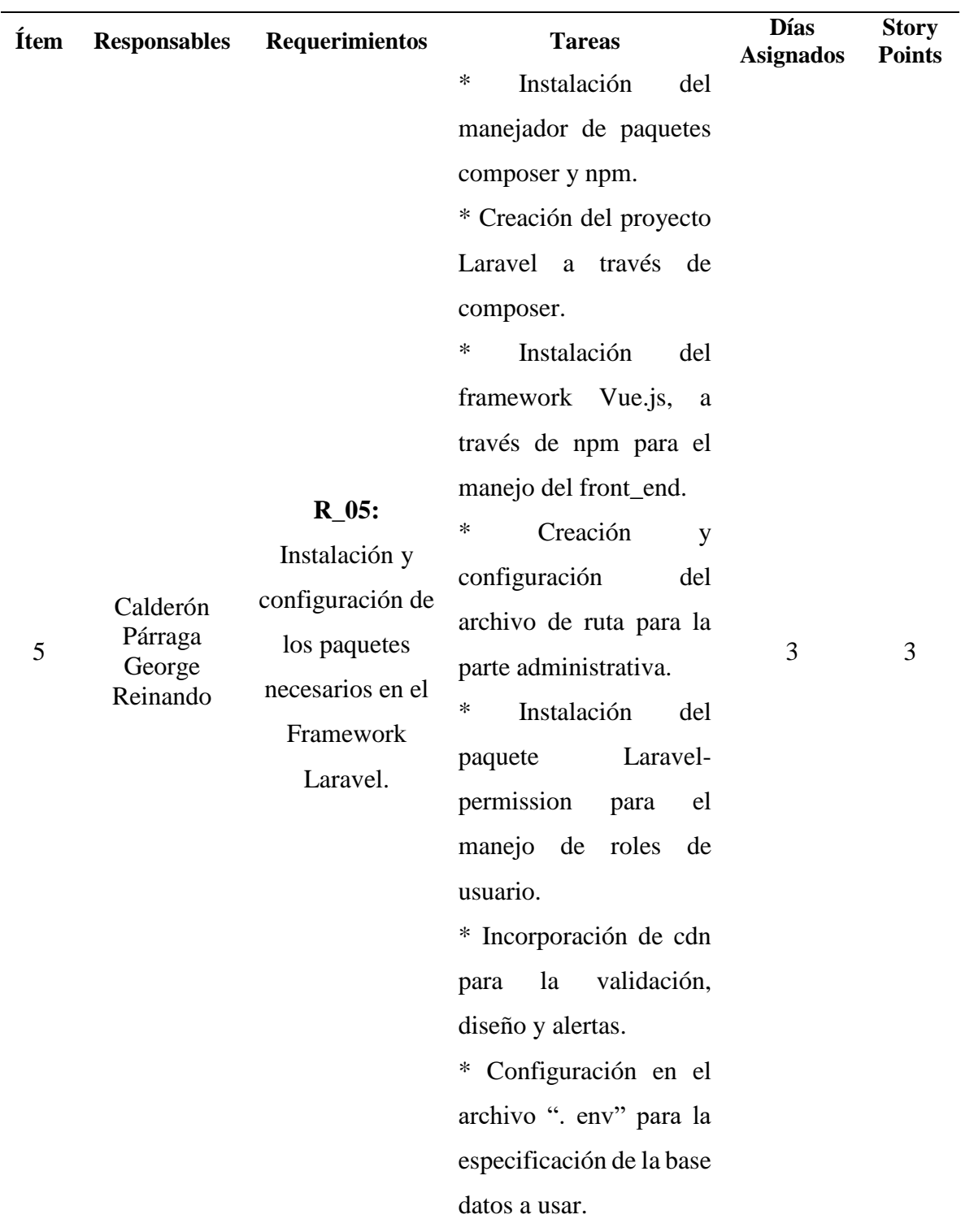

de datos con información de prueba. Para la culminación de este sprint se tomó los días desde las fechas 20/01/2022 hasta el 23/01/2022 y del 24/01/2022 hasta el 31/01/2022

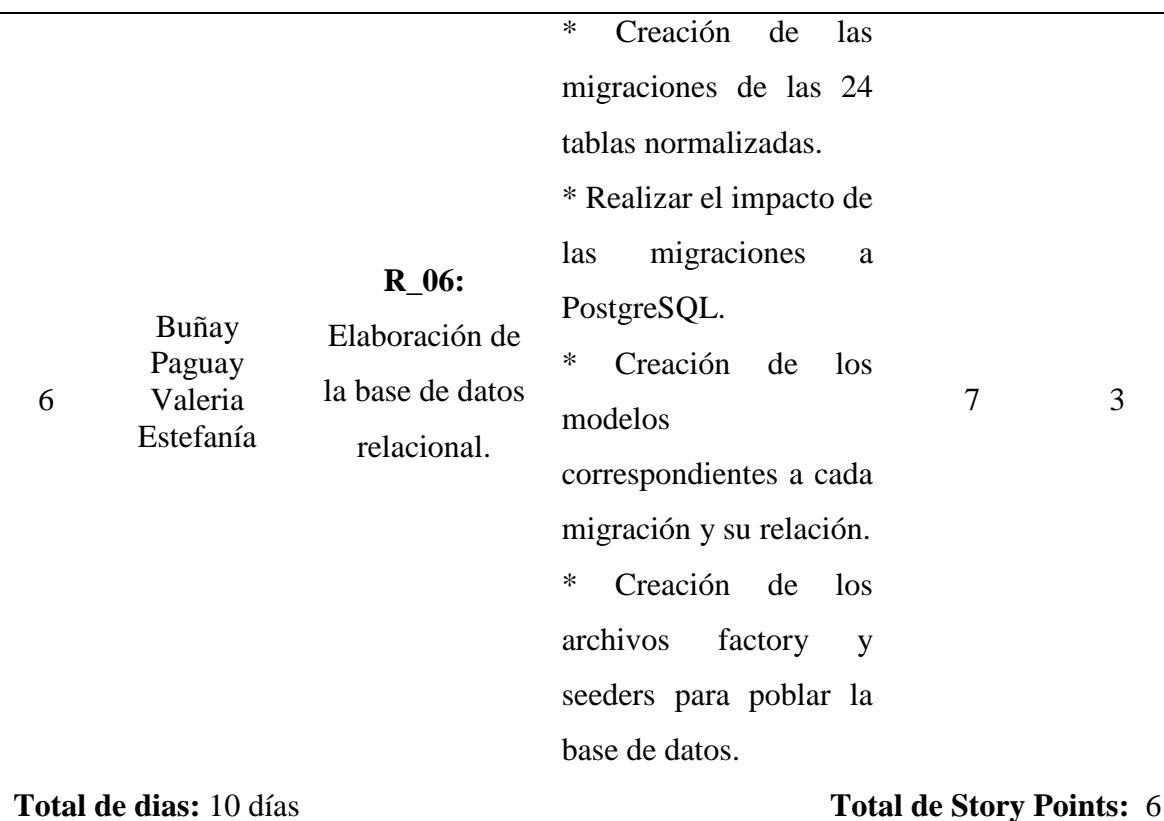

#### *Tabla 8*

*Desarrollo del Sprint 5*

**Sprint 5:** El quinto evento se basa en el R\_07, que consiste en la implementación de un sistema de autenticación, para lograr esto Laravel nos proporciona un paquete denominado auth y que se instala a través de la línea de comandos Composer.

Cabe decir, para llevar un orden dentro de la aplicación se debe crear carpetas en el cual van a estar destinadas a manejar la parte del login y posteriormente mediante un controlador "authController" se permitirá validar todos los intentos que se realizan y que consten en la base de datos. Sin embargo, para que cada petición ejecute su respectivo método, se crea un sistema de rutas dependiendo el tipo de solicitud que se realice. Este sprint tuvo una duración desde 01/02/2022 hasta el 04/02/2022

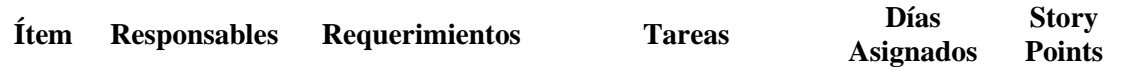

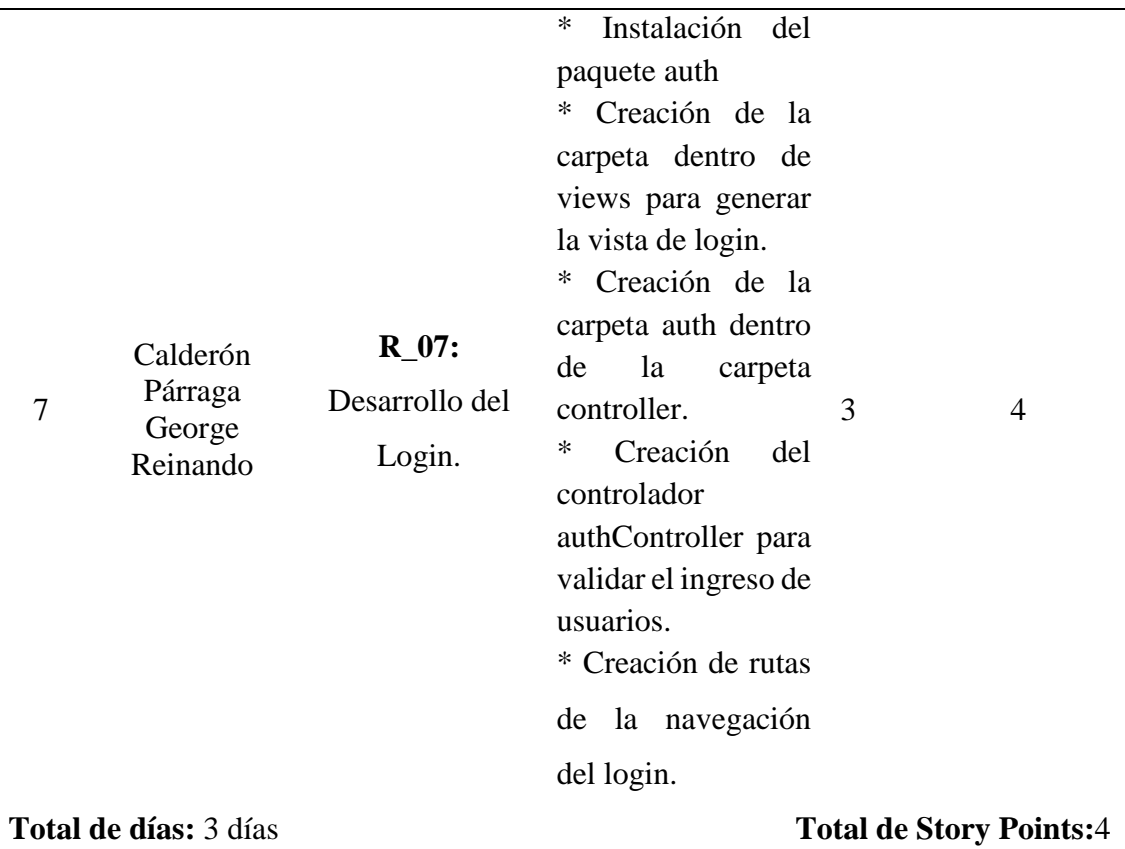

#### *Tabla 9*

*Desarrollo del Sprint 6*

**Sprint 6:** Para el desarrollo del sexto evento, se llevará a cabo la parte administrativa del sistema, que está basado en el R\_08 con categoría alta. Este evento permite definir cuáles van a ser las funcionalidades que tendrá el sistema, por ello, se procede a la creación de un dashboard con las diferentes botones del menú.

Por consiguiente, para la parte del sistema sea dinámica, se crea un sistema de rutas que sirve para llevar a los distintos controladores en la que van a estar conformado los respectivos botones en el dashboard. Este sprint toma una duración de fechas que están designadas desde el 5/02/2022 hasta el 08/02/2022.

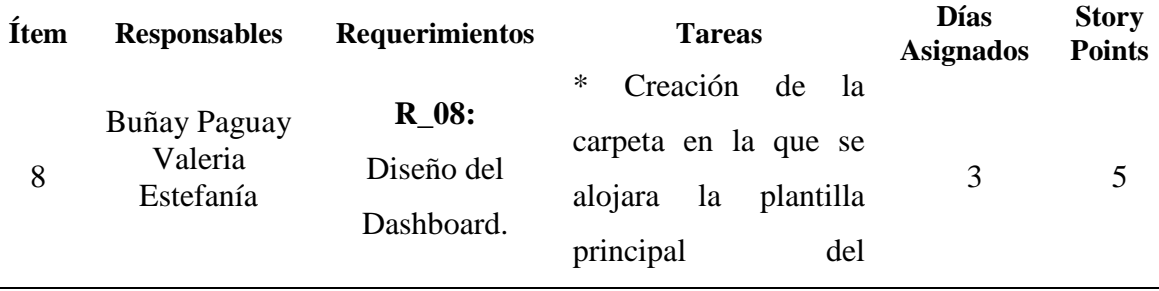

dashboard, Creación de los botones que ayudaran en la navegación del sistema \* Implementación de un sistema de rutas para abrir los diferentes módulos

#### **Total de días:** 3 días **Total de Story Points: 5**

*Fuente: Diseño propio*

#### *Tabla 10*

*Desarrollo del Sprint 7*

**Sprint 7:** El séptimo evento conformado por el R\_09, sirve para llevar un mejor orden en los diferentes controladores, por lo que se ha creado una carpeta que está destinada al control de la información de los empleados y las áreas en la que pertenecen, ya que, esta carpeta está presente tanto en controlador, en vistas como en componentes para mantener la lógica ordenada.

Por lo tanto, este sprint al estar destinado al control de empleados y las áreas se ha desarrollado las plantillas genéricas y desde allí se hará la invocación de las distintas acciones a realizar, como es el caso de la inserción modificación eliminación o lectura. Cabe decir que dentro de la carpeta component se crean los formularios que permitirá realizar las distintas peticiones de manera asíncrona y así mejorar la experiencia del usuario sea más amena. Este sprint tomo un tiempo desde el 09/02/22 hasta el 14/02/22.

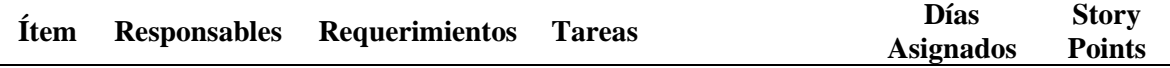

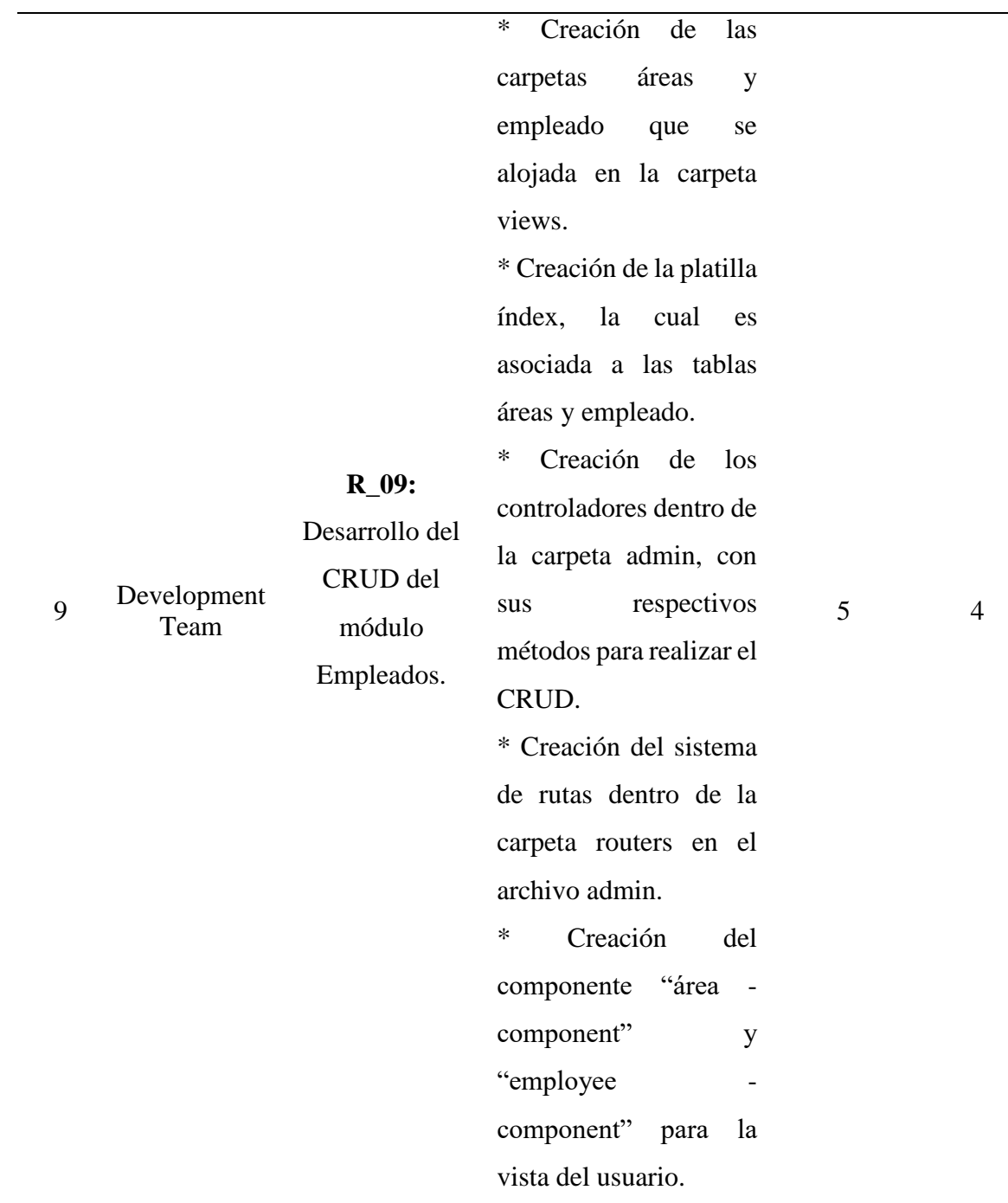

**Total de días:** 5 días **Total de Story Points:** 4

*Fuente: Diseño propio*

## *Tabla 11*

*Desarrollo del Sprint 8*

**Sprint 8:** El octavo evento del R\_10, está catalogado con una prioridad alta, en el que se lleva a cabo la modularizarían de las distintas tablas que conllevan este módulo (mascota, raza, especie, corte de pelo, vacuna y desparasitación) para poder refactorizar el código

cuando sea necesario. Por lo tanto, cada una de estas tablas se procedido a realizar un archivo de vue.js en la que se va a manejar la parte del CRUD de las tablas mencionadas. Además, la creación de la tabla propietario ayudara a poder relacionar las distintas mascotas con su respectivo dueño. Este evento se tomó un tiempo desde el 15/02/22 hasta el 20/02/22

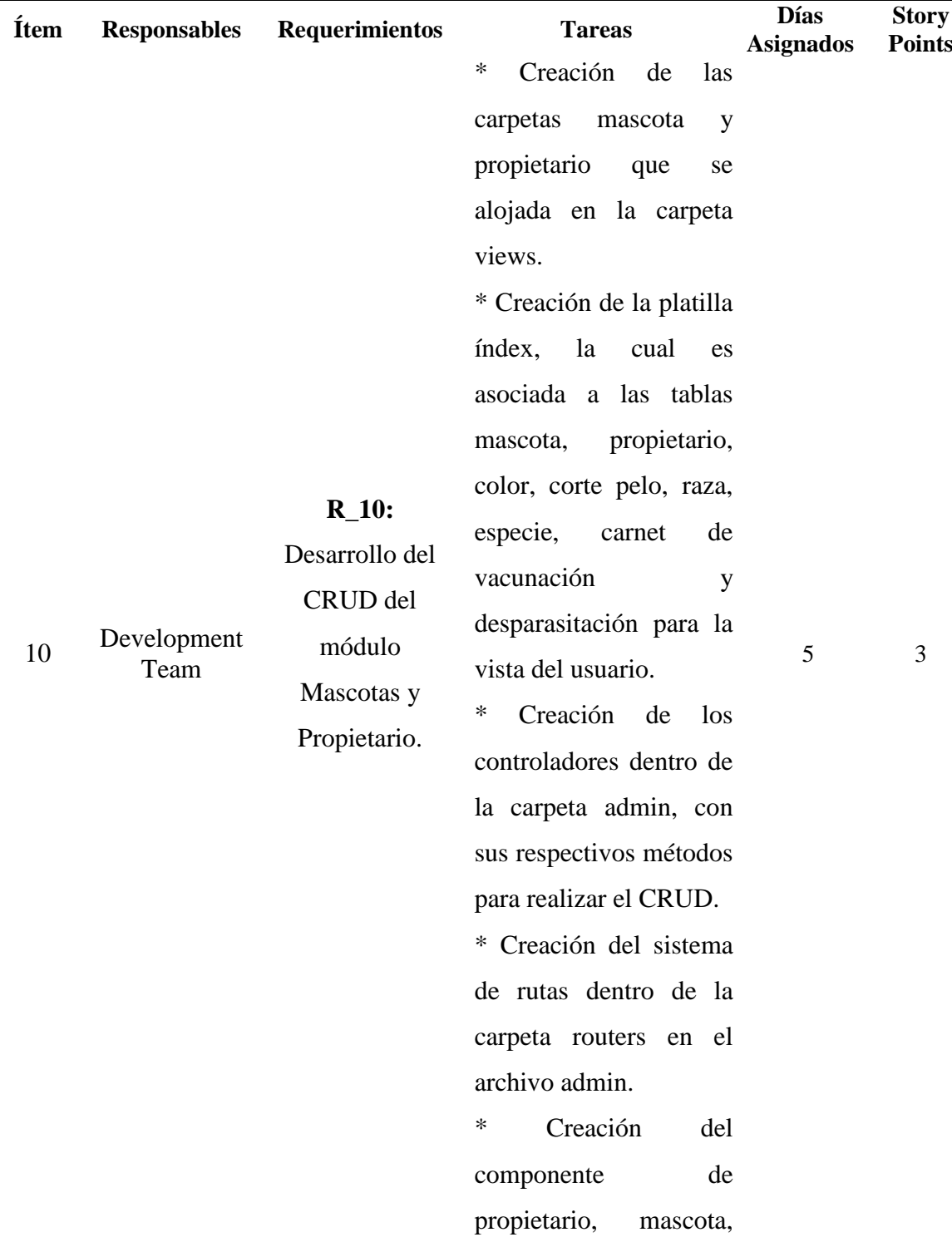

color, corte pelo, raza, especie, carnet de vacunación y desparasitación para la vista del usuario.

# **Total de días:** 5 días **Total de Story Points:** 4

*Fuente: Diseño propio*

#### *Tabla 12*

*Desarrollo del Sprint 9*

**Sprint 9:** El noveno evento que conforma el R\_12, se enfocará en el desarrollo del módulo de agendamiento de citas, permitiendo que los propietarios y la veterinaria puedan realizar las citas con antelación. Por lo tanto, la veterinaria podrá tener la posibilidad de deshabilitar los días que no sean laborables y que los clientes puedan agendar las citas en días laborables. Sin embargo, cada cita que se haya realizado tendrá la posibilidad de ingresar la consulta dada con su respectiva prescripción, para el desarrollo de este evento se tomó un tiempo desde 21/02/22 hasta el 25/02/22.

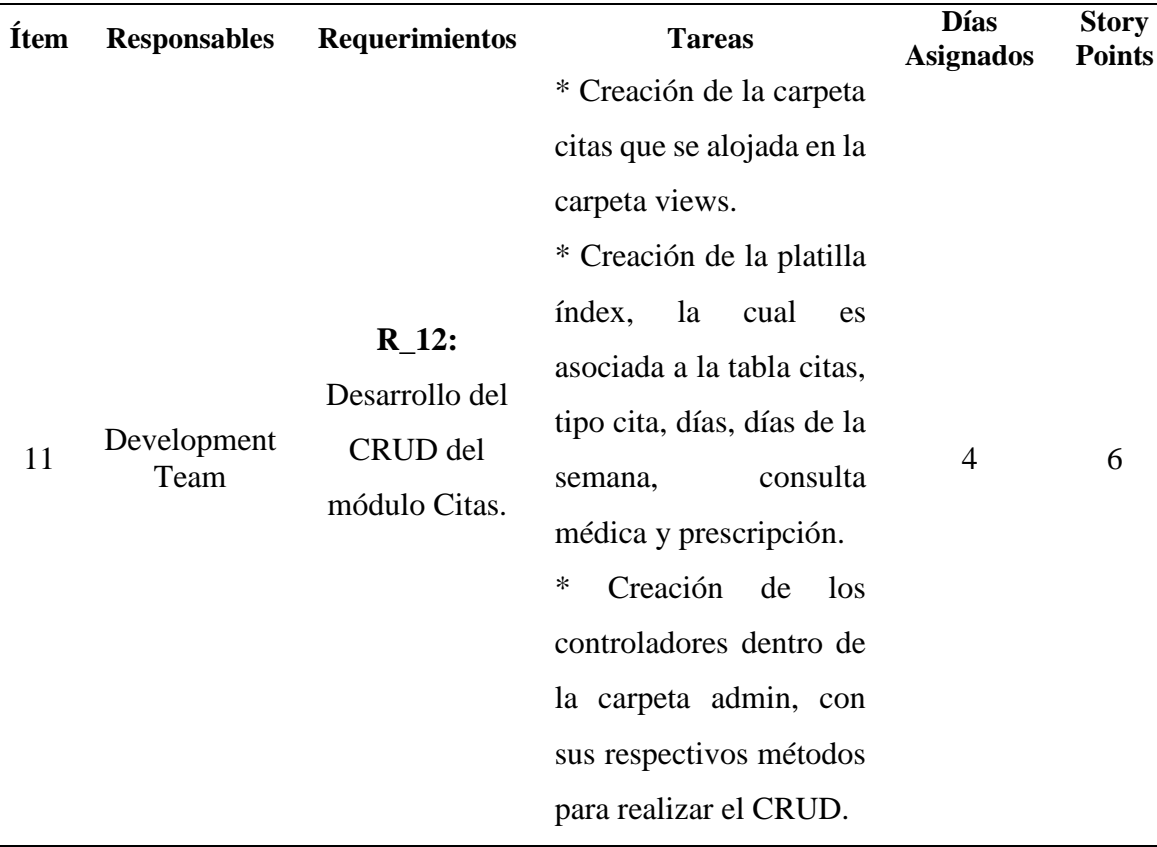

\* Creación del sistema de rutas dentro de la carpeta routers en el archivo admin. \* Creación del componente citas, tipo cita, días, días de la semana, consulta médica y prescripción para la vista del usuario.

#### **Total de días:** 4 días **Total de Story Points:** 6

*Fuente: Diseño propio*

#### *Tabla 13*

*Desarrollo del Sprint 10*

**Sprint 10:** El décimo evento de categoría alta está basado en el R<sub>13</sub>, en el cual permite realizar un control del módulo de producto para manejar el stock del almacén veterinario, con la finalidad de poder registrar cuáles serán los medicamentos y accesorios que necesitan rotación del inventario, así como también los que no han sido vendidos. Al haber productos con farmacéuticas diferentes se han desarrollado tablas en la cual permita separar, ya sea por marcas o categorías del producto. El desarrollo de este requerimiento se ha tomado un lapso desde el 26/02/2022 hasta el 01/03/2022.

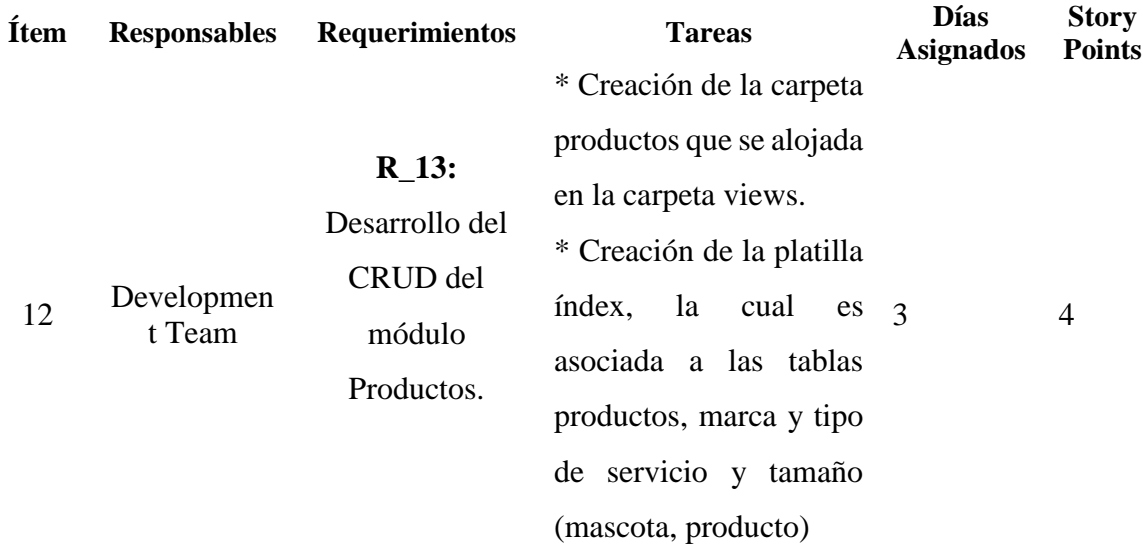

\* Creación de los controladores dentro de la carpeta admin, con sus respectivos métodos para realizar el CRUD. \* Creación del sistema de rutas dentro de la carpeta routers en el archivo admin. \* Creación del componente productos, marca, tamaño y tipo de servicio para la vista del usuario.

**Total de días:** 3 días **Total de Story Points:** 4

*Fuente: Diseño propio*

#### *Tabla 14*

*Desarrollo del Sprint 11*

**Sprint 11:** El onceavo evento del R\_13 está basado en el desarrollo del módulo de facturas, que permite realizar la administración de las ventas que se están efectuando en el negocio. Además, de la visualización de ganancias por estados (día, mes, año), para que así se pueda saber cuál es la situación diaria de la veterinaria. Por ende, una de las partes importante de este evento fue en la creación de la tabla Compañía, en la que se registraran datos importantes de la empresa de esta forma se puedan realizar cambios constantes, siempre y cuando el administrador lo autorice. Para la conclusión de este sprint se tomó un tiempo establecidos en los rangos de 02/03/2022 hasta el 06/03/2022.

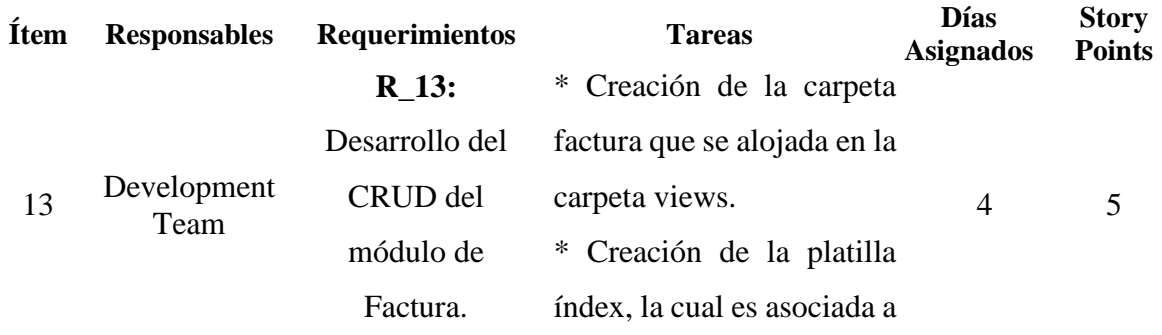

las tablas factura cabe, factura dell y compañía. \* Creación de los controladores dentro de la carpeta admin, con sus respectivos métodos para realizar el CRUD. \* Creación del sistema de rutas dentro de la carpeta routers en el archivo admin. \* Creación del componente factura cabe, factura dell y compañía para la vista del usuario.

**Total de días:** 4 días **Total de Story Points:** 5

*Fuente: Diseño propio*

#### *Tabla 15*

*Desarrollo del sprint 11*

**Sprint 12:** El doceavo evento con prioridad media, trata del R\_15 en el que cosiste en el desarrollo de la página web, para promocionar los servicios que ofrece la veterinaria y que posibilita a que los propietarios puedan interactuar para obtener los turnos mediante la página y así agendar sus previas citas médicas según sea el servicio. Este evento se tomó un tiempo desde 07/03/2022 hasta el 24/03/2022.

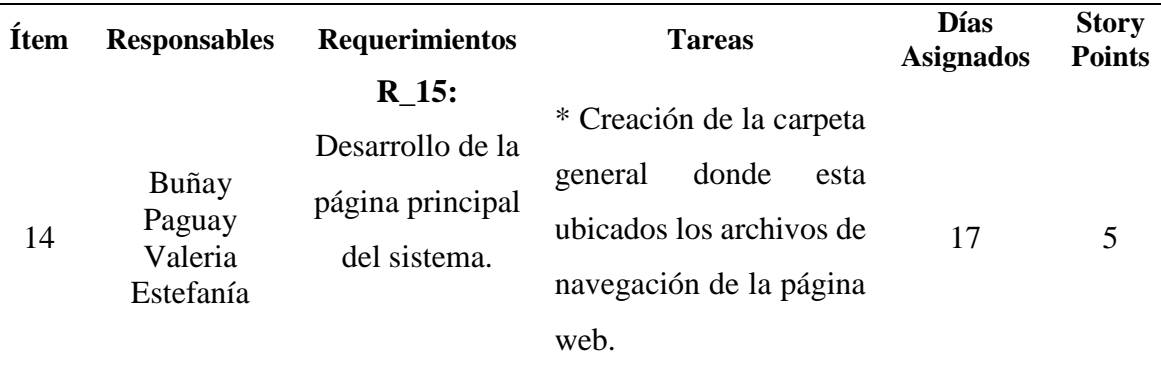

\* Creación de los componentes para la sección del navbar y del footer.

\* Creación de archivos CSS externo, para la implementación del diseño global de la página web.

\* Creación de un archivo JavaScript para hacer interactiva a la página web.

\*Creación de la carpeta IMG donde guardaremos las imágenes usadas en la página web

\* Creación de los archivos Home, Acerca de nosotros y Servicios. \* Inserción de los

componentes de agendamiento de cita y del login.

\* Consumo de información a la base de datos para incluir los servicios que dispone la veterinaria.

**Total de días:** 17 días **Total de Story Points:** 5

#### *Tabla 16*

*Desarrollo del Sprint 12*

**Sprint 13:** El treceavo evento categorizado como prioridad media, da paso a realizar el R\_14, en el que consiste implementar filtros para manejar las búsquedas en los combos y obtener la información rápida.

Por consiguiente, el R\_16 permite obtener todos los registros de las consultas médicas por mascota, esto será más bien como el historial médico. Por último, el R\_18 posibilita obtener los reportes de ventas, así como dashboard el cual mostrara las ganancias por rangos de fechas y los productos más demandados que tenga el almacén veterinario de "Sasha Pet". Este evento duro desde 25/03/2022 hasta 12/04/2022

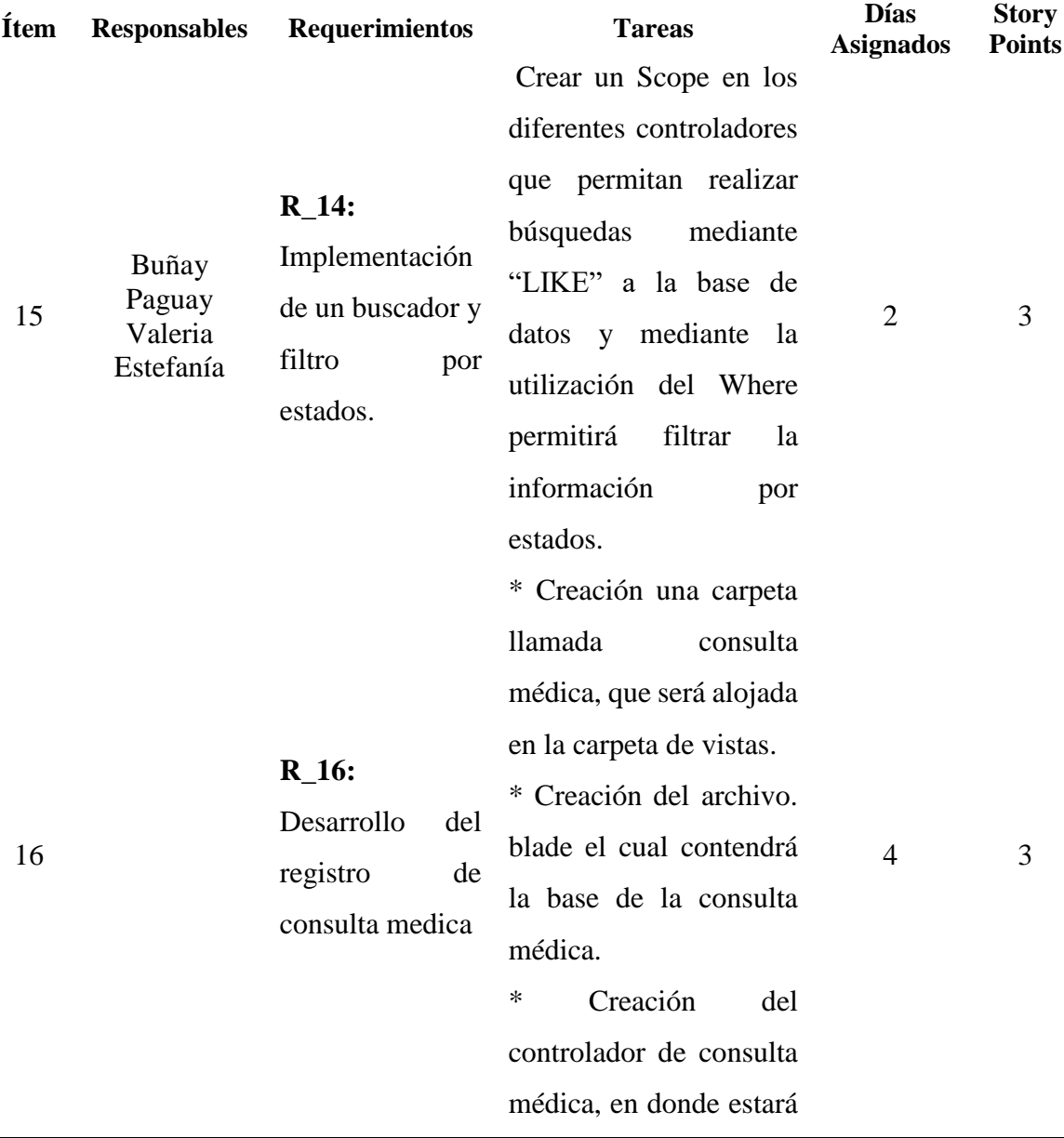

17

Desarrollo del registro de citas

**R\_17:** 

vistas. \* Creación del archivo. blade el cual contendrá la base de los registros de citas.

a la espera de las

peticiones que emite el

\* Desarrollo de un

sistema de rutas, a

manera de enlazar el

front- end y el back-

\* Creación del

componente. vue, en el

que se encarga de mostrar la información

\* Creación una carpeta

llamada citas, que será

alojada en la carpeta de

visual al usuario.

navegador.

end.

\* Creación del controlador de citas, en donde estará a la espera de las peticiones que emite el navegador.

\* Creación del método llamado extraer horario, de modo que permite identificar qué día y hora en la semana se asocia con cada 8 6

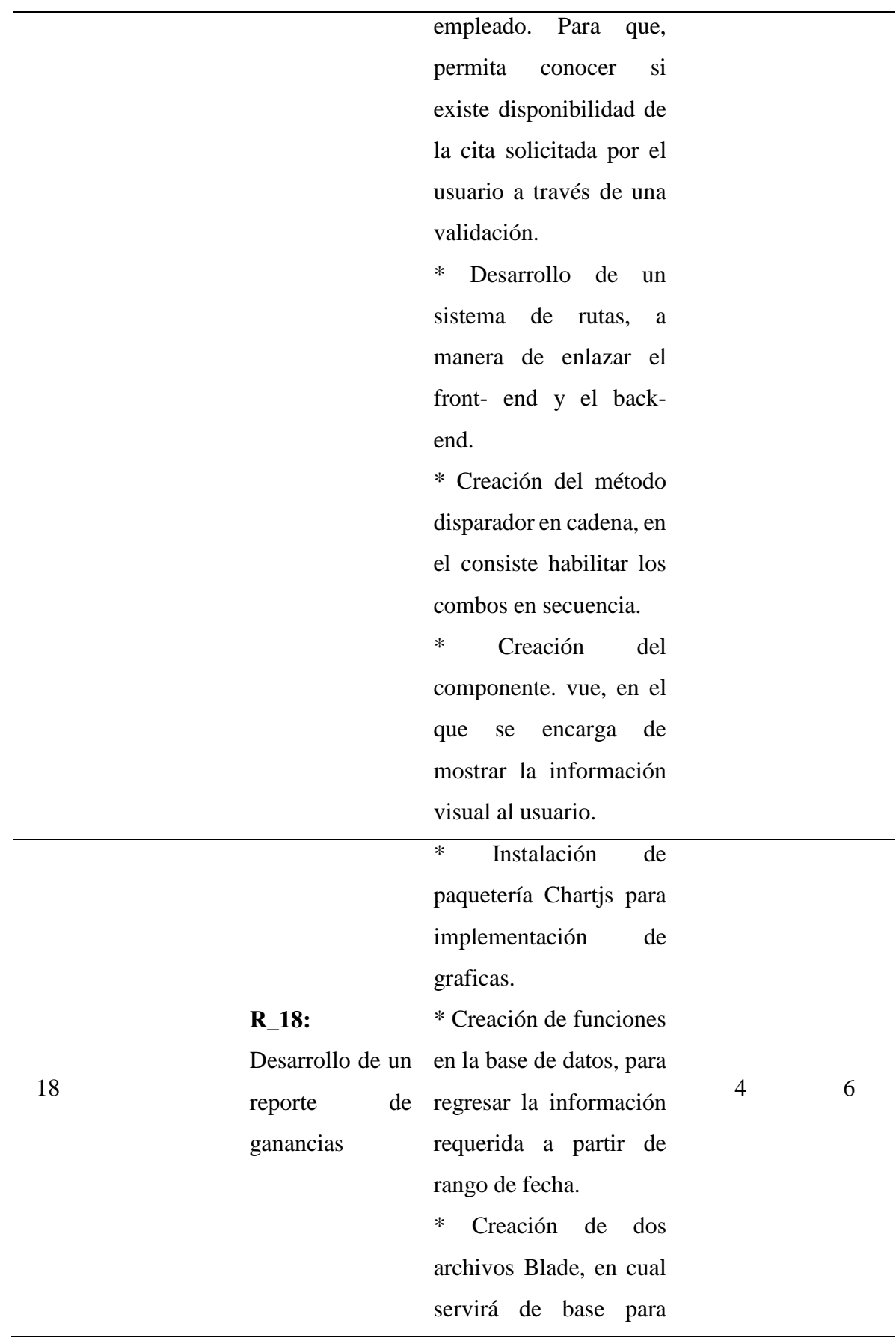

incluir los componentes, uno para gráficas y el otro para reporte. \* Creación de sistema de rutas para la redirección de las páginas. \* Elaboración del controlador para conectar las funciones de la BD con componentes Vue. \* Implementación de dos archivos vue, el cual van a servir como receptores de la información para agregarla a sus componentes respectivos.

**Total de días:** 18 días **Total de Story Points:** 18

*Fuente: Diseño propio*

# *Tabla 17*

*Desarrollo del Sprint 13*

**Sprint 14:** El catorceavo evento del R\_19 y el R\_20 con prioridad alta, permite realizar la validación y el despliegue del sistema para asegurar que exista un correcto funcionamiento en cuanto el ingreso de la información y evitar que el sistema tienda a caer y de esa manera el sistema este apto para ser usado. Ambos eventos, son importantes, debiendo realizar las validaciones en la parte del front-end mediante Vee-validate, que es un plugin para controlar el ingreso de la información antes de que se envíe al servidor. Este evento se tomó una duración desde el 13/04/2022 hasta el 19/04/2022

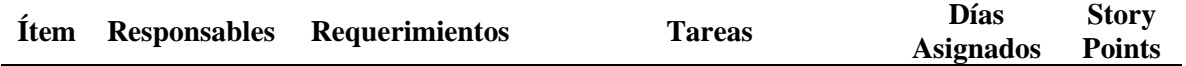

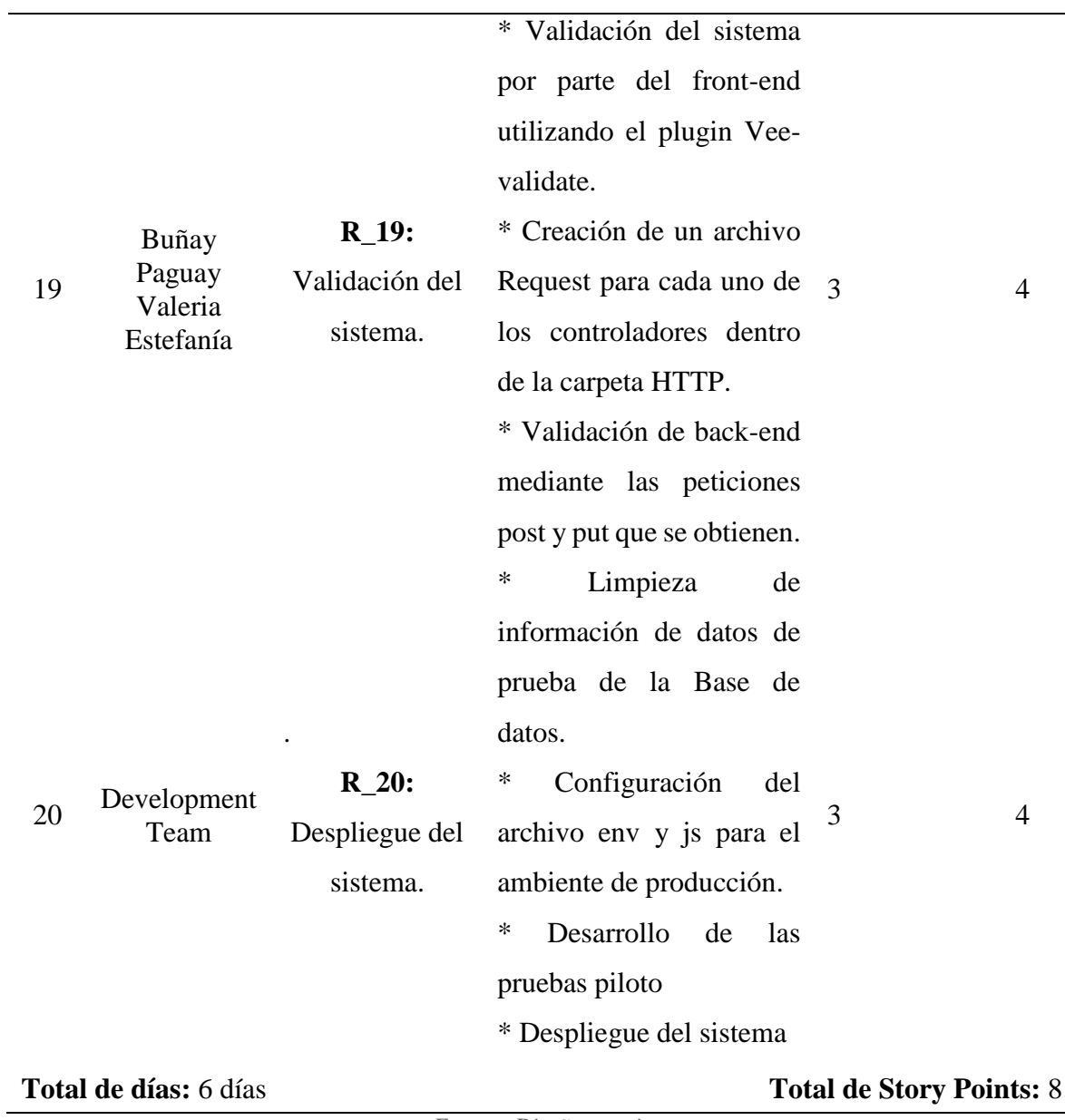

#### *Tabla 18*

*Desarrollo del Sprint 14*

**Sprint 15:** El quinceavo evento, está basado en el R\_21 con prioridad baja, pero sigue siendo importante para el desarrollo de los respectivos manuales tanto como técnico y del usuario que contendrán las explicaciones de las funcionalidades que tendrá el sistema. Además, se efectuó la documentación respectiva y detallada de todo lo que se realizó. Para este evento se estimó una duración desde el 20/04/2022 hasta 10/05/2022

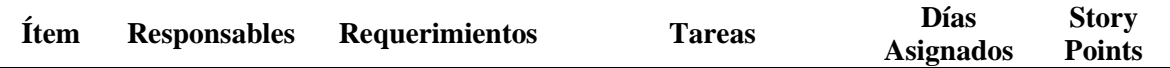

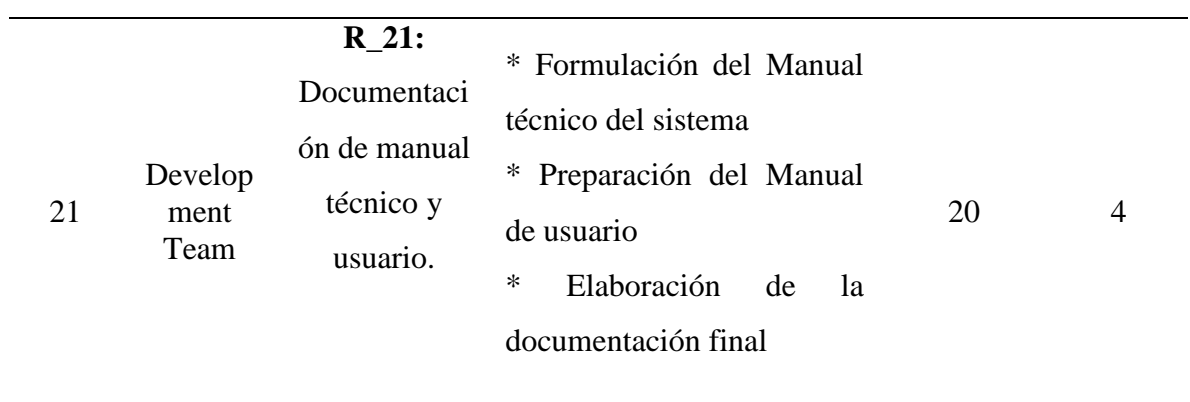

**Total de días:** 20 días **Total de Story Points:** 4

# **CAPÍTULO 3**

# **3. PROPUESTA DE SOLUCIÓN**

#### **3.1. Tema**

Desarrollo de un sistema web para la gestión del centro veterinario "Sasha Pet", ubicado en el cantón La Troncal

#### **3.2. Análisis de la Propuesta de Solución**

Mediante la entrevista dirigida a la propietaria del centro veterinario que constan de 12 preguntas, con la finalidad de identificar los problemas que afectan a la gestión de la veterinaria, logrando obtener los principales requerimientos que se deben solventar, para mejorar la administración del centro. Ver anexo 1.

Como es de conocimiento la clínica veterinaria "Sasha Pet", es una de las más populares del cantón la Troncal, razón por la cual, es entendible que conforme avance el tiempo el número de clientes aumente gradualmente trayendo consigo muchos beneficios económicos, y a su vez muchos problemas. En función de atender a un gran volumen de clientes, es necesario agilizar los procesos que se llevan a cabo dentro de la clínica para brindar un servicio de calidad a cada paciente. Quedando en evidencia los numerosos inconvenientes que existen dentro de la clínica, por ejemplo, la pérdida de las fichas médicas de los pacientes que genera un retraso en las consultas, debido a no tener ningún respaldo digital de esta información. Dicho retraso ocasiona que los clientes se aglomeren en las instalaciones del local, llegando a esperar largos periodos de tiempo para ser atendidos, generando en ellos malestar y cansancio, debiendo esperar de pie muchas veces con sus mascotas delicadas de salud en sus brazos. Adicional a esto, existe un desperfecto en la gestión de los productos, por desconocimiento de las existencias, ni de las ventas realizadas en el día, impidiendo a la dueña del local conocer su situación financiera.

Por los motivos antes expuestos, se plantea una propuesta de solución que consiste en el diseño y desarrollo de un sistema web que permita realizar una correcta gestión de los distintos procesos que se realizan dentro del centro veterinario. Dicho sistema contará con funciones de agendamiento de citas para que el cliente pueda ir a sus consultas médicas en un horario establecido, de modo que sea atendido en el menor tiempo posible reduciendo así las aglomeraciones en el local. Como dato adicional, el veterinario encargado tendrá en su poder la información antes contenida en fichas médicas físicas, pero ahora en formato digital,

evitando así la pérdida de información valiosa que influyen en la elaboración de tratamientos médicos eficaces. Por último, el sistema tendrá una función que permitirá registrar las ventas emitidas en el día, de modo que se actualicen las existencias de productos y el encargado pueda conocer que productos necesitan para reabastecer y de igual forma conocer su nivel de ganancias.

#### **3.3. Diseño de la propuesta**

Una vez identificado los requerimientos expuestos por la propietaria del centro veterinario, se procede al diseño del modelo lógico entidad-relación y diccionarios de datos, donde se obtuvo 27 tablas con sus respectivos campos y atributos que contienen diferentes tipos de datos (int, varchar, decimal, boolean, date y time).Cabe decir que el diseño del modelo de la base de datos ayuda a conocer la estructura lógica de la veterinaria y además, es importante realizar la normalización de los atributos, y de esa manera evitar la duplicidad de los datos.

#### **3.3.1. Descripción de los actores que intervienen en el sistema**

El sistema web para la clínica veterinaria "Sasha Pet", está constituido por una serie de módulos y funcionalidades, de los cuales una parte está disponible exclusivamente para los usuarios que tienen un rol asignado que les otorga determinados privilegios. Estos roles se encuentran divididos en las siguientes categorías:

**Super Usuario:** Se le da este nombre a la persona responsable de toda la administración y configuración del sistema, que tiene la potestad de realizar cualquier tipo de modificaciones administrativas en el sistema, como puede ser la manipulación de la información confidencial de la veterinaria (ventas, compra de productos y el control de la veterinaria y personal administrativo).

**Administrador:** Este rol abarca a todo el personal del centro veterinario, como es el caso del peluquero, vendedor y médicos veterinarios, de forma que el sistema está estructurado para facilitar el acceso a la información requerida en un determinado momento, así como registrar los datos generados a diario en la clínica. Sin embargo, debe tener en consideración que se encuentra desarrollado con permisos y que no pueden acceder a la administración del super usuario. Además, para agregar nuevas funciones o realizar mantenimientos internos en el sistema, es necesario recurrir al equipo de programación y se proceda a realizar los ajustes necesarios que requiera la veterinaria.

**Propietarios:** consiste en que los dueños de las mascotas pueden acceder únicamente a la página web de la veterinaria, sin necesidad de iniciar sección, sino más bien con la posibilidad de registrar su información personal para que pueda agendar sus citas y elegir el tipo de servicio que requiera. Asimismo, el propietario tendrá la opción de visualizar e imprimir los registros de vacunación y desparasitación de sus mascotas.

# **3.3.2. Funciones de los módulos del sistema**

El sistema web está conformado por los principales módulos que se detallaran a continuación:

# *Tabla 19*

*Desglose de los Módulos del sistema*

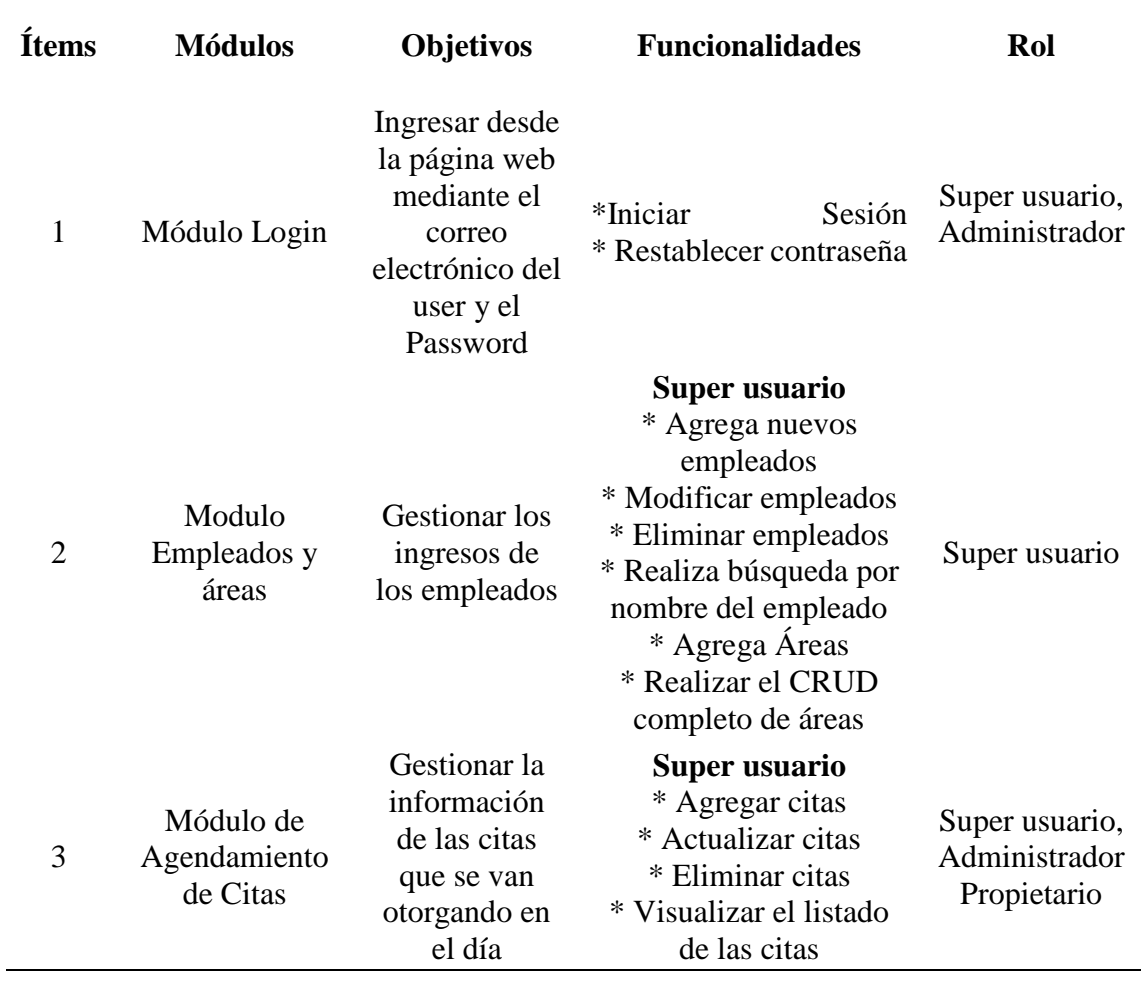

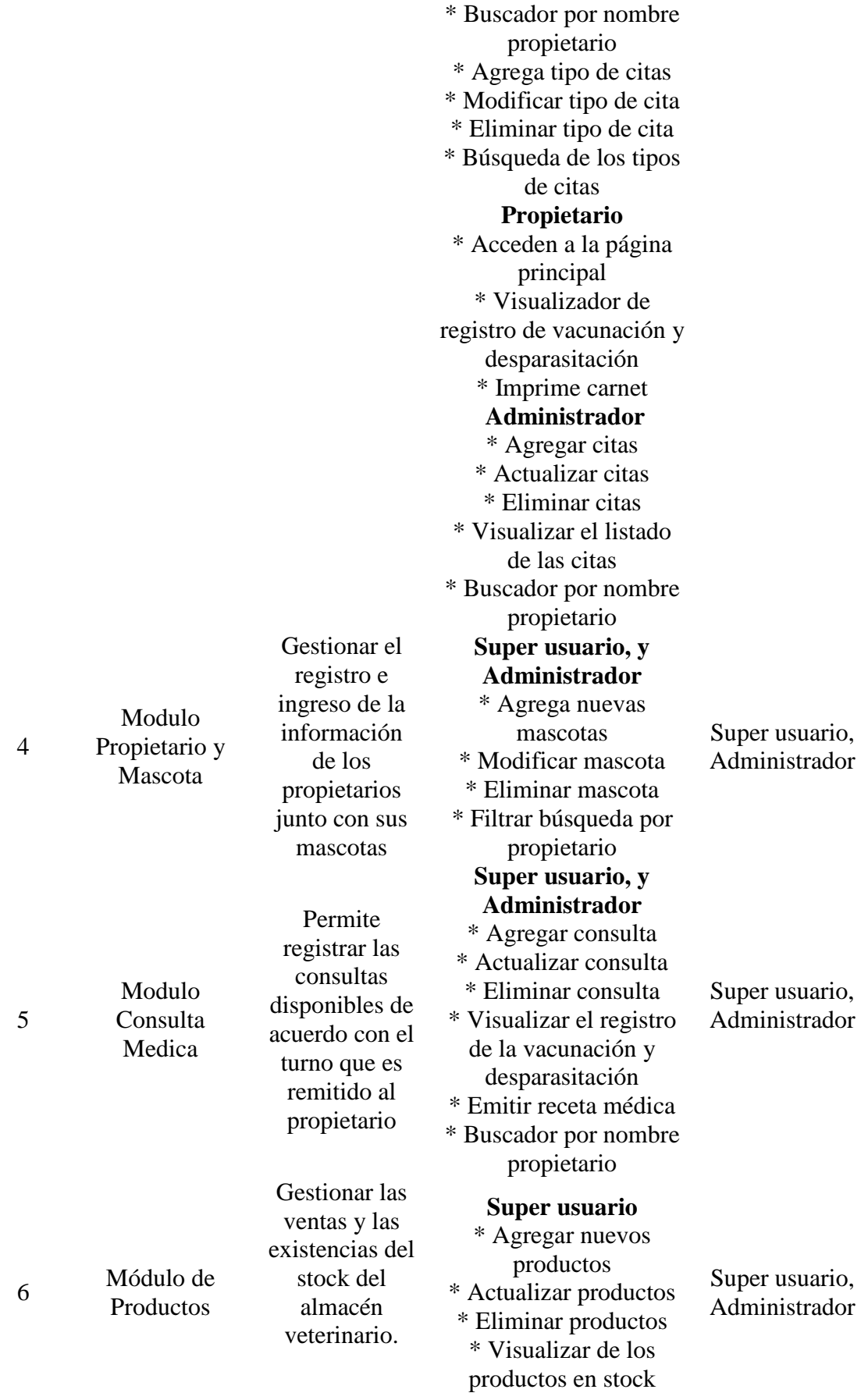

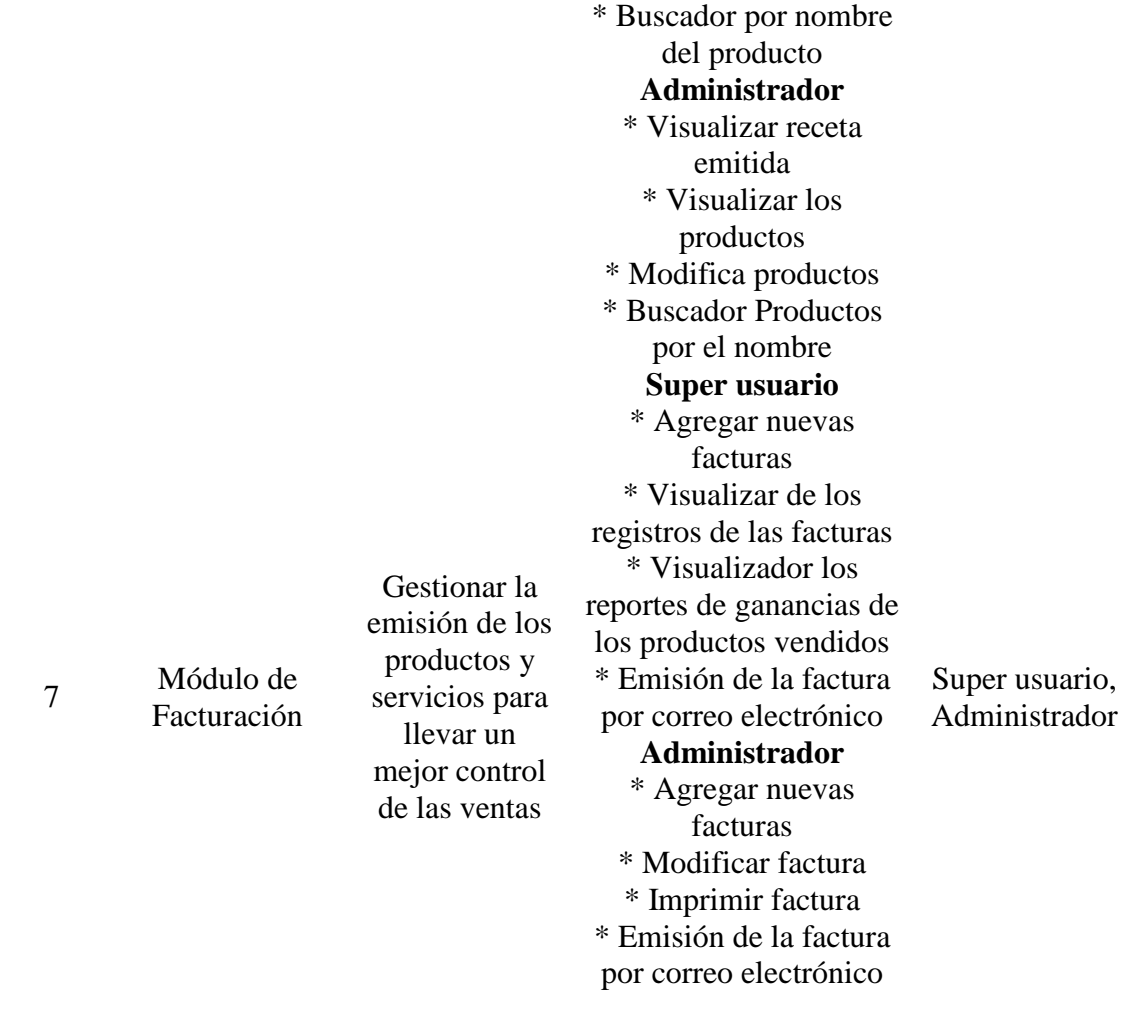

#### **3.3.3. Diagrama del modelo entidad – relación**

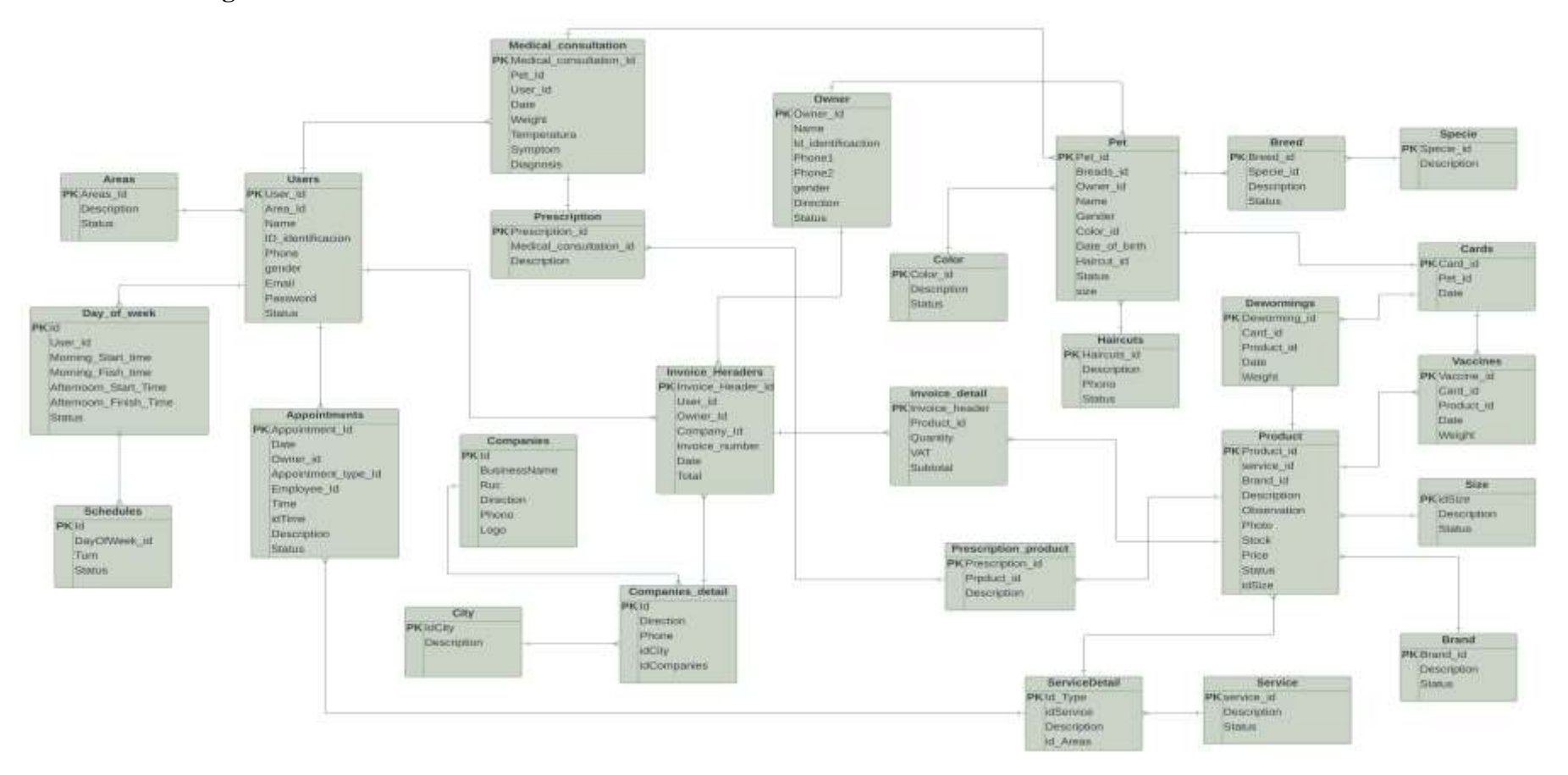

 *Figura 5. Diseño del Modelo de la Base de datos*

#### **3.3.4. Categorización de las tablas del Modelo Entidad Relación**

En el modelo lógico plasmado en la documentación, permite representar de una forma simplificada cada uno de los elementos que lleva a cabo la veterinaria y que esto ayudará para la elaboración de la base de datos definida. Por ende, es importante definir como se categorizan:

**Tablas maestras:** Estas tablas contienen información descriptiva e importantes del modelo, no necesitan ser modificadas frecuentemente y necesitan relacionarse a otras tablas, como son las paramétricas.

- Tabla Usuarios
- Tabla Propietario
- Tabla Producto
- Tabla Mascota
- Tabla Cita
- Tabla de Receta médica
- Tabla Consulta médica
- Tabla Vacunación y Desparasitación.

**Tablas paramétricas:** son aquellas que está compuesta de información predefinida, como puede ser la categoría de un producto o la raza de la mascota.

- Tabla Áreas
- Tabla Horarios
- Tablas Días de la semana
- Tabla Ciudad
- Tabla Compañía
- Tabla Detalle Compañía
- Tabla Servicios
- Tabla Detalle- Servicio
- Tabla Tamaños
- Tabla Especie, Raza y Color
- Tabla Corte de pelo
- Tabla Carnet
- Tabla Marca

**Tablas Pivote:** Es aquella tabla intermedia, en la cual permite relacionar dos tablas en la que tienen relación de muchos a muchos.

Tabla Producto - descripción

**Tablas transaccionales:** Son las tablas en la cual se encargan de definir la situación del negocio, para conocer las ventas y ganancias de la veterinaria.

- Factura Cabecera
- Factura Detalle

# **3.3.5. Descripción de las tablas del Modelo Entidad – Relación**

### **Tabla Usuarios**

Esta tabla se crea para registrar los nuevos usuarios que necesitan utilizar del sistema web, como es el caso de los empleados (Administrador, médico, peluquería y vendedor), donde, se toma atributos como es el nombre de usuario y la contraseña para la navegación del sistema web.

## *Tabla 20*

*Usuarios*

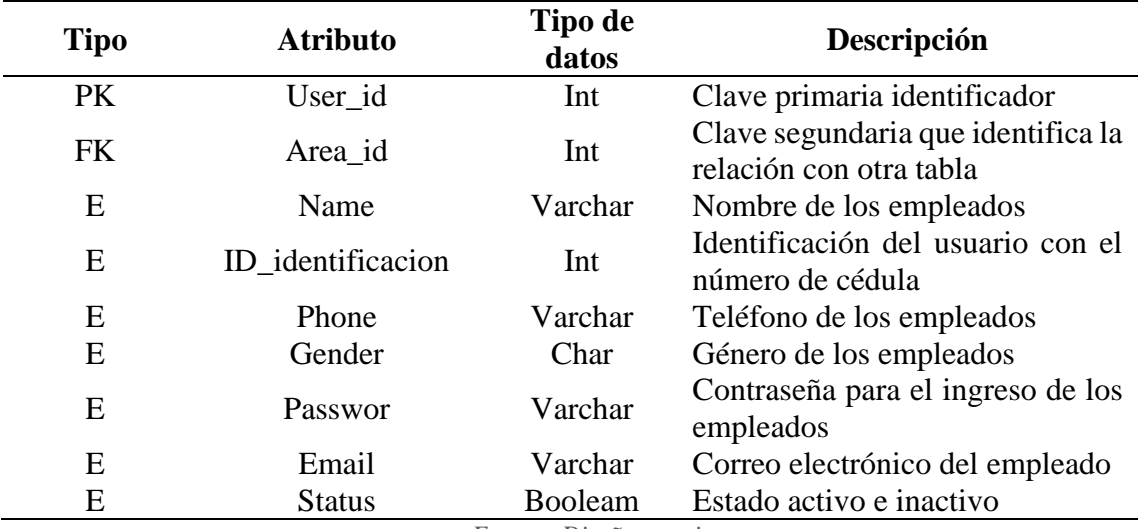

*Fuente: Diseño propio*

# **Tabla Empresa**

En esta tabla permitirá almacenar todos los elementos de la información importante del centro veterinario "Sasha Pet".

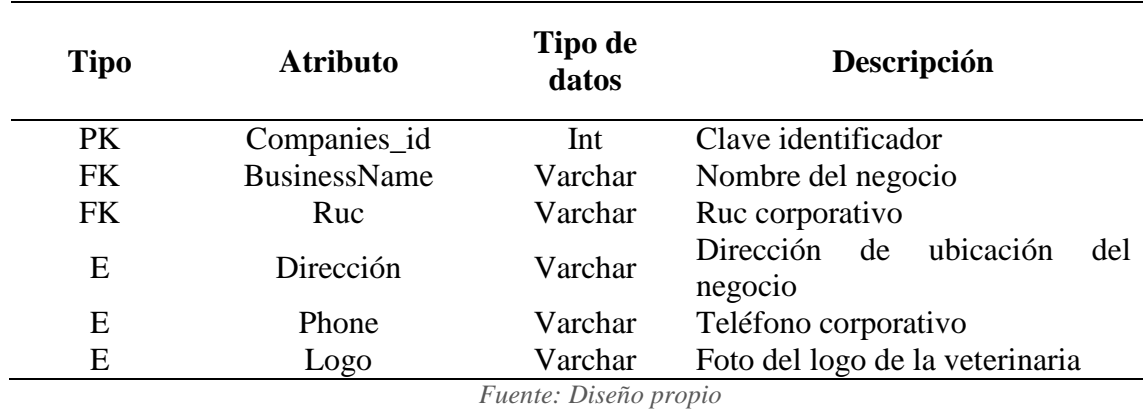

# *Tabla 21*

*Empresas*

# **Tabla Detalle\_Compañía**

Permite guardar la información de las direcciones donde estarán ubicadas la matriz y las posibles sucursales de la veterinaria.

# *Tabla 22*

*Sucursales*

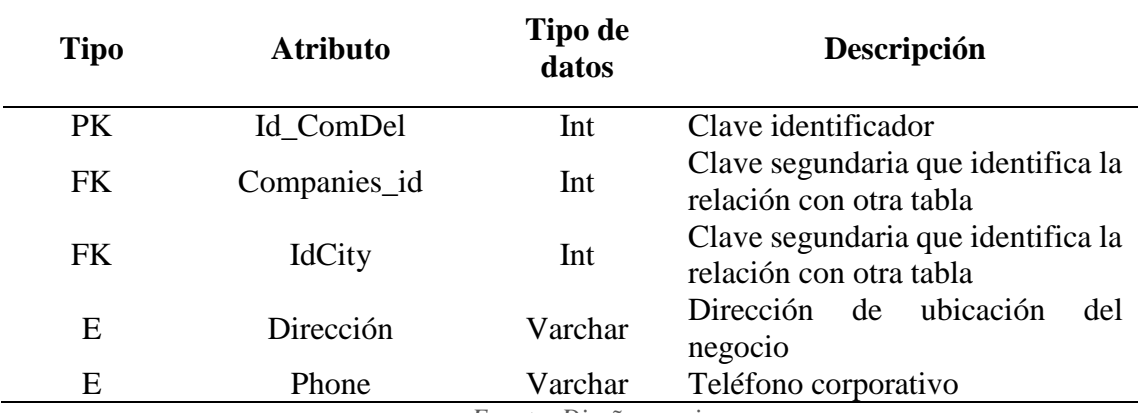

*Fuente: Diseño propio*

# **Tabla Ciudad**

Permite almacenar las ciudades en caso existan alguna sucursal fuera de la zona de la matriz principal.

## *Tabla 23 Ciudad*

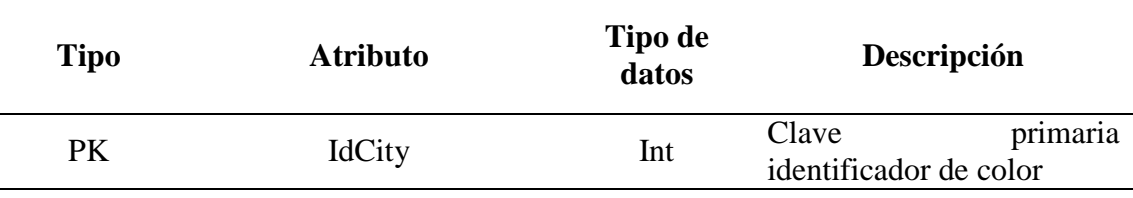

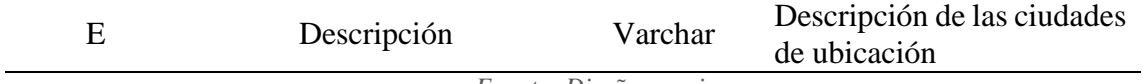

## **Tabla Propietario.**

Permite guardar los parámetros importantes de la información del propietario de la mascota.

*Tabla 24*

*Propietarios*

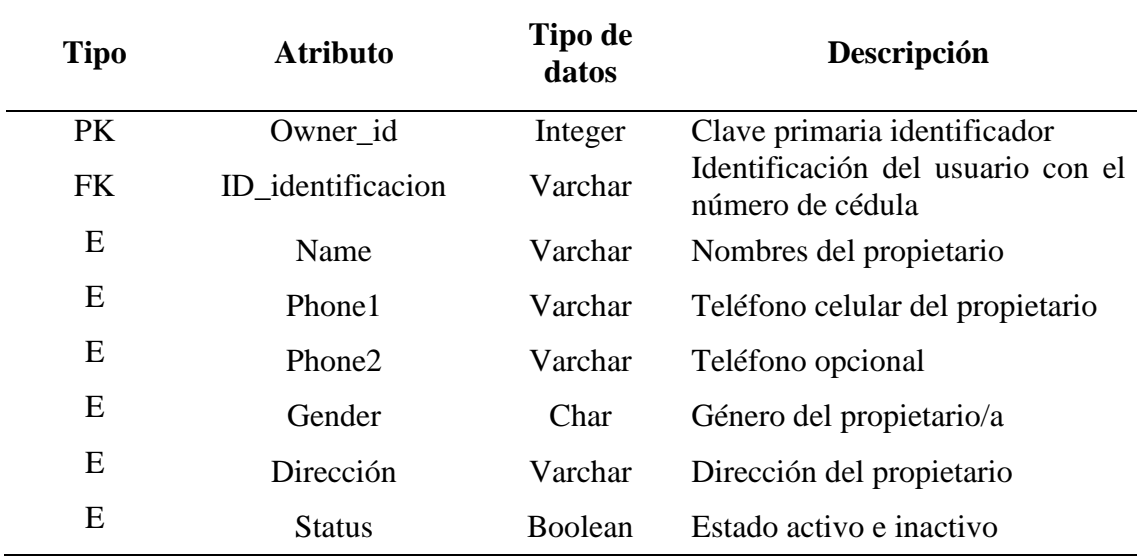

*Fuente: Diseño propio*

# **Tabla Mascota**

Esta es la tabla de los pacientes que asisten a la veterinaria, de manera que se registraran y almacenan el sistema web.

## *Tabla 25*

*Mascotas*

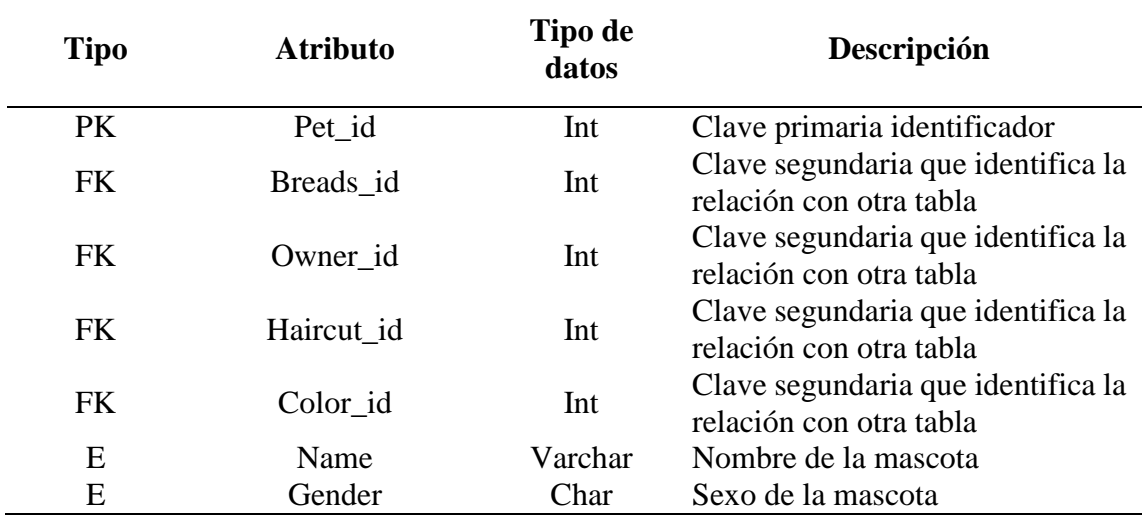

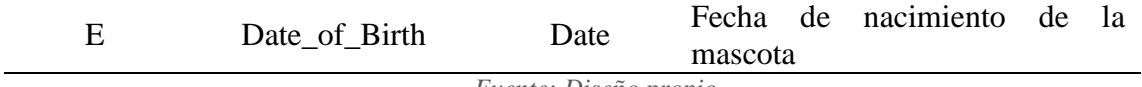

# **Tabla Cita**

Permitirá registrar y almacenar la información de las citas que se generen en el sistema.

# *Tabla 26*

*Citas*

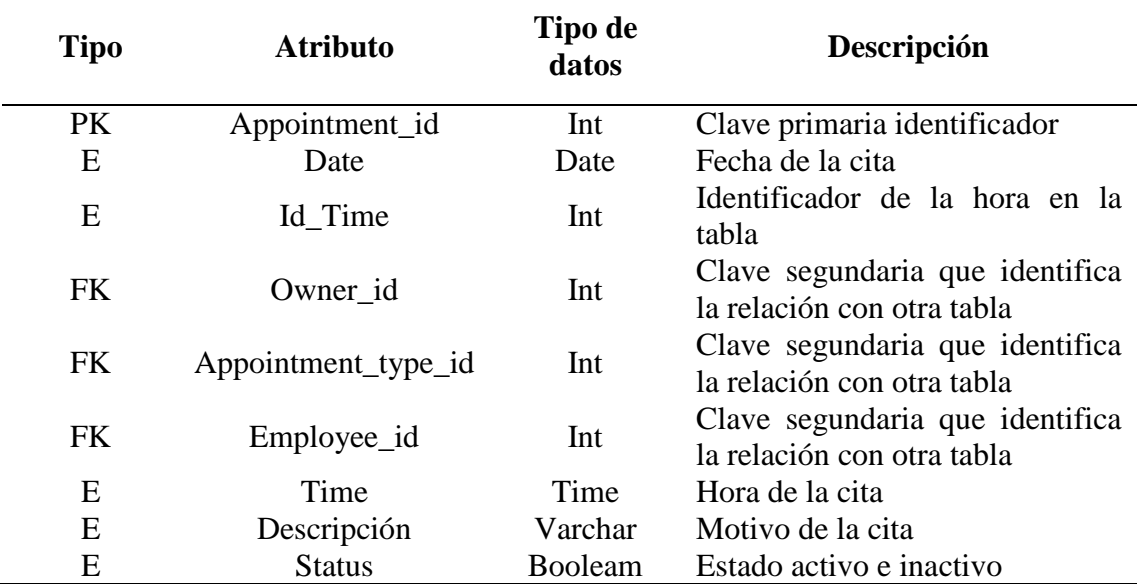

*Fuente: Diseño propio*

# **Tabla Consulta Medica**

En esta tabla permite almacenar la información de cada una de las consultas que ha tenido las mascotas.

#### *Tabla 27*

*Consultas Medicas*

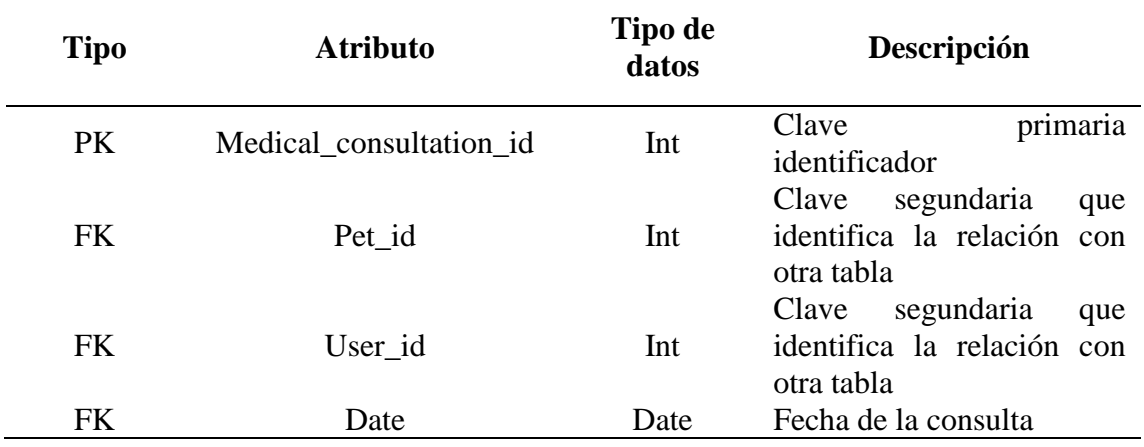

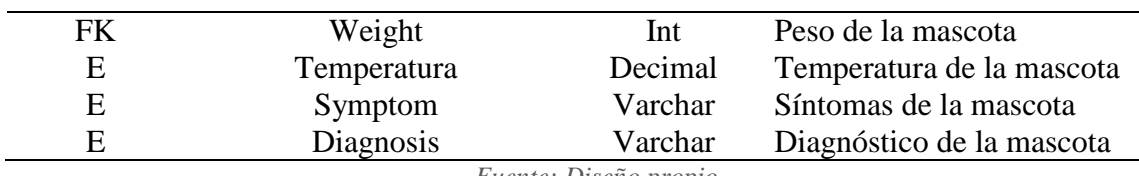

# **Tabla Horarios**

Esta tabla permitirá manejar los horarios de atención de todos los servicios que ofrece la veterinaria.

## *Tabla 28*

*Horarios*

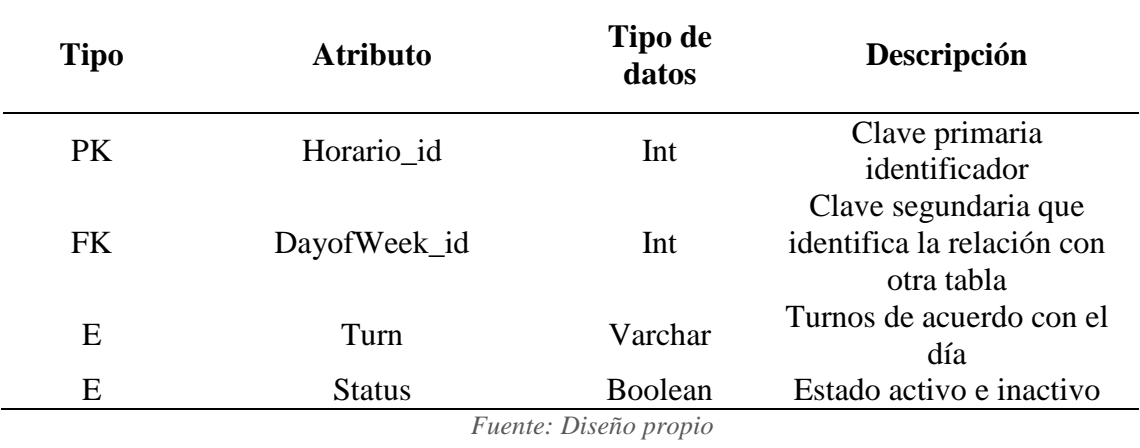

#### **Tabla días de la semana**

En esta tabla almacenara los días y horas correspondiente de la mañana y tarde de la atención que laboran los empleados en la veterinaria.

# *Tabla 29*

*Días de Trabajo*

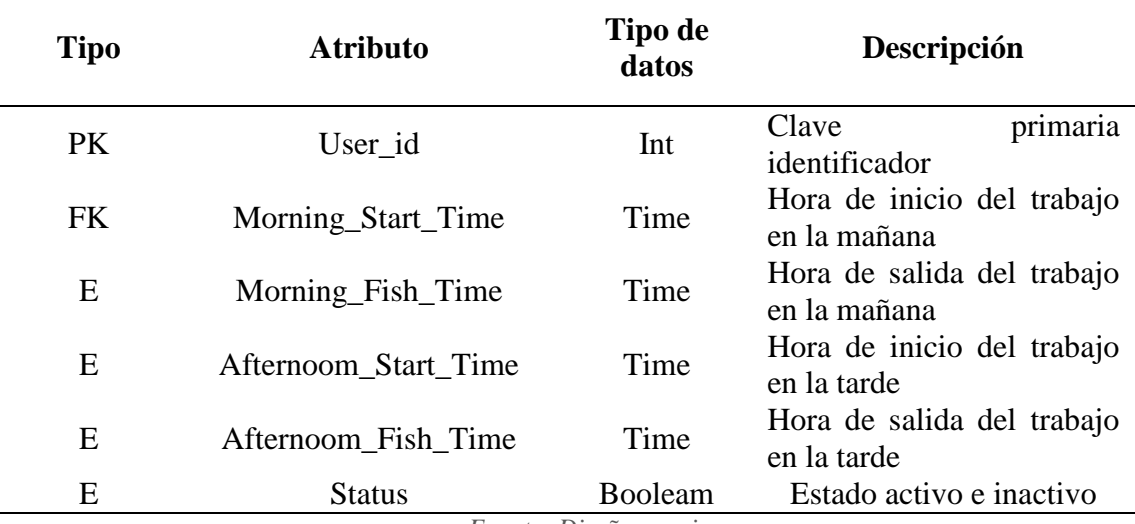

#### **Tabla Servicio**

Esta tabla contendrá información predefinida de lo que va a llevar la veterinaria, es decir servicios y productos.

#### *Tabla 30*

*Servicios*

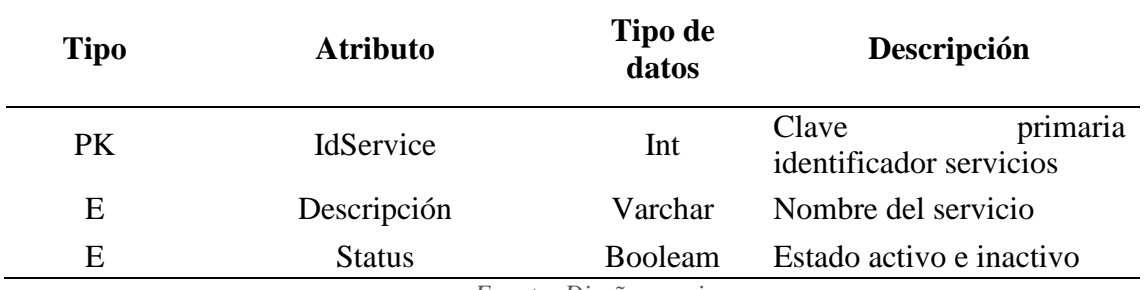

*Fuente: Diseño propio*

### **Tabla de Categoría de Servicios**

En la tabla permite almacenar la información del tipo de servicio a brindar, es decir contendrá servicios de estético e higiene o servicios médicos.

# *Tabla 31*

*Tipos de servicios*

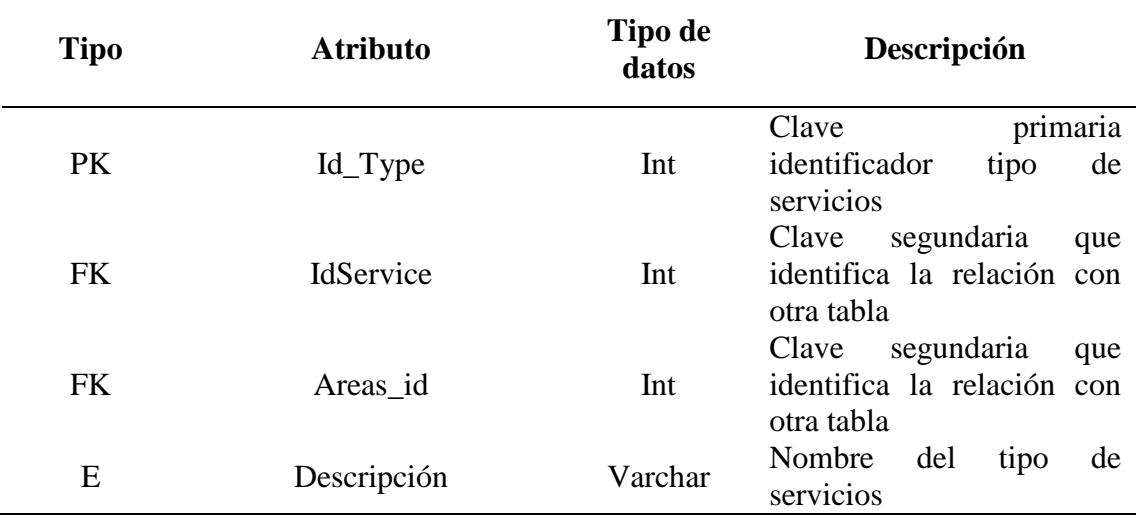

*Fuente: Diseño propio*

#### **Tabla Corte de pelo**

En esta tabla se almacenará la información de los diferentes estilos de corte de pelo que realiza el servicio de peluquería.

## *Tabla 32*

*Tipo de Corte de pelo*

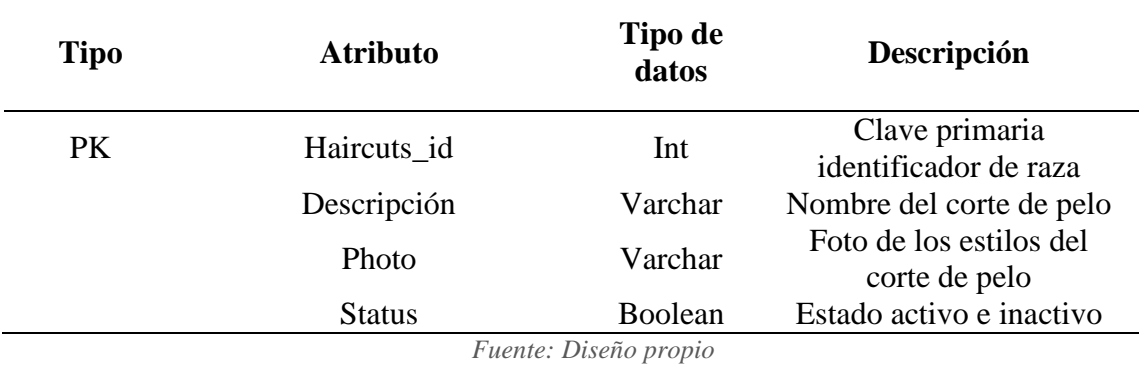

# **Tabla Prescripción**

Permite guardar la información de las recetas médicas, que son otorgados a los clientes para sus mascotas.

# *Tabla 33*

*Prescripción*

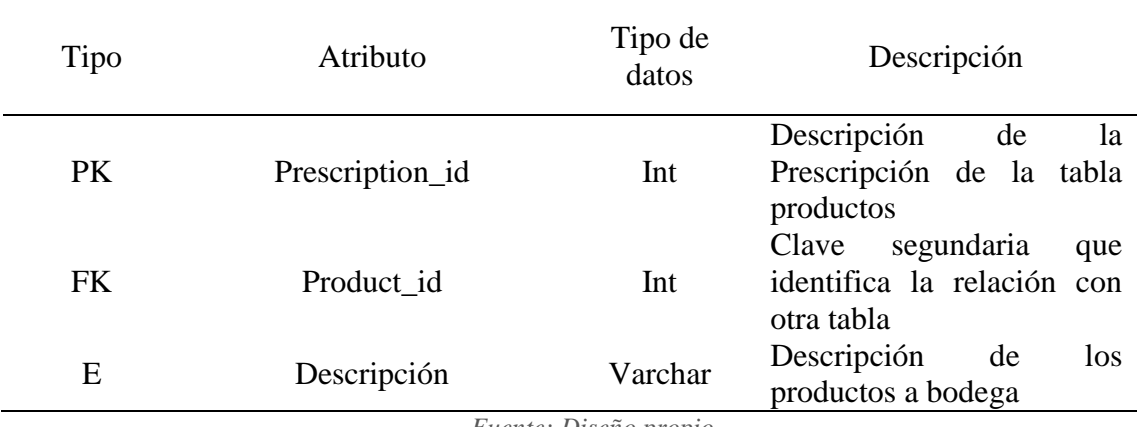

*Fuente: Diseño propio*

# **Tabla Áreas**

En esta tabla se almacena la información de las áreas de trabajo de cada uno de los empleados según sea el servicio.

# *Tabla 34*

*Áreas*

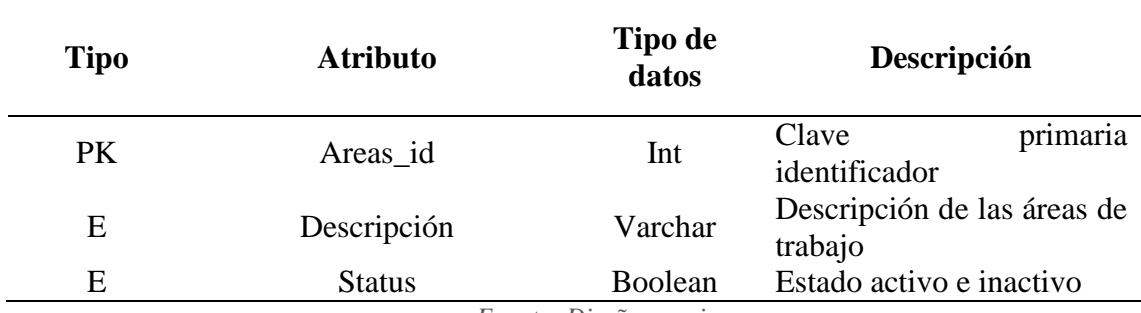

*Fuente: Diseño propio*

# **Tabla Raza**

En estas tablas almacena las diferentes tipos razas (Pastor Alemán, Bulldog, Pug,etc),

# *Tabla 35*

*Raza*

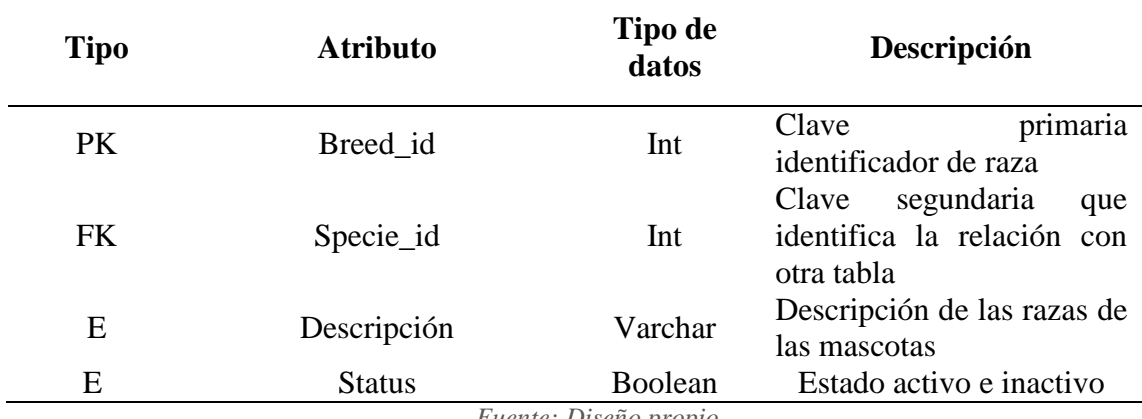

*Fuente: Diseño propio*

# **Tabla Tamaño**

Permite almacenar de forma general los tamaños para los productos y el tamaño de las mascotas (grande, mediano y pequeño).

# *Tabla 36*

*Tamaño*

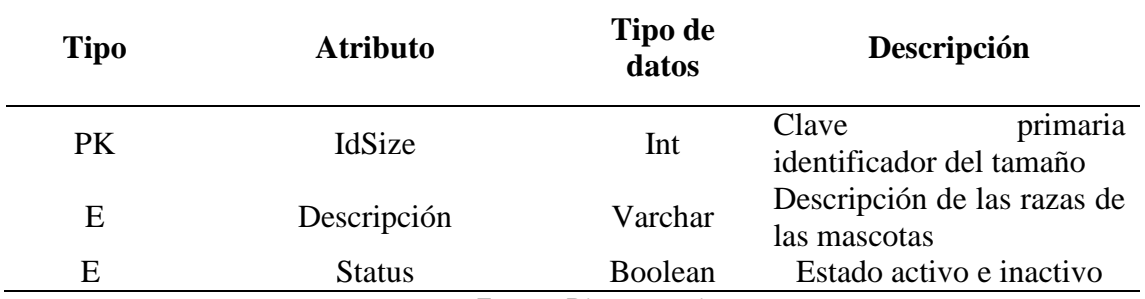

#### **Tabla Especies**

La tabla especies se almacenará la información del grupo, que pertenece las mascotas ya sean felino o canino.

#### *Tabla 37*

*Especies*

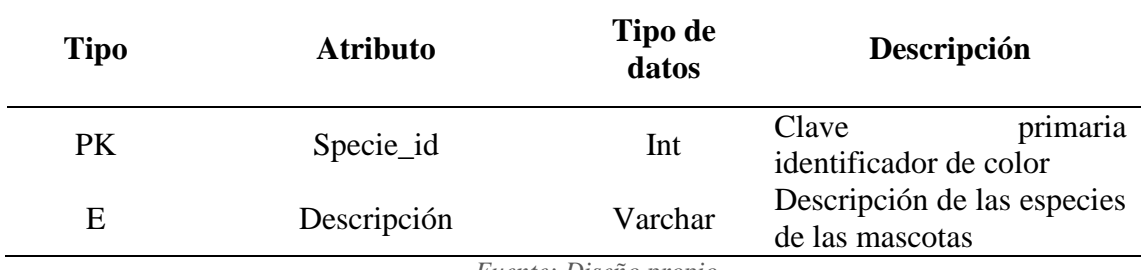

*Fuente: Diseño propio*

## **Tabla Color.**

Esta tabla almacenara los colores que tienen las mascotas

## *Tabla 38*

*Color de la mascota*

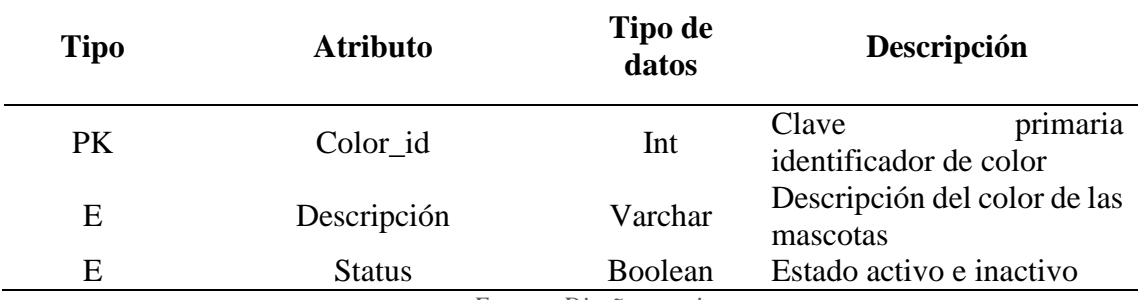

*Fuente: Diseño propio*

#### **Tabla de Carnet**

Permite almacenar los registros de información relevante de las visitas al médico por mascotas. Además, las tablas de vacunaciones y desparasitaciones guardan toda la información de las aplicaciones de los medicamentos con sus respectivas fechas de la próxima dosis para la aplicación de la vacuna o desparasitación.

# *Tabla 39*

*Carnet Medico*

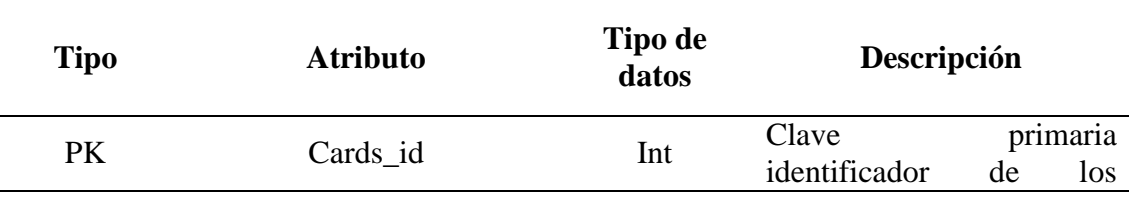

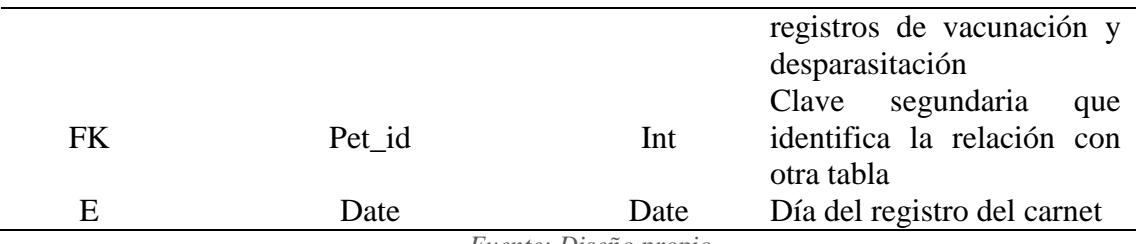

# **Tabla Vacunación**

#### *Tabla 40*

*Vacunación*

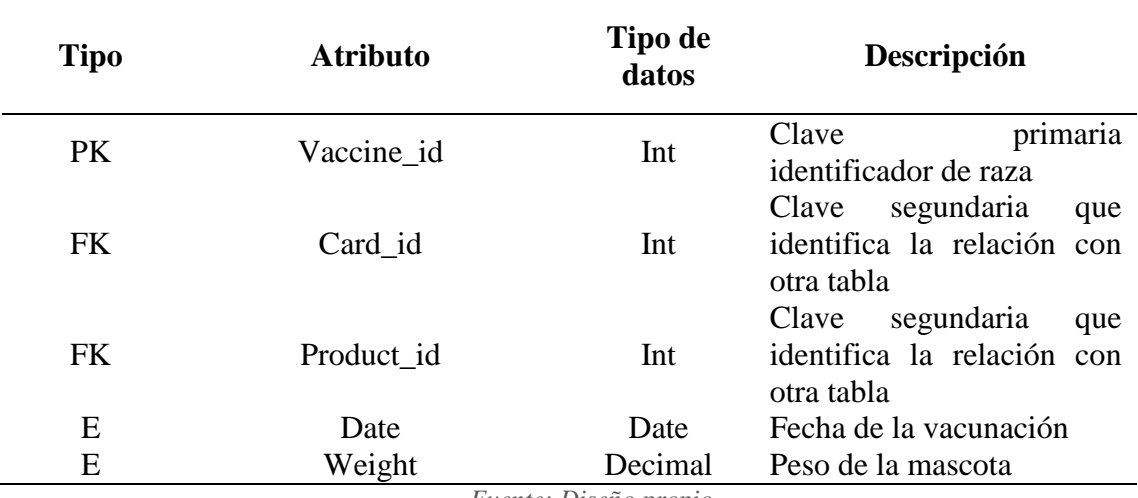

*Fuente: Diseño propio*

# **Tabla Desparasitación**

# *Tabla 41*

*Desparasitación*

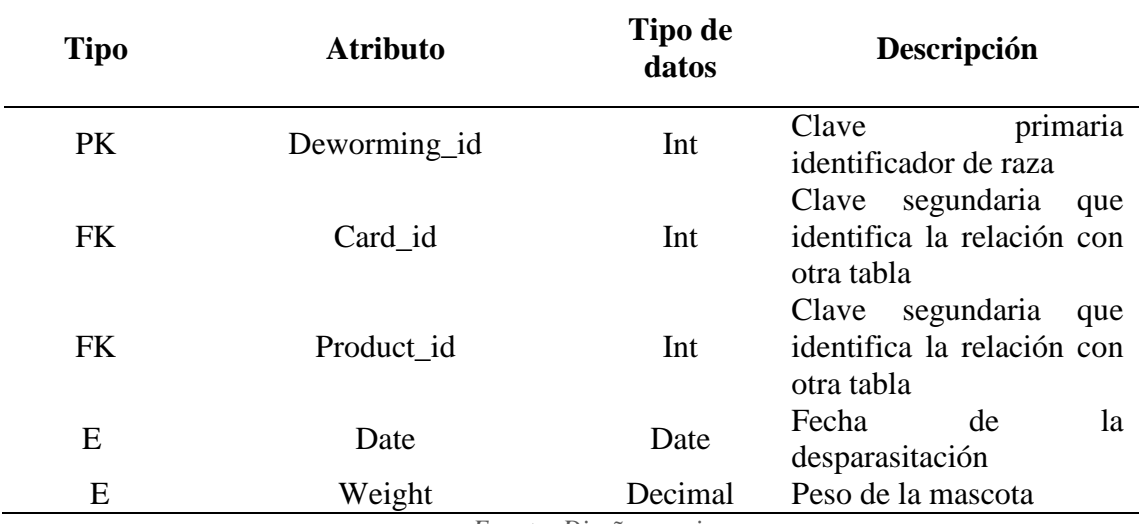
# **Tabla Prescripción del Producto**

Esta tabla consiste en ser la intermediaria entre las tablas producto y prescripción por lo que almacenará información de los productos que son asignados para los pacientes.

# *Tabla 42*

*Prescripción del Producto*

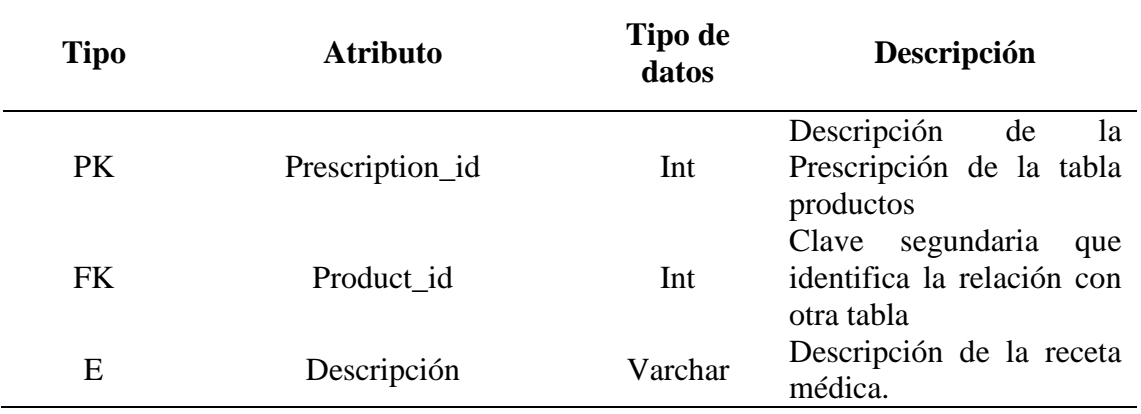

*Fuente: Diseño propio*

# **Tabla Marca**

Permite almacenar las diferentes marcas que existen en el mercado para el almacén veterinario (VetNova, Simparica, VetPlus, Bayer, Pro - Can, Buen Can, Pedigree, Purina, Otros).

## *Tabla 43*

*Marca del Producto*

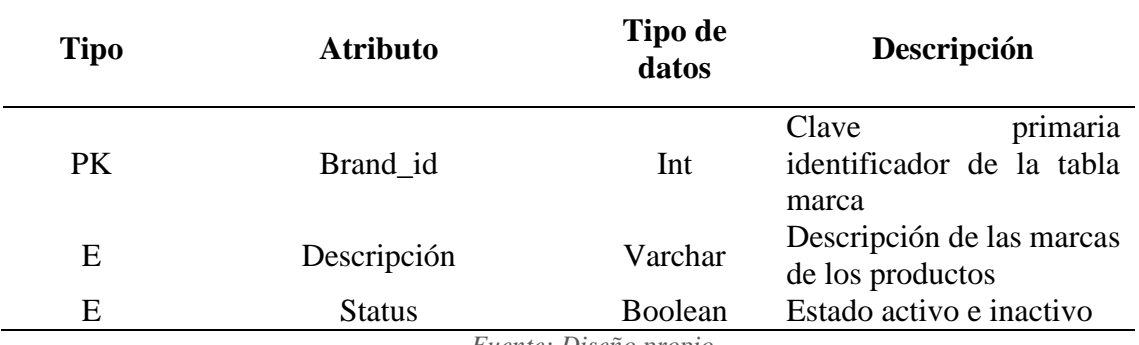

*Fuente: Diseño propio*

# **Tabla Productos.**

En esta tabla se almacena todos los productos de venta en la veterinaria ya sea medicamentos y accesorios.

#### *Tabla 44*

*Producto*

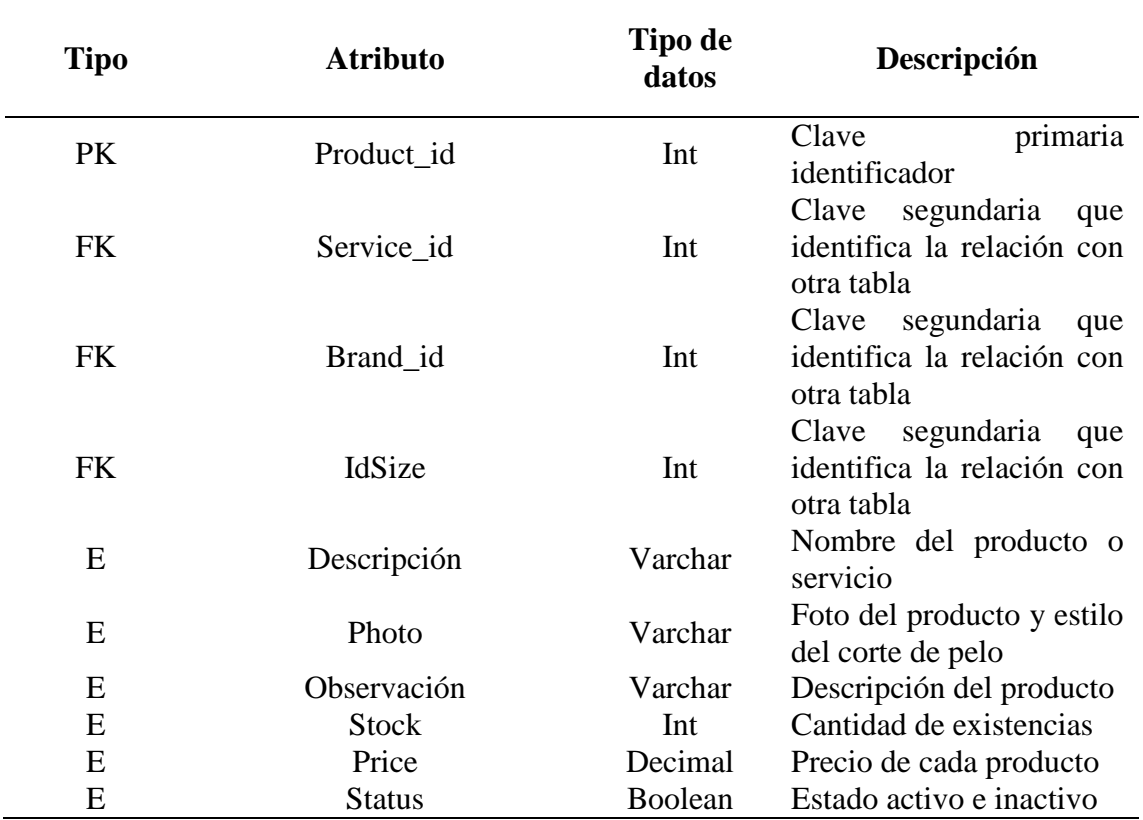

*Fuente: Diseño propio*

# **Tabla Facturación**

Permite almacenar la información de la veterinaria, las ventas del producto, así como también los distintos cortes de pelos, información del cliente y datos del vendedor. Por ende, esta tabla almacena las ventas emitidas en el día. Estas tablas están conformadas por una factura cabecera y detalle.

# **Tabla Factura Cabecera**

# *Tabla 45*

*Factura Cabecera*

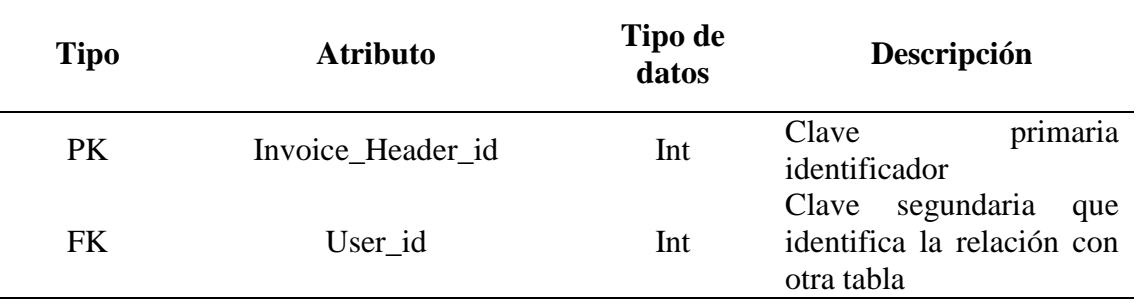

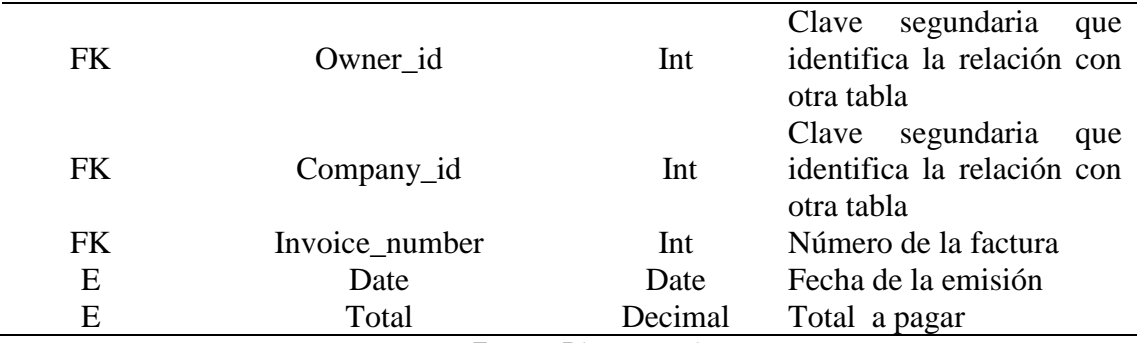

*Fuente: Diseño propio*

#### **Tabla Factura Detalle**

#### *Tabla 46*

*Factura Detalle*

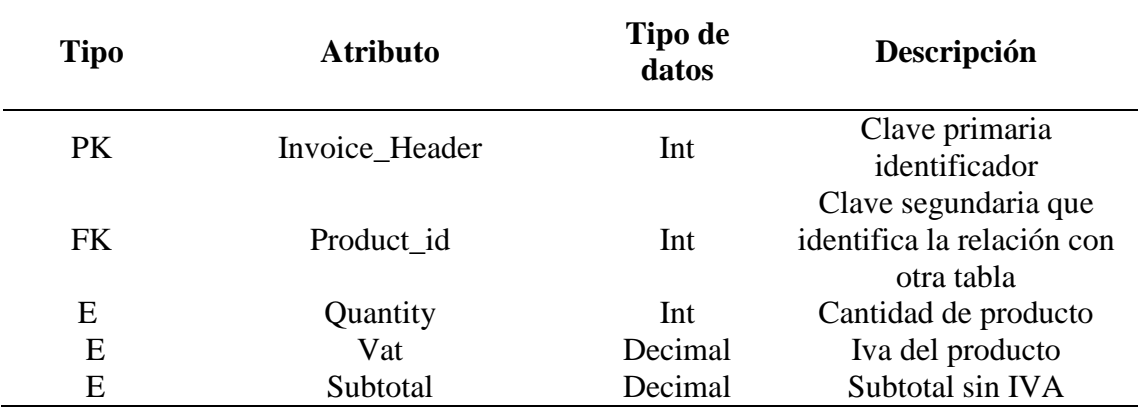

*Fuente: Diseño propio*

#### **3.4. Arquitectura del Sistema Web**

El sistema web está conformado por una arquitectura de 3 capas como se puede visualizar en la fig. 6, que son modelo, vista y controlador, con la finalidad de separar los datos de la lógica de la programación y a su vez de la interfaz para el usuario, permitiendo mejorar el orden del desarrollo del sistema.

# **3.4.1. Primera Capa (Model – Modelo)**

Esta capa permite trabajar con la base de datos PostgreSQL, que será capaz de acceder a la información y poder realizar acciones como insertar, actualizar, eliminar y consultar, es decir, será el encargado de la persistencia de los datos.

# **3.4.2. Segunda Capa (View - Vista)**

Esta segunda capa contiene la codificación del sistema que permite visualizar las interfaces de usuario, permitiendo poder acceder a las distintas páginas del sistema, esta capa fue desarrollada mediante HTML, Vue.js, CSS y Bootstrap.

# **3.4.3. Tercera Capa (Controller - Controlador)**

La última capa se encarga de realizar un enlace de comunicación entre el modelo y la vista, de forma que contiene el código para responder las peticiones que se solicita, esta capa no solo se encarga en una manipulación de los datos, sino más bien de responder a las solicitudes que pide el usuario. Para el desarrollo de los controladores se usó PHP con Laravel para poder crear las acciones que tiene el sistema.

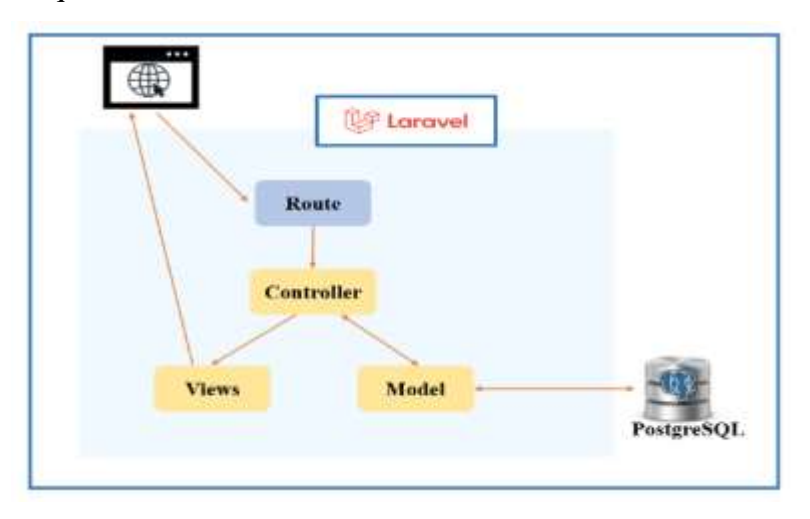

*Figura 6. Arquitectura del sistema Fuente: Diseño propio*

# **3.5. Diseño de la interfaz del sistema**

# **Página Web**

A continuación, se procede con el diseño de la interfaz que tendrá el sistema web. La primera pantalla que podrá visualizar el usuario es el sitio web, tal como se puede observar en la Figura 7, donde tendrá un navbar en la parte superior con las opciones como: Home, Acerca de nosotros, Servicios con un catálogo de corte de pelo, Fichas médica, Agendamientos de citas y la opción de modo nocturno. Cada una de las opciones mencionas, permiten direccionarse al usuario interactuar en el sitio web.

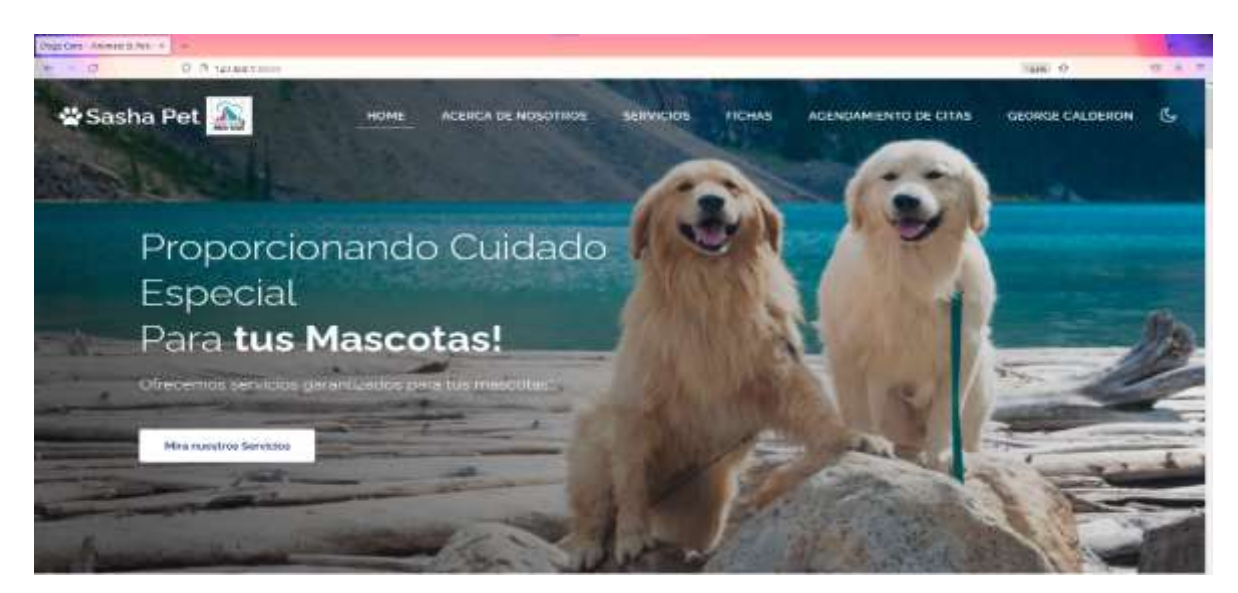

*Figura 7. Página Web Fuente: Diseño propio*

En caso de querer obtener las fichas de las mascotas, se debe seleccionar la opción de fichas, donde el usuario tiene que ingresar el número de cédula que fue registrado y aparecerá únicamente las fichas de las mascotas que le corresponda. De esta manera, pueden obtener los registros del carnet médico con toda la información de la vacunación y desparasitación, dentro de las acciones que permite realizar esta pantalla, es imprimir el carnet médico, tal como se ve en la figura 8.

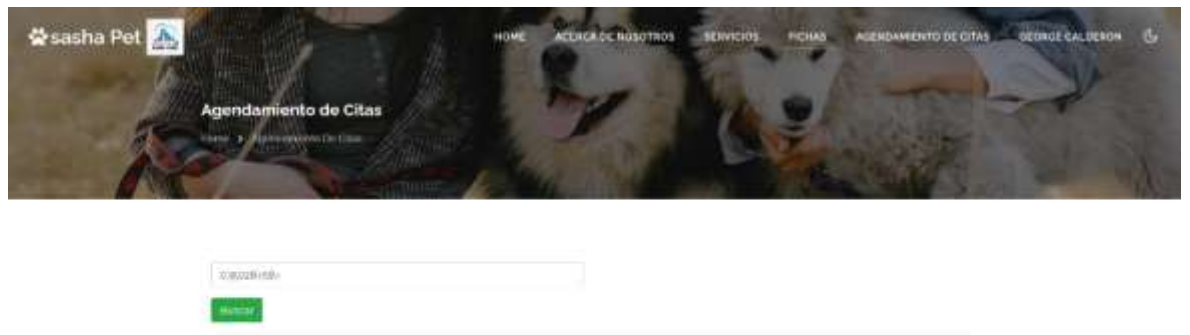

| Frepistania                                                           | Codula            | <b>Hascota</b>    | Accion<br><b>SECRETA</b> |
|-----------------------------------------------------------------------|-------------------|-------------------|--------------------------|
| <b>Diemela Condition</b><br><b>THE R. P. LEWIS CO., LANSING MICH.</b> | <b>ILB/ITFASH</b> | <b>Cive Marry</b> |                          |

*Figura 8. Fichas de registro vacunación y desparasitación*

# *Fuente: Diseño propio*

En el Agendamiento de citas, el propietario tendrá la posibilidad de registrarse en el sistema, para que, de esa forma, pueda agendar citas con anticipación en un día previsto, tal como se puede apreciar en la Figura 9.

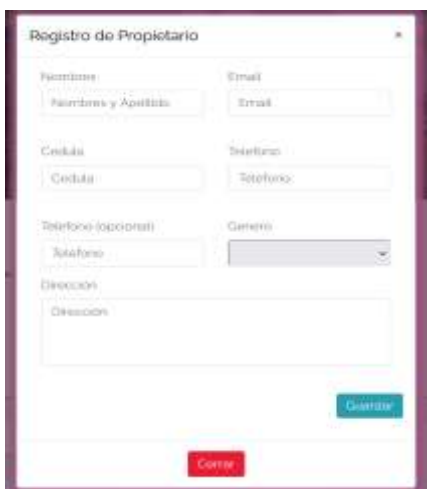

*Figura 9. Registro de Propietario Fuente: Diseño propio*

Una vez registrado el propietario, puede agendar cualquier servicio que requiera la mascota, de manera que seleccione los turnos disponibles que tenga la veterinaria, ingresando el número de cédula del propietario para obtener los datos del usuario, el tipo de cita que desee (Estético e Higiene y Consulta) y con el personal con quien va a ser atendido. También al momento de agendar podrá buscar los turnos disponibles, esto serán emitiditos diariamente, tal como se observa en la Figura 10.

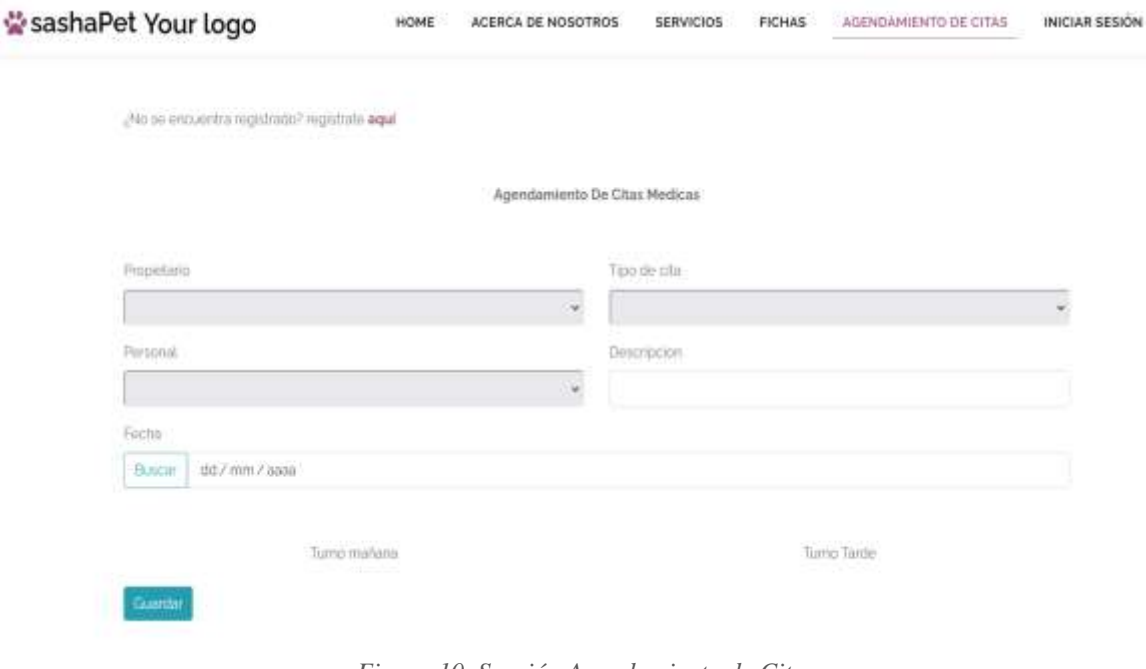

*Figura 10. Sección Agendamiento de Citas*

*Fuente: Diseño propio*

#### **Inicio de Sesión**

La pantalla que se visualiza en la figura 11, corresponde al inicio de sección que pueden acceder únicamente los miembros que trabajan en la veterinaria, por lo que, deben agregar su correo electrónico y su contraseña por primera vez, es su cédula. Cabe decir que el administrador es el que se encarga en realizar los registros. En caso de no recordar la contraseña puede ser recuperada por medio del correo electrónico.

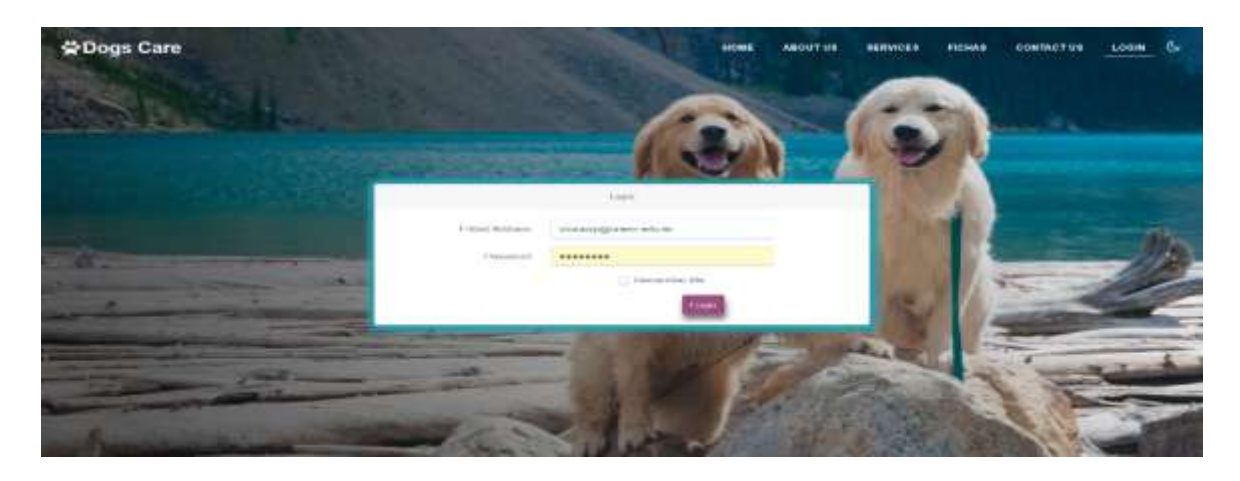

*Figura 11. Login Fuente: Diseño propio*

# **Dashboard**

En la pantalla principal del sistema como se observa en la figura 12, se va a poder revisar 4 tipos de dashboard, en el cual se pueden visualizar cuales son los picos de ganancias de la veterinaria, mediante las opciones se podrá indicar cual es el filtro que se va a aplicar, este puede ser por día, mes y año. Además, contiene unos cards de información específica sobre el número de cliente, cantidad de pacientes, citas y el total de ganancias en el día.

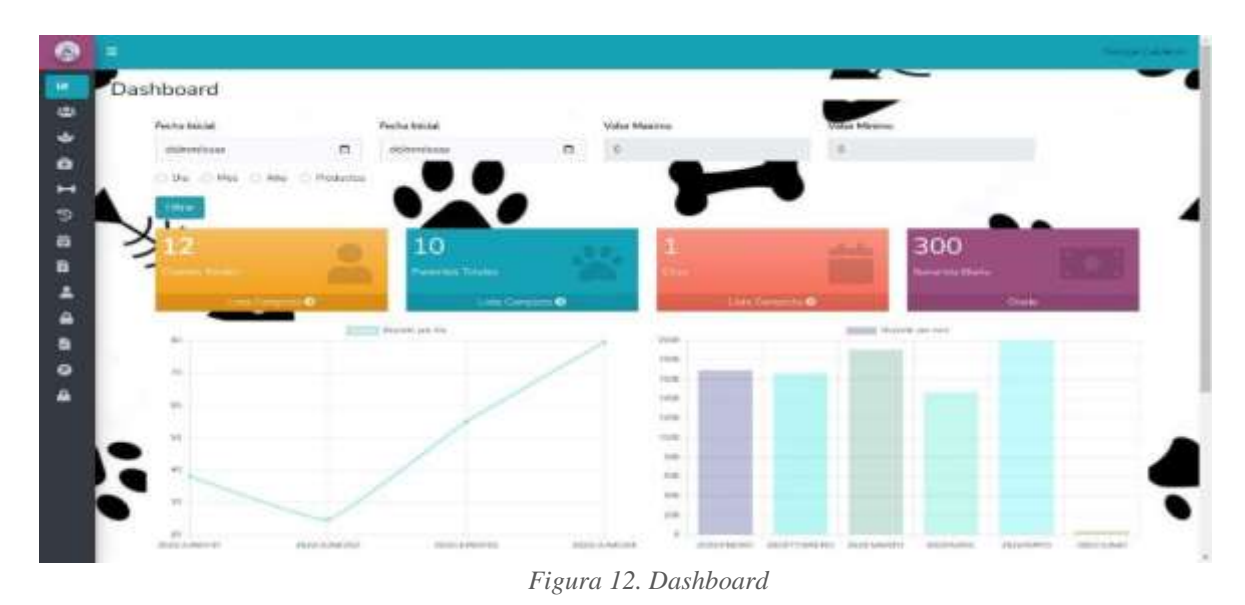

Fuente: Diseño propio

# **Registro de Propietarios**

La siguiente pantalla como se observa en la figura 13, es aquella donde se observa el listado de los propietarios que se registraron mediante la página web, de manera que se obtendrá información relevante los dueños de cada mascota. Cabe decir que el sistema permite realizar las acciones de modificación en caso de una información errónea o simplemente desee ser actualizada o borrada.

| <b>IED</b> arbund           |                                     |                            |                 |                    |                |                   |
|-----------------------------|-------------------------------------|----------------------------|-----------------|--------------------|----------------|-------------------|
|                             | Listado de Propietarios             |                            |                 |                    |                |                   |
| <b>Billiannia</b>           | $\mathbf{v}$<br>1.1                 |                            |                 |                    |                |                   |
| <b>Wilman</b>               |                                     |                            |                 |                    |                | <b>Mark Arkes</b> |
| <b>Q</b> Contacts           |                                     |                            |                 |                    |                |                   |
| <b>Hilling</b>              | <b>COLL</b><br>id.<br><b>Nombre</b> | Commo:                     | lutations       | Telefone 2         | Seem           | actor.            |
| <b>Different Contractor</b> | Ansars Demdr.                       | patroon.trauspiguarquiste. | <b>INSTRUA</b>  |                    | Nevarre        | × □               |
| <b>B</b> O-                 | r<br><b>First Democrats</b>         | High (SQ) (in print)       | ISSIMING        | 2000YE473E         | hmme           | O                 |
| <b>Branch</b>               | Daty tremble<br>E                   | hostalaterungsvanskissi    | INCZIALIS       | <b>ISFANCIN PR</b> | <b>Novemen</b> | o                 |
| ALLERGER LA QUINTA          | Entrinis Harts<br>٠                 | National residence of the  | 1963391336      | 173045895          | famosine       | Ð                 |
| Alberta                     | <b>A Minimum Texture</b>            | angeblieben von            | <b>ERATADOS</b> | 37243132           | minutes        | o                 |
| Carmer Elemental            | Period 11 1 1 Next                  | $\Delta$                   |                 |                    |                |                   |
|                             |                                     |                            |                 |                    |                |                   |
| middel.                     |                                     |                            |                 |                    |                |                   |

*Figura 13. Listado Propietarios*

*Fuente: Diseño propio*

# **Registro de Propietarios**

En caso de no haber sido registrado mediante el sitio web, el personal de la veterinaria tiene la opción para crear un nuevo propietario y colocar la información, tal como se visualiza en la figura 14.

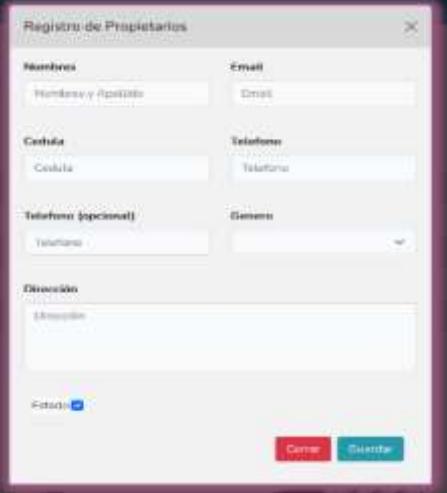

*Figura 14. Registro de nuevos Propietarios Fuente: Diseño propio*

## **Visualizador del Listado de Consultas Medicas**

Tal y como se visualiza en la figura 15, en esta pantalla se puede realizar las distintas consultas médicas a los usuarios que hayan reservado su cita, por lo cual, se va a poder describir la razón de la visita a consulta, de igual manera tendrá la opción de poder recetar una vez haya finalizado la consulta médica. Las acciones que se podrán realizar son búsquedas por usuario, modificar, visualizar, recetar, y eliminar consulta

| Sauha PIT                                  |             |   |                              |                   |                  |                  |           |  |
|--------------------------------------------|-------------|---|------------------------------|-------------------|------------------|------------------|-----------|--|
| <b>Chinese</b><br>2000                     | $\mathbf x$ |   | Listado de Consultas Medicas |                   | --               |                  |           |  |
| <b>Q</b> County                            |             |   |                              |                   |                  |                  |           |  |
| <b>Microsoft Holter</b><br><b>Milesson</b> |             | u | Maxxota                      | Propletatio       | Medica           | fecha            | Acries    |  |
| Strainmen                                  |             |   | <b>Lime:</b>                 | Has Fellow Lieger | Ginge Country    | 2000-12-10       | $-0.0$    |  |
| <b>B</b> OSS                               |             |   | tire.                        | Have Vehicles     | George Conneer   | $AD0-12-10$      | $+3$ $+1$ |  |
| <b>Branco</b>                              |             |   | Delay.                       | Ampara Democr     | Grange Colombia  | $3005 - 42 - 40$ | $-5$ $-0$ |  |
| <b><i>MISTES DELA CADITA</i></b>           |             |   | Lisa                         | Miss Felder Limp! | George Catalogo: | $3000 - 12 - 10$ | $-0.70$   |  |
| 2 non-                                     |             |   | <b>Neta</b>                  | Autom Terrer      | Green Colleges   | $2025 - 12 - 10$ | $-0-0$    |  |
| <b>Contractiveness</b><br>Striker          |             |   |                              | v                 |                  |                  |           |  |
| $0 -$ actual<br><b>A</b> APPROVED          | ٠           |   |                              |                   |                  |                  |           |  |

*Figura 15. Lista de consulta médica Fuente: Diseño propio*

# **Registro de Consulta Médica**

En la siguiente pantalla, es donde se realiza el ingreso de la información del motivo de consulta que acudió la mascota a la veterinaria, llenado los campos importantes tal como se visualiza en la figura 16.

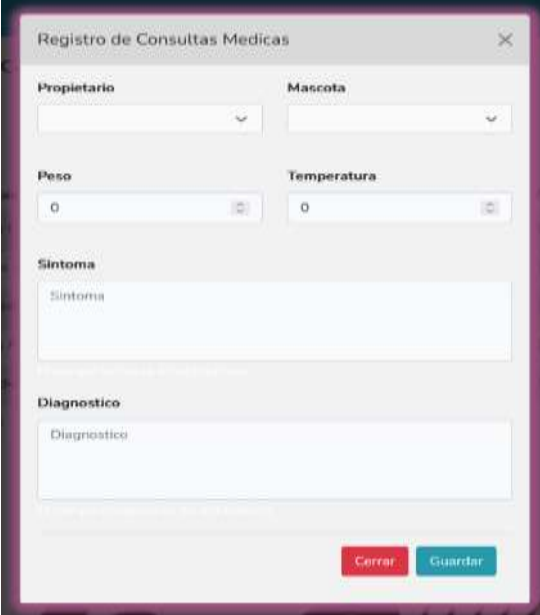

*Figura 16. Registro de consultas medicas Fuente: Diseño propio*

# **Visualizador del listado de Días Laborales**

En la siguiente pantalla como se visualiza en la figura 17, trata sobre el listado de días laborales, en donde el personal de la veterinaria tendrá la postead de administrar sus días trabajo, así como también, especificar el horario en el cual va a brindar la atención al cliente, dentro de esta pantalla contempla opciones de modificar, habilitar y deshabilitar su estado

| jo.<br>目<br>ä<br>$30$<br>s<br>20<br>ø<br>10 | 1500<br>2800           | SAMI.               | 198,000       |                               |              |
|---------------------------------------------|------------------------|---------------------|---------------|-------------------------------|--------------|
|                                             |                        |                     |               | kees                          |              |
|                                             | 1200<br>3400<br>a Cath | 1200                | 09:00<br>œ    | <b>Jostus</b>                 | $\mathbf{1}$ |
|                                             | 1000<br>2800<br>eran,  | 1240<br><b>STEP</b> | 09.00<br>555N | restites<br><b>CHIMAGE IN</b> | x            |
|                                             | 1800<br>18.00          | 1200                | 08:00         | $4.1$ person                  |              |
| W.<br>目                                     | 1900<br>$\pm 000$      | izus                | GROOT         | \$1 mmit                      |              |
|                                             |                        |                     |               | Penner.<br><b>Facient</b>     |              |

*Figura 17. Lista de días laborables*

#### *Fuente: Diseño propio*

Posteriormente, la siguiente pantalla, sirve para la configuración del horario de trabajo según sea el día, que va laboral el empleado, como muestra en la figura 18.

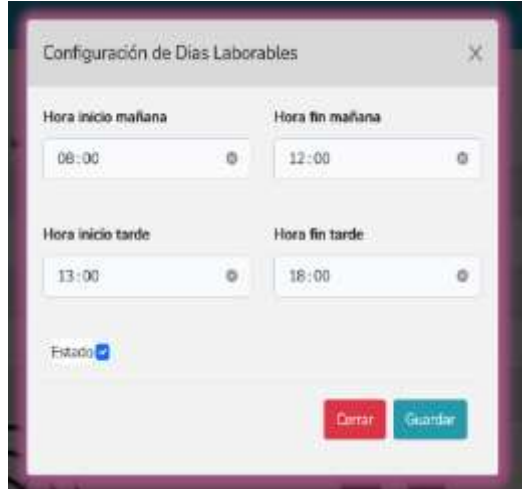

*Figura 18. Modificación de días laborables Fuente: Diseño propio*

# **Visualizador del Listado de Citas**

En la pantalla que se puede apreciar en la figura 19, se puede obtener el listado de las citas que tiene el médico y el peluquero de la veterinaria. De cierta manera, pueden conocer el horario de atención que tendrá durante el día, dentro de las acciones que realiza esta pantalla permita realizar búsqueda filtrada a través de la cédula del propietario, agregar nuevas citas programadas, modificar y eliminar.

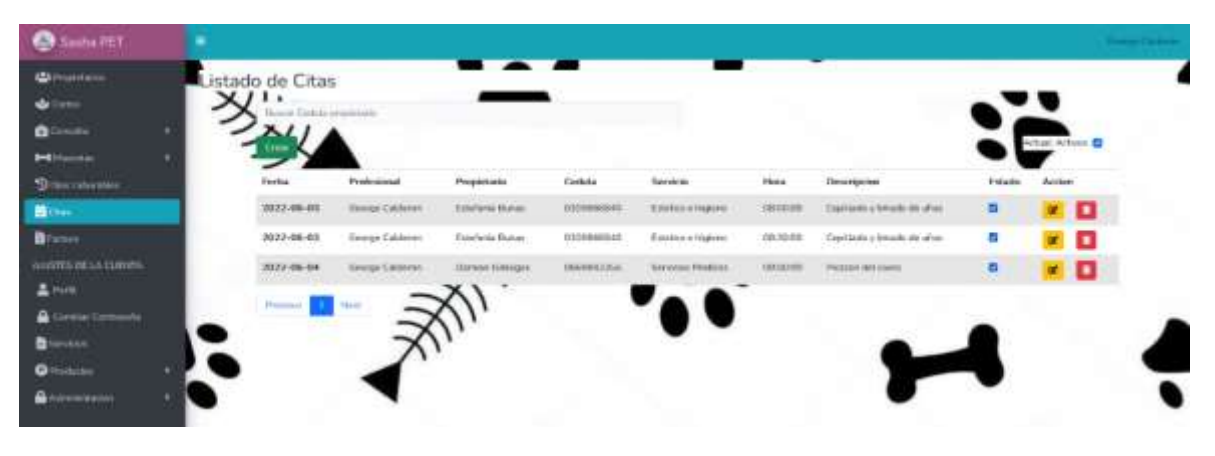

*Figura 19. Listado de citas Fuente: Diseño propio*

# **Registro de Citas**

En la siguiente pantalla que se visualiza en la figura 20, es el apartado donde el médico veterinario o asistente puede agendar las citas futuras para las mascotas, por otro lado, al estar en el panel de administración, va a poder seleccionar más de 30 minutos, ya que existen casos que lo ameritan.

| Agendamiento de Citas                                                                       |                                                                                              |  |
|---------------------------------------------------------------------------------------------|----------------------------------------------------------------------------------------------|--|
| Programsation                                                                               | Tisses ofer artists 1                                                                        |  |
| Externa Guerra                                                                              | Eixtrotsicial al Insgalatean                                                                 |  |
| Pinnwarred.<br><b>HAYARD</b>                                                                | Cleaningston                                                                                 |  |
|                                                                                             | Cassillation y lassacio del solare<br>the product of the first product of the product of the |  |
| Fore Four                                                                                   |                                                                                              |  |
| オフリックションコンコン<br><b>CESS COSTS CONSULT</b><br><b>HARRIST</b><br><b>Literature Collection</b> |                                                                                              |  |
| S. Einhouse                                                                                 |                                                                                              |  |
| Tuerno muthams                                                                              | Turno Tarde                                                                                  |  |
| DO-DRI RE                                                                                   | <b>ETIODINE</b>                                                                              |  |
| 1991160-003                                                                                 | <b>LEGISTIN</b>                                                                              |  |
| 10:00:00<br>$10.30-00$                                                                      | 13-30-00<br>14:00:00                                                                         |  |
| 110000                                                                                      | $-14.30-00$                                                                                  |  |
| 1.112000                                                                                    | 35-00-00-                                                                                    |  |
| <b>CASTING OF</b>                                                                           | 15:30:00                                                                                     |  |
|                                                                                             | 10/00/00                                                                                     |  |
|                                                                                             | <b>ABLIR0000</b>                                                                             |  |
|                                                                                             | 57:00:00                                                                                     |  |
|                                                                                             | t7-30:00                                                                                     |  |
|                                                                                             | a mi dodobnik<br><b>MARAZINE</b>                                                             |  |
|                                                                                             |                                                                                              |  |

*Figura 20. Registro de Agendamiento de Citas*

*Fuente: Diseño propio*

# **Visualizador del Listado de Factura**

En la pantalla que se visualiza en la figura 21, se puede observar todas las facturas emitidas al cliente, para así controlar las ventas que lleva la veterinaria, es por ello, que esta pantalla permite crear nuevas facturas, modificar e imprimir.

| <b>B</b> Sastu PET.                                        | H.                                              |                                                         |                                        |                          |                    |                                   |  |
|------------------------------------------------------------|-------------------------------------------------|---------------------------------------------------------|----------------------------------------|--------------------------|--------------------|-----------------------------------|--|
| <b>G</b> ilbertries<br>$\mathbf{u}$ form<br><b>O</b> Smoke | Listado de Facturas<br>v<br>11<br>ared Northele |                                                         |                                        |                          |                    |                                   |  |
| Hivisoon-<br><b>Stationnia</b>                             | W.                                              | Employees                                               | Propietaria                            | Fecha Emision            | Total              | <b>B</b> stvink Austik<br>potien. |  |
| <b>B</b> Cray<br>Branch                                    | 1000<br>un.<br>may.                             | Davie's Oedon's<br>George Catalenay                     | Airport Tietrick<br>Miss Felips Long I | 2020-11-01<br>7021-04-13 | 14%<br>STA4<br>115 |                                   |  |
| AUSTER DE SA CUSTETA<br>2708<br>Cette Committe             | 991<br>997                                      | Denis Lordon<br><b>Flinsbehk Goteisien</b><br>1999-1992 | Alpides Tormi<br>Reinistic Avity       | 2021-02-23<br>2021-08-14 | 3636<br>36.56      | a.                                |  |
| <b><i><u>Invites</u></i></b><br><b>SHOULD</b>              | 396<br><b>Florida</b>                           | Deinje Circleran<br>$\wedge$                            | Ethnikiana                             | 303-13-31                | 57.12              |                                   |  |
| Bravinew<br>r                                              | KSC.                                            |                                                         |                                        |                          |                    |                                   |  |

*Figura 21. Listado de Facturación*

*Fuente: Diseño propio*

# **Facturación**

En esta pantalla que se visualiza en la figura 22, sirve para registras todas las ventas de los productos y servicios que realiza la veterinaria, además de tener acciones de editar el servicio o productos antes de ser facturado.

| Propletario         |          | <b>Wetertrueta:</b>      |                         |                  | Fecha           |                    |         |
|---------------------|----------|--------------------------|-------------------------|------------------|-----------------|--------------------|---------|
| Dorts Veterola      | ×        | sasha Pet - La troncal.  |                         | ×.               | 04/06/2022      |                    | $\circ$ |
| Servicio.           | Producto |                          | <b>MARTINE MEDIA</b>    | Details Products |                 |                    |         |
| Richards Hepatics V |          | $-46$                    |                         |                  |                 |                    |         |
| <b>Stock</b>        | Precio   |                          | Cantidad                |                  |                 |                    | ×       |
| $\alpha$            | 15.00    |                          | $\overline{\mathbf{1}}$ |                  | Ξ               | Agregar            |         |
| Cantidad            |          | Descripcion              |                         |                  | Precio unitario | Total              |         |
| z                   |          | Pastitias Next Gard      |                         | 22.00            |                 | 44                 |         |
| $\mathbf{1}$        |          | <b>Refuerzo Hepatico</b> |                         | 15:00            |                 | $15 -$             |         |
|                     |          |                          |                         | <b>INTOXICAL</b> |                 | 59                 |         |
|                     |          |                          |                         | <b>Jua</b>       |                 | 5.78               |         |
|                     |          |                          |                         |                  |                 | Camar 1<br>Guarder |         |

*Figura 22. Facturación*

*Fuente: Diseño propio*

# **Registros de Productos**

Para el registro de un nuevo producto, se debe agregar los datos, tal como se visualiza en la figura 23.

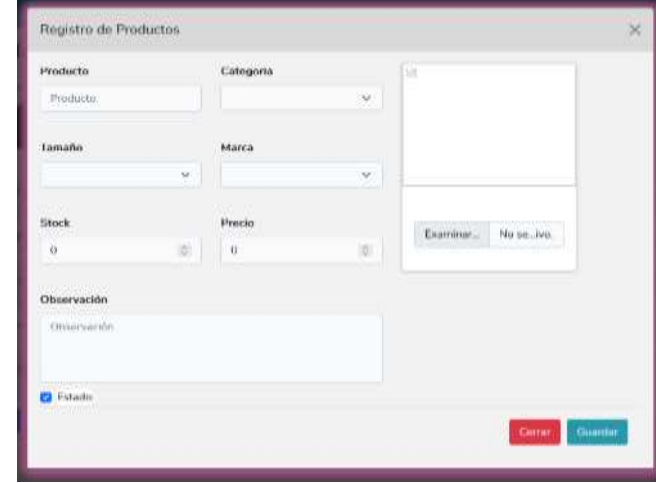

*Figura 23. Registro de Productos*

*Fuente: Diseño propio*

# **Visualizador de Productos**

En esta pantalla se puede observar toda la información de los productos que se tiene a la venta, con la información que se observa en la figura 24. De cierta forma esta pantalla permite realizar acciones como buscar productos, agregar nuevos productos, modificar, eliminar y visualizar una breve reseña del producto, esto más bien, permite que el vendedor pueda saber que producto es apto para la venta.

| <b>Greening</b><br>٠<br><b>Division</b>              | assa Truskaler                                |                                                        |                              |              |                                      |       | <b>Allald Attivis E</b> |
|------------------------------------------------------|-----------------------------------------------|--------------------------------------------------------|------------------------------|--------------|--------------------------------------|-------|-------------------------|
| ı<br><b>Det Limmer</b><br><b>SUMISHING</b>           | Franketto                                     | <b>Calegoria</b>                                       | <b>Marra</b>                 | Tittack      | Phecia                               | Total | Accole                  |
|                                                      | Mons Subar a Poda                             | Linca de Atimentos Marriam.<br><b>SALES AND STREET</b> | <b>Mary</b><br>--            | 28.          | <b>CROS</b><br>150                   |       | $2 - 1$                 |
| <b>Billing</b><br>ARCTES/OF LA FLOWTA                | flation failer a Polis                        | Lines (b) Wilmarcon Promoco                            | <b>Ilisters</b>              | 18           | 100                                  | e.    | ÷О<br>辻                 |
| 真知れ                                                  | <b>Paddischen Gen</b><br><b>START COMPOSE</b> | <b>Arkhenersway</b><br>n                               | Persure Later                | 25           | <b>IEIO</b><br>22.00<br><b>START</b> | 露     | $x + 0$                 |
| <b>A</b> Einbie-Semuahi<br><b>Bioma</b>              | and to North Miller professor (LPS)           | Links farmerbingers                                    | <b>This Farms</b>            | $\mu$        | A/N1                                 | ī     | $\bullet$ 0             |
| <b>O</b> rvinche                                     | Divergent Bellis personnels y getter.         | Line Constitut                                         | <b>Ball</b><br><b>TERRIT</b> | $\mathbb{M}$ | 820<br><b>TEN</b>                    | ť     | <b>2000</b>             |
| <b>Birthdale</b><br>Calvasville,<br><b>Withunder</b> | <b>Thematic</b><br>2.1.1. No.                 |                                                        |                              |              |                                      |       |                         |
| Abendance                                            |                                               |                                                        | $^{\prime}$                  |              |                                      |       |                         |

*Figura 24. Listado de Productos Fuente: Diseño propio*

#### **Visualizador de Fichas de vacunaciones**

La pantalla que se presenta en la figura 25, muestra el listado de vacunas de cada mascota. Además, permite crear un nuevo registro de vacunación, otra acción dentro de esta pantalla permite visualizar los registros de vacunación de las mascotas y/o eliminar.

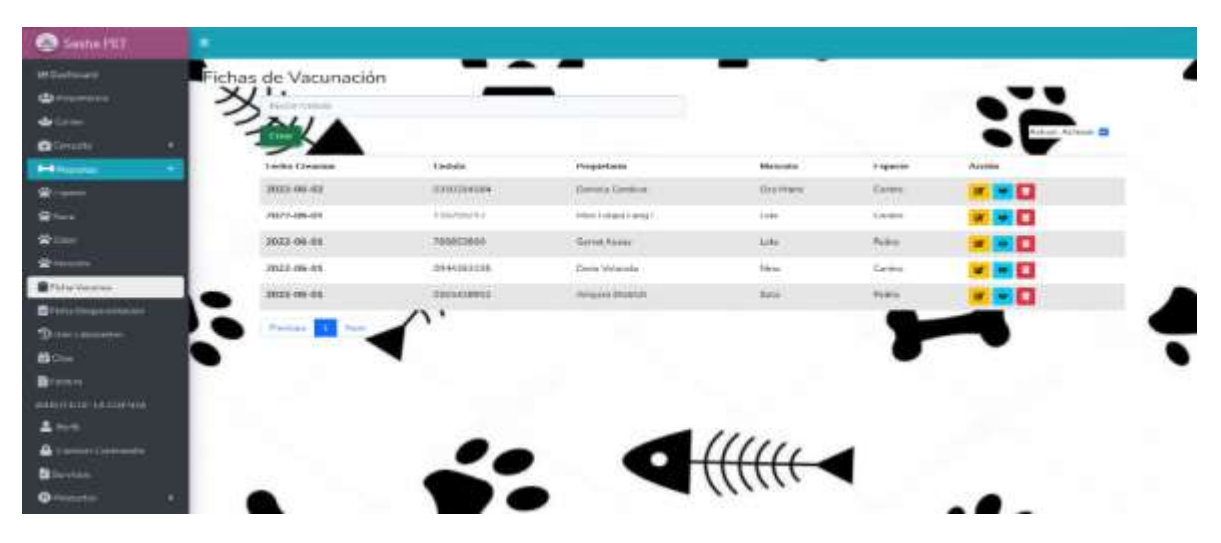

*Figura 25. Listado de fichas de vacunación Fuente: Diseño propio*

#### **Registro de las fichas de vacunaciones**

En la siguiente pantalla del registro de las fichas de vacunación, se debe ingresar la información que se visualiza en la figura 26, al crear alguna otra vacuna se extenderá el listado de vacunación que lleva la mascota.

| Propietario            |            | Maccota         |                       |        |
|------------------------|------------|-----------------|-----------------------|--------|
| Miss Felizza Lang E    |            | Leis.           |                       | w      |
| Peso (Ka)              |            | Proxima vacuna  |                       |        |
| 12                     | ier.       | 11/06/2022      | $\alpha$              |        |
| Categoria doi producto |            | <b>Products</b> |                       |        |
| Vacunas Recombinantes  |            | il-Bartie"      | Rabigen T             | $\sim$ |
| <b>Feeba</b>           | Penducto   | Hendy.          | <b>President City</b> |        |
| 3022-06-01             | febralgina | 12.00           |                       |        |
| 3022-06-04             | Rabigun 1  | $12 -$          | 2022-06-06            |        |
|                        |            |                 |                       |        |

*Figura 26. Creación de fichas de vacunación Fuente: Diseño propio*

#### **Visualizador de Fichas de desparasitación**

La pantalla que se observa en la figura 27, muestra el listado de desparasitación de cada mascota. Además, permite crear un nuevo registro de desparasitación, tiene otra acción de visualización de todos los registros de desparasitaciones que lleva la mascota y/o eliminar.

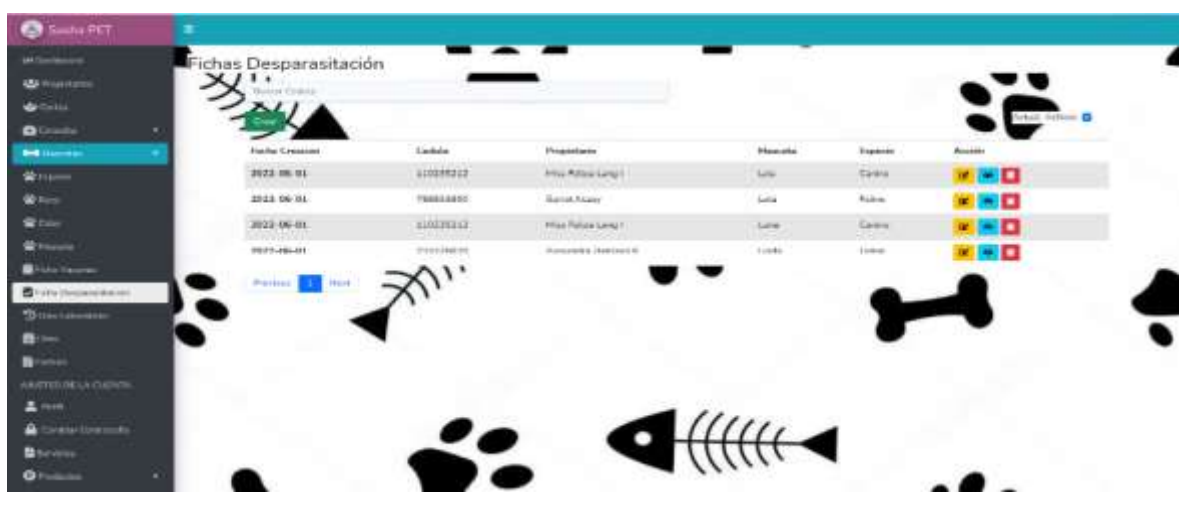

*Figura 27. Listado de Desparasitación Fuente: Diseño propio*

## **Registro de las fichas de Desparasitación**

En el caso de agregar una nueva ficha de desparasitación, se debe ingresar la información que se visualiza en la figura 28, al registrar más información se extenderá el listado de desparasitación que lleva la mascota.

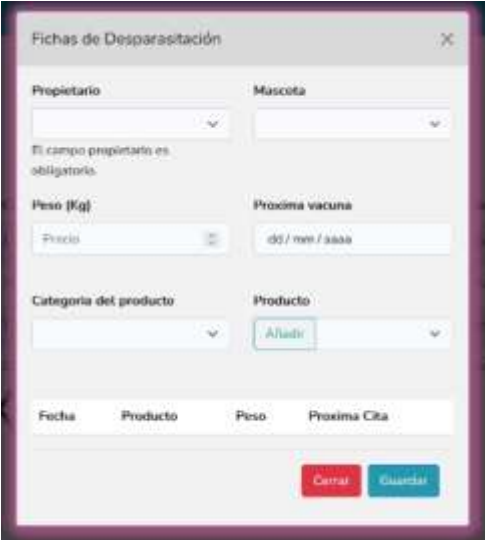

*Figura 28. Registro de desparasitación*

## **Visualización de listado de Mascotas**

En la pantalla que se aprecia en la figura 29, se desplegara el listado de todas las mascotas que tiene la veterinaria con su respectiva información y las opciones que pueden realizar ya sea agregar, modificar o eliminar.

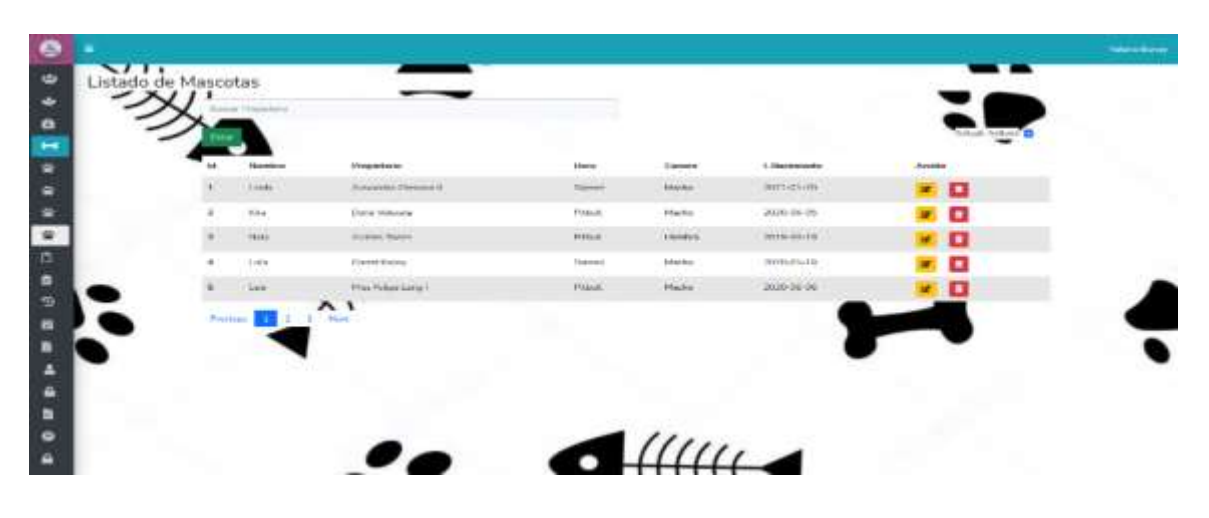

*Figura 29. Visualizador de Mascotas Fuente: Diseño propio*

#### **Registro de Mascotas**

En caso de que desee agregar un nuevo registro de una mascota, se despliega una pantalla como se visualiza en la figura 30; en la cual, se debe ingresar los datos correspondientes a las mascotas.

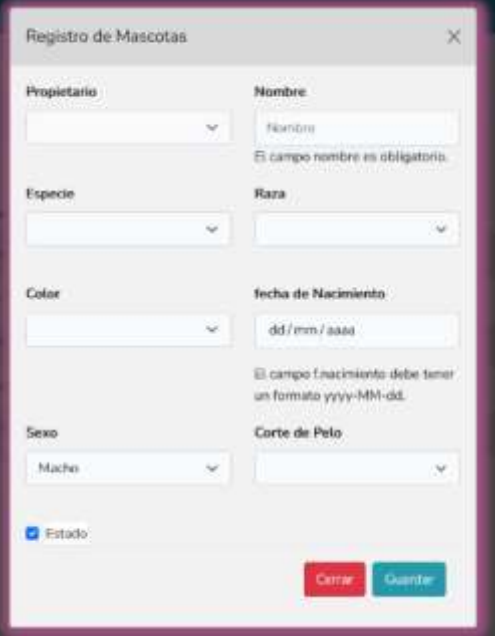

*Figura 30. Registro de Mascotas Fuente: Diseño propio*

# **Registro de Especie**

En la figura 31, tenemos la opción de visualizar las especies que han sido creadas, esta pantalla permite las opciones de crear, modificar y/o eliminar especie.

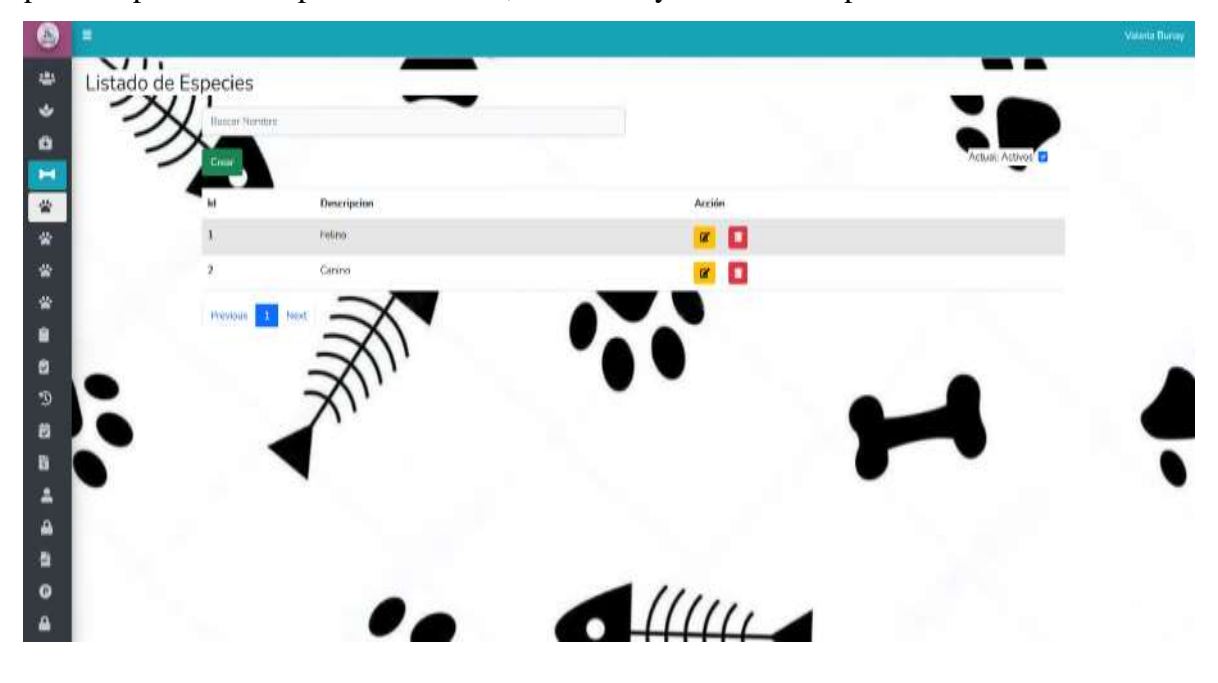

*Figura 31. Listado de Especies*

*Fuente: Diseño propio*

En caso de ser necesario el personal puede crear una nueva especie, lo cual se sobrepone un modal para el registro de la especie que desee agregar, como se observa la figura 32.

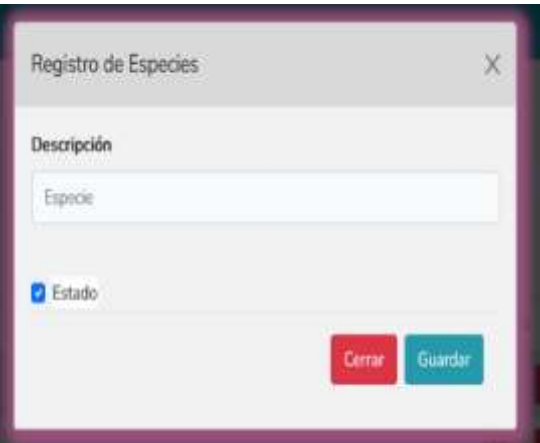

*Figura 32. Registro de especie*

*Fuente: Diseño propio*

## **Registro de Razas**

En la pantalla siguiente como se visualiza en la figura 33, se encuentra la lista de las razas que se ha sido registrado y que tiene las acciones de modificar y eliminar, según sea la especie que pertenezca la mascota.

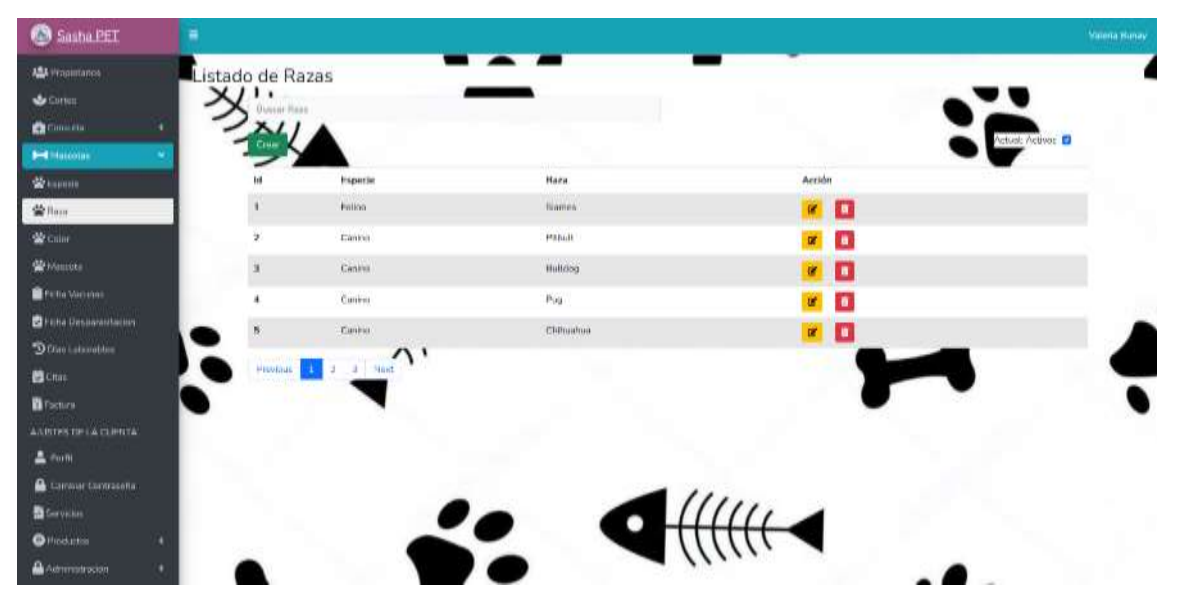

*Figura 33. Listado de Razas*

*Fuente: Diseño propio*

Por lo tanto, al presionar la opción de crear se sobrepone un modal, para agregar las nuevas razas, tal como la figura 34,

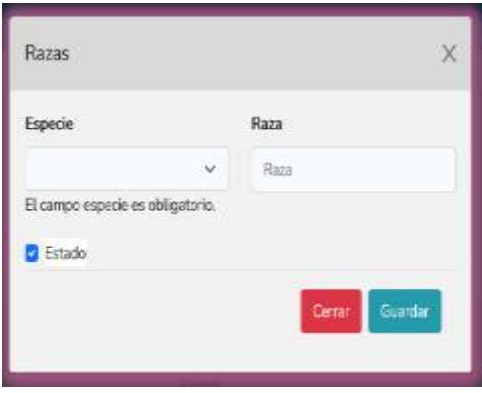

*Figura 34. Registro raza Fuente: Diseño propio*

# **Visualización del listado de Colores**

En esta pantalla que muestra la figura 35, se puede constatar de la lista de los colores que se han registrado y que tiene acciones de crear nuevos colores, modificar o eliminar.

| 舉<br>2xy11<br>$\bullet$        | Listado de Colores<br><b>Buscar Color</b> |                     |                                    |                 |
|--------------------------------|-------------------------------------------|---------------------|------------------------------------|-----------------|
| $\bullet$<br>$\blacksquare$    | Crear                                     |                     |                                    | Actual: Activos |
| 鉴                              | м                                         | <b>Descripcion</b>  | Acción                             |                 |
| 當                              | $\mathbf{1}$                              | Negro               | $\alpha$<br>o                      |                 |
| 當                              | $\overline{\mathbf{z}}$                   | Cafe                | $\alpha$<br>О                      |                 |
| 鲎                              | 3                                         | Gris                | $\alpha$<br>O                      |                 |
| n                              | $\lambda$                                 | Amarillo            | O<br>$\alpha$                      |                 |
| 會                              | $\tilde{\mathbf{s}}$                      | Crema               | $\mathbf{B}$<br>o                  |                 |
| D<br>黄<br>h<br>$\Delta$        | Previous 11 2                             | $\lambda$<br>Next 1 |                                    |                 |
| $\mathbf{a}$<br>看<br>$\bullet$ |                                           | $\bullet$           | 11111.<br>$\overline{\phantom{a}}$ |                 |

*Figura 35. Listado de colores Fuente: Diseño propio*

# **Visualizador del Listado de Corte de Pelo**

En esta pantalla se visualiza el listado con los nombres y estilos de los cortes de pelo que tiene las mascotas, con la opción de buscar por corte, agregar, modificar y/o eliminar tal como se ve en la figura 36.

| <b>Color</b>                              | Listado de Cortes<br>Y11.<br>Next Driv |                              |      |         |                |
|-------------------------------------------|----------------------------------------|------------------------------|------|---------|----------------|
| <b>Q</b> imits                            |                                        |                              |      |         | Arbaic Actives |
| <b>Hillston</b><br>Oths Labourne          | u                                      | Descripcion                  | Feta | Accide: |                |
| <b>B</b> ow                               |                                        | ExtivAsiation                |      | ¥0      |                |
| Fiches<br>AMERICAL CARRIER                | ž                                      | Esto Cadiuno                 | Á.   | ⊻ D     |                |
| 2.066                                     |                                        | Ento Danie                   | k.   | ×п      |                |
| <b>A</b> Cesso Gresselv<br><b>Birvane</b> | a                                      | Estis Contrortal<br>… 이라보다 한 | X    | s D     |                |
| <b>O</b> mans                             |                                        | <b>Catin Normal</b>          |      | 2 D     |                |
| Advisionary                               | <b>Product</b>                         | 响红                           |      |         |                |

*Figura 36. Listado de cortes de pelo*

*Fuente: Diseño propio*

En el caso que se desea agregar un nuevo estilo de corte, se mostrara la pantalla que se visualiza en la Figura 37, en donde se colocara el nombre y la foto del estilo.

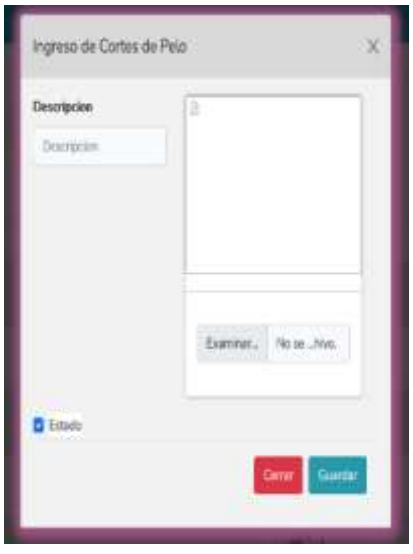

*Figura 37. Registro de corte de pelos Fuente: Diseño propio*

# **Visualización del Listado de Categorías.**

En la pantalla que se visualiza en la figura 38, trata sobre todas las marcas de productos que trabaja la veterinaria, además, está pantalla permite crear acciones como buscar por marcas, agregar nuevas marcas, modificar y/o eliminar una marca.

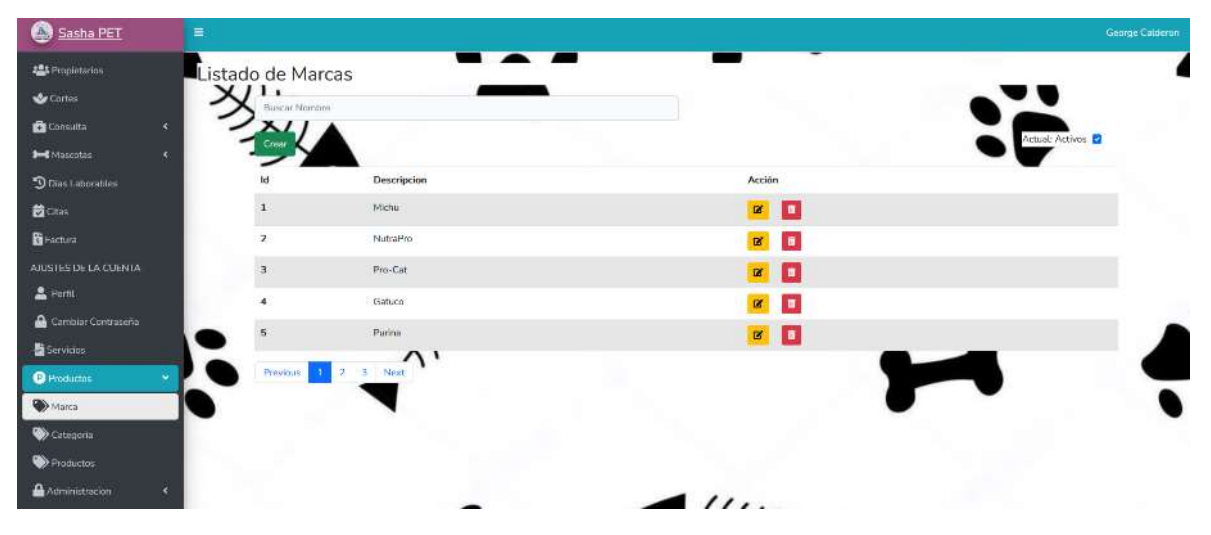

*Figura 38. Listado de marca Fuente: Diseño propio*

La siguiente pantalla, es donde se despliega para agregar nuevas marcas que requieran ser registrada, como se observa en la figura 39.

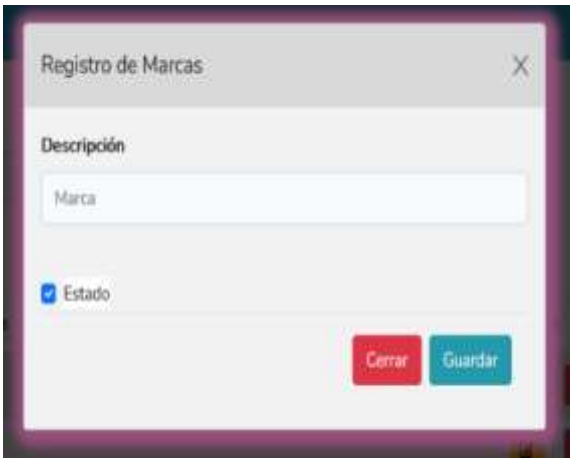

*Figura 39. Registro de producto*

*Fuente: Diseño propio*

# **Visualizador de Listado de Categoría**

En la pantalla que se visualiza en la figura 40, trata sobre todas las categorías que tiene cada producto, está pantalla permite realizar acciones de buscar por categorías, agregar nuevas categorías, modificar y/o eliminar.

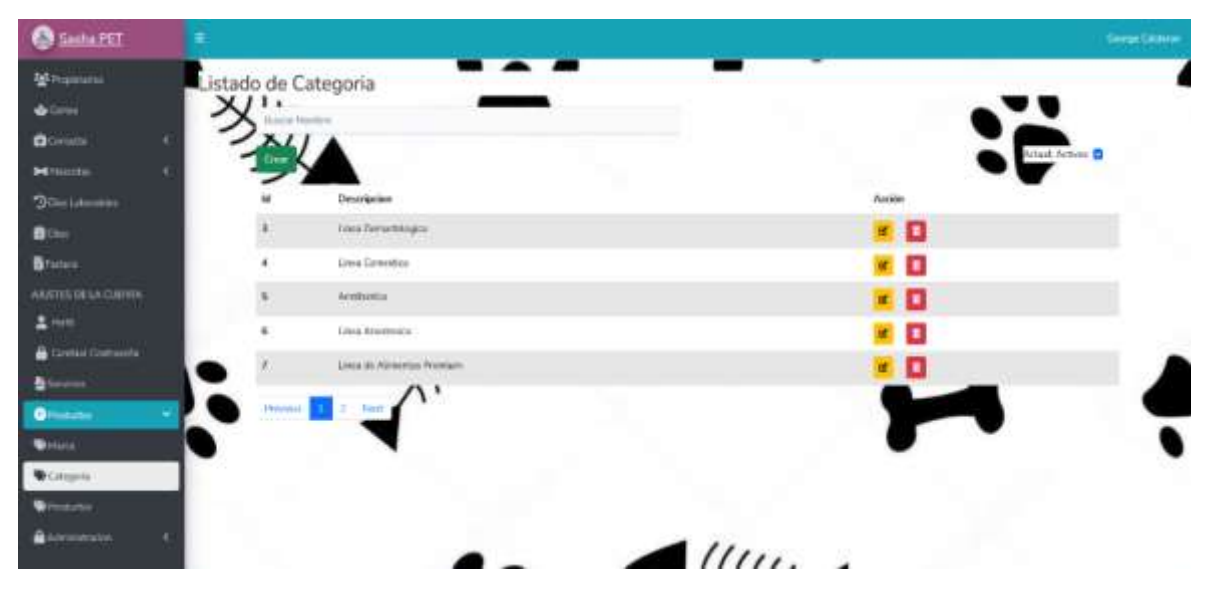

*Figura 40. Listado de categorías*

*Fuente: Diseño propio*

Dentro de las opciones que ofrece la pantalla listada de categoría es poder crear nuevas categorías, si es necesarios tal como se visualiza en la figura 41.

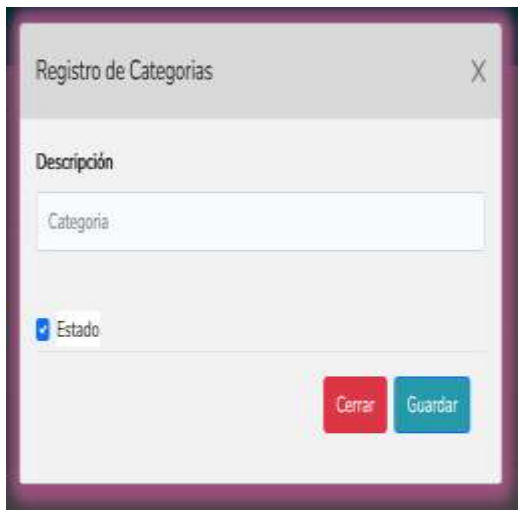

*Figura 41. Registro de categoría* Fuente: Diseño propio

# **Registro de Servicios**

En esta pantalla se colocará el servicio que ofrece la veterinaria, puede ser el caso de vacunación, desparasitación o cirugías y la categoría de servicio de estético e higiene, puede ser limado de uñas, corte de pelo y perfumado. Tal como se observa la figura 42.

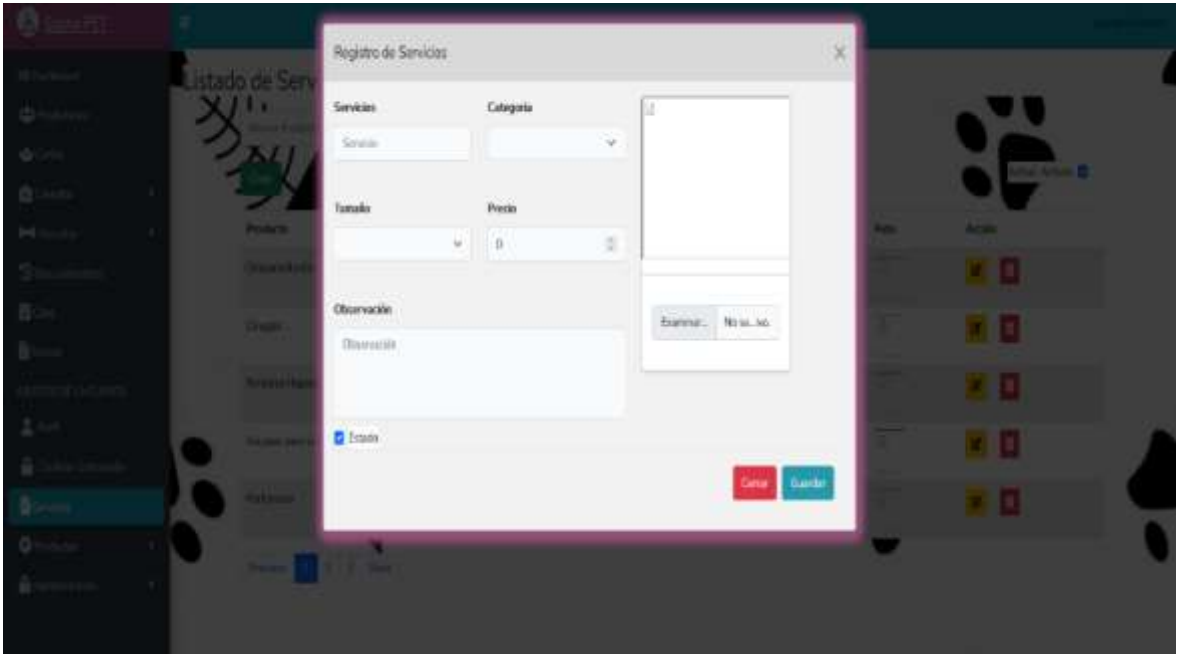

*Figura 42. Registro de Servicios*

#### **Visualizador del Listados Servicios**

Como se puede apreciar en la figura 43, se puede conocer todos los servicios que ofrece la veterinaria, ingresando los datos relevantes como también a la categoría pertenece, esta pantalla permite interactuar con las opciones de buscar, agregar, modificar y eliminar.

| <b>L'Allenterro</b>        | $\checkmark$<br>1.1 | Listado de Servicios                  |                                              |                 |                        |                 |                           |  |
|----------------------------|---------------------|---------------------------------------|----------------------------------------------|-----------------|------------------------|-----------------|---------------------------|--|
| Grimma.                    |                     | Europe Mooduller                      |                                              |                 |                        |                 |                           |  |
| <b>O</b> External<br>٠     |                     |                                       |                                              |                 |                        |                 | <b>Artist Artists ID</b>  |  |
| <b>Millers</b><br>$\sim$   |                     |                                       |                                              |                 |                        |                 |                           |  |
| <b>Directatorum</b>        | M                   | Frukarer                              | Canquis                                      | Temeler         | <b>Planche</b>         | <b>Free</b>     | Accident                  |  |
| <b>B</b> Cras              | 쬰                   | Demant April<br>AVE THE R             | Stevens Market                               | Greenby:        | $10\,00$               | П               | $\sigma$ 0                |  |
| <b>B</b> fance             | 3ż                  | Crapec                                | Seviska-Medicin                              | <b>Thomas</b>   | 4800                   | ш               | Ω                         |  |
| <b>AARTO IN LA CUIVEL</b>  |                     |                                       |                                              |                 |                        |                 |                           |  |
| A Torti                    | 34                  | Hetastaa Hepotop<br><b>THE REPORT</b> | SetHosa Haricco.                             | Stores.<br>30 F | Taute.<br><b>START</b> | . .             | $\mathbf{z}$ $\mathbf{u}$ |  |
| <b>A</b> Carabia Committee | ×                   | Vacanacameria Messa                   | Service Melboy                               | Peasoko         | 10.00                  | 2014/07/07<br>圧 | n                         |  |
| <b>B</b> furniture         |                     |                                       |                                              |                 |                        |                 |                           |  |
| <b>O</b> Friday's<br>٠     |                     | <b>Verhansen</b>                      | <i>interest streets</i><br><b>Ham Februs</b> | <b>Stone</b>    | 以证                     |                 | D                         |  |
| Mary                       | 1.11                |                                       |                                              |                 |                        |                 |                           |  |
| <b>Pictures</b>            | <b>Heraus</b>       | <b>North</b>                          |                                              |                 |                        |                 |                           |  |
| <b>PERMITE</b>             |                     |                                       |                                              |                 |                        |                 |                           |  |
| <b>A</b> Advantages<br>٠   |                     |                                       |                                              | $\blacksquare$  |                        |                 |                           |  |

*Figura 43. Listado de Servicios*

Fuente: Diseño propio

# **Configuración de la Veterinaria**

En esta pantalla el administrador tendrá la postead de configurar la información de veterinaria como el Logo, nombre, Ruc, teléfono y Ciudad para llevar un mejor orden administrativo, esta pantalla tiene las acciones de agregar, modificar y/o eliminar, tal como se observa en la figura 44.

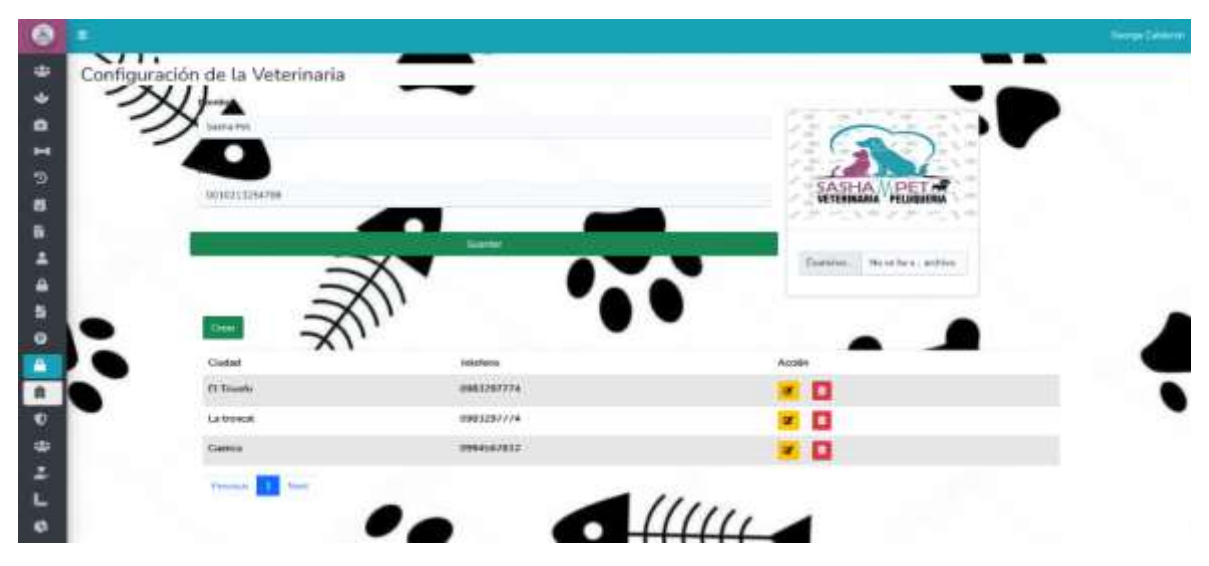

*Figura 44.Configuración de la veterinaria*

# **Visualización de Áreas**

En la pantalla que se visualiza en la figura 45, se observa las áreas que han sido registradas, así mismo tiene acciones como un filtro de búsqueda, la opción de agregar, modificar o eliminar.

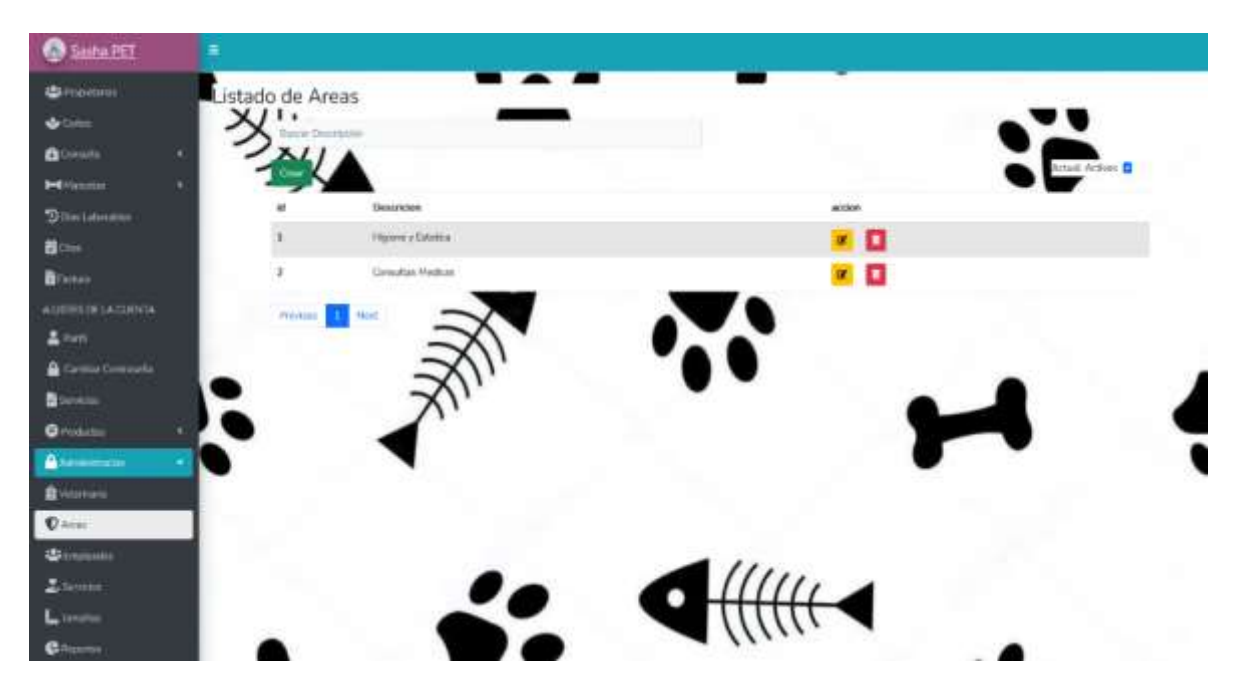

*Figura 45.Listado de áreas*

Fuente: Diseño propio

Para la creación de nuevas áreas se despliega una pantalla con muestra la figura 46, en la cual se procede agregar las nuevas áreas.

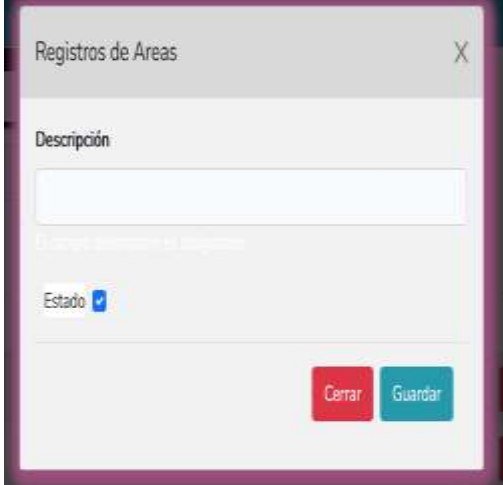

*Figura 46. Registro de áreas*

# **Visualización del Listado de Empleados**

En la pantalla que se visualiza en la figura 47, se encuentra el listado de los empleados que laboran en la veterinaria con su información relevante, además tienen la opción para buscar empleados, agregar, modificar y eliminar.

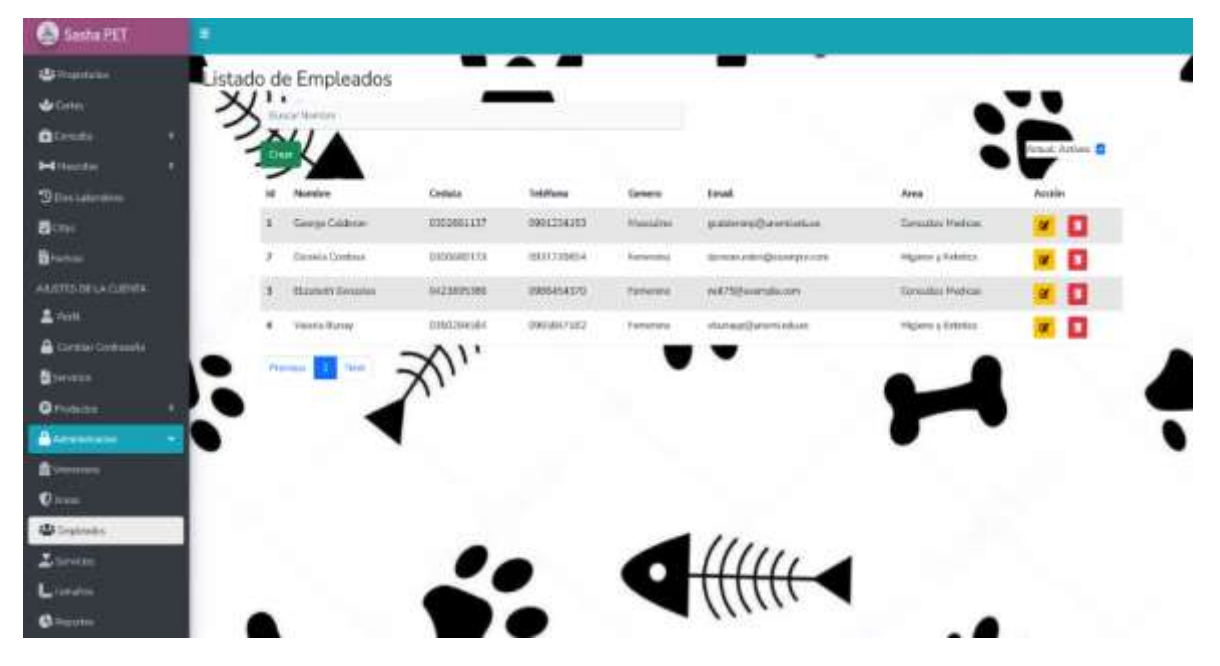

*Figura 47. Listado de empleados* Fuente: Diseño propio

En la siguiente pantalla que se aprecia en la figura 48, es para crear un nuevo empleado para la veterinaria, ingresado todos sus datos descriptivos.

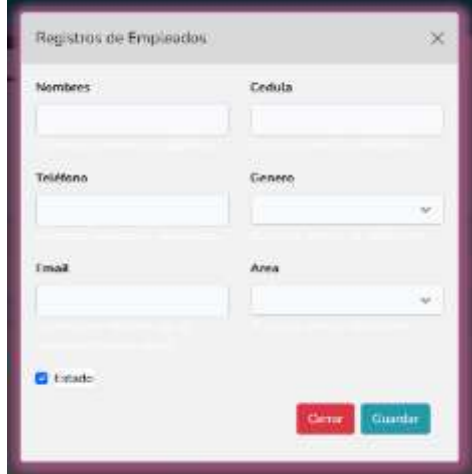

*Figura 48. Registro de empleados*

# **Visualizador del listado de Categorías de servicio.**

En la pantalla que se observa en la figura 49, permite obtener la lista de categorización que tienen los servicios que ofrece la veterinaria, hasta el momento se registran dos tipos de servicios que es los que maneja la veterinaria actualmente, esta pantalla permite realizar las opciones de buscar, crear un nuevo servicio, modificar y eliminar.

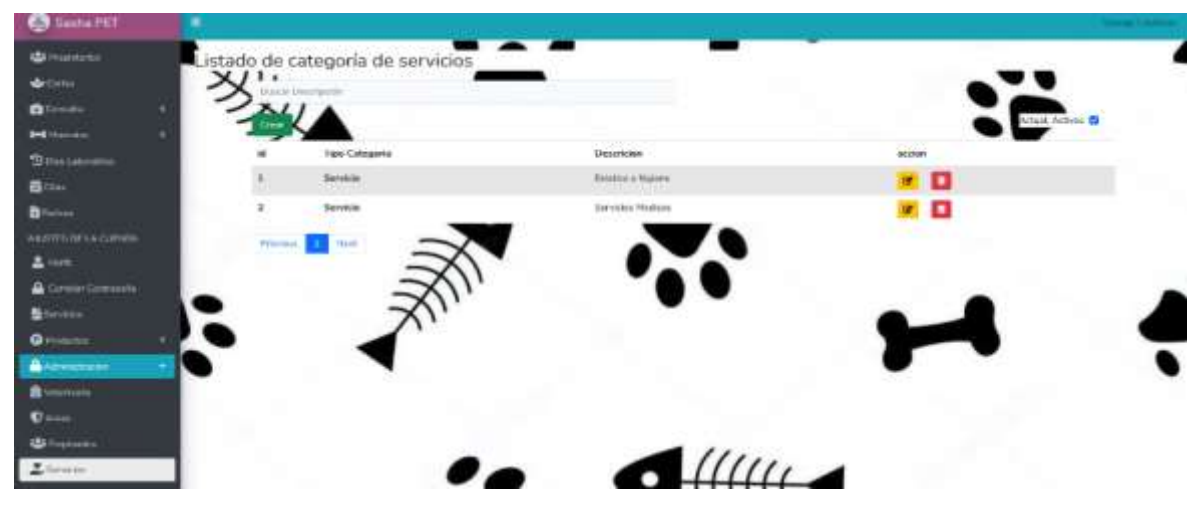

*Figura 49. Listado de categorías del servicio*

Fuente: Diseño propio

# **Registro de tamaño**

Esta pantalla se usa como propósito general, en el cual, va a servir para el tamaño del producto y de las mascotas, de igual forma tienen las opciones de agregar, modificar y/o eliminar, tal como se visualiza en la figura 50.

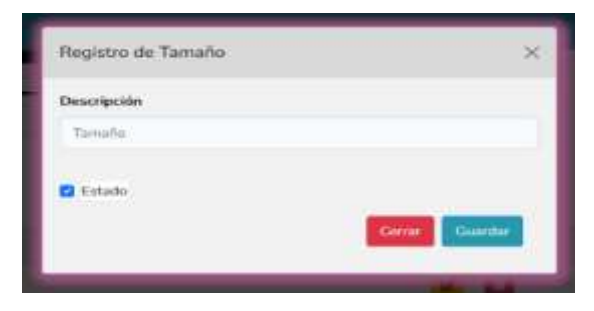

*Figura 50.Registro de tamaño*

Fuente: Diseño propio

En la siguiente pantalla como se observe en la figura 51, se puede ver la lista de los tamaños agregados.

|                                             | <b>Competitioners</b> |
|---------------------------------------------|-----------------------|
| Listado de Tamaños<br>٠                     |                       |
| ٠<br>Buscesian                              |                       |
| ō<br><b>TEMP</b>                            | Actual: Activos C     |
| $\blacksquare$<br>Action<br><b>Umprison</b> |                       |
| $\overline{2}$<br>Tunk<br>ä                 |                       |
| Holiano<br>ä<br>b                           |                       |
| Pequeño<br>о<br>−                           |                       |
| а                                           |                       |
| Pillota E.<br>в                             |                       |
| ۰                                           |                       |
|                                             |                       |

*Figura 51. Listado de tamaño* Fuente: Diseño propio

#### **Reportes de ventas**

En la siguiente pantalla, al redirigiste al apartado de reporte, el administrador podrá ver un resumen de las ventas generadas a través del tiempo, es decir, podrá filtrar por un rango de fechas para conocer las ventas que se han desarrollado día, mes y año, también se podrá conocer cuáles son los productos más demandados en la veterinaria, esta pantalla tienes opciones de filtros por fechas e imprimir, como se observa en la figura 52.

| Fest a Inistal                                      | Fecha Final                        |                            |                        |       |         |
|-----------------------------------------------------|------------------------------------|----------------------------|------------------------|-------|---------|
| <b>JUSTINIANA</b>                                   | ö<br>minimizes                     |                            | $\Box$                 |       |         |
| <b>There</b><br>6 8 8 4                             |                                    |                            |                        |       |         |
| Reports generate itsede DL/06/2022 hasta DA/06/2022 |                                    |                            |                        |       |         |
| Numero de Pactura                                   | <b>Cluster</b>                     | <b>Riche de Emisson</b>    | Subbohel<br><b>HAN</b> | m.    | Total:  |
| 00182                                               | Corris Multer                      | 01A-H02025                 | 34.00                  | 4.00  | 35.00   |
| <b>DOTTO</b>                                        | <b><i>Pergested punctiller</i></b> | <b>GOULD BELTISTED</b>     | 22.00                  | 3.04  | 24.84   |
| <b>COST</b><br><b>CERCITE</b>                       | <b>Bisiste Henric</b>              | <b><i>RECEIVED 121</i></b> | sido<br>\$4,00         | 0.199 | WATER   |
| 100500                                              | Vierra Discler                     | 03009003022                | 15.00                  | 3.00  | 16.00   |
| 19285                                               | Heren Chingsport                   | 043,940,2222               | 3580                   | 2.76  | 25.75   |
| com                                                 | Commit Multiple                    | <b>BAXPASSIONS</b>         | 48.00                  | 9.76  | 164,700 |
|                                                     |                                    |                            | 170-01                 | 43.18 | 397,12  |

*Figura 52. Reporte de ventas*

Fuente: Diseño propio

# **CONCLUSIONES**

- La aplicación de tecnologías web en el centro veterinario Sasha Pet, es una solución efectiva para hacer frente a los problemas de gestión de información y procesos que esta presenta, ya que gracias a esta tecnología es posible digitalizar información médica, agendar de forma virtual las citas, llevar un mejor control del stock de productos y sobre todo conocer el nivel ganancias del negocio.
- La solución web presentada agiliza el proceso de atención al cliente, ya que al tener correctamente organizadas las citas médicas e incluso las cirugías se puedan reprogramar en un día específico para así reducir los largos tiempos de espera y a su vez las aglomeraciones en el local, garantizando así un buen servicio y ganando la confianza y lealtad de los clientes.
- Dado que el sistema cuenta con un registro de ventas tanto de servicios como de productos, el propietario del local podrá conocer la situación económica actual de su negocio, de igual forma podrá administrar de forma eficiente sus productos y sus existencias se irán actualizando cada que se realice una transacción.
- Al tener a su disposición el historial clínico de todos sus pacientes, los médicos veterinarios contarán con el conocimiento suficiente para recetar tratamientos médicos con antibióticos efectivos que combate directamente a la enfermedad, y ayuden a mejorar la salud de las mascotas.

# **RECOMENDACIONES**

- En función de salvaguardar la salud de sus mascotas es necesario que los clientes obtengan su cita previa desde el sistema web para que de esta manera no tengan que esperar mucho tiempo para recibir la atención requerida y dar privilegio a las emergencias en caso de que se suscite.
- Es necesario que el personal del centro veterinario se familiarice con el sistema, para ello se necesita realizar capacitaciones que los ayuden a utilizar esta nueva herramienta tecnológica, con el fin de aprovechar sus numerosas funcionalidades y módulos.
- Es recomendable publicitar el sitio web del centro veterinario "Sasha Pet", en diversas redes sociales, ya que así se podrá informar a las personas de los servicios que ofrece la clínica y con ello aumentar las posibilidades de obtener nuevos clientes.
- Con el fin de evitar pérdidas de información valiosa, es recomendable realizar cada cierto tiempo una copia de seguridad de la base de datos del sistema para garantizar la seguridad de los datos ante cualquier problema que pueda presentarse.

# **REFERENCIAS BIBLIOGRÁFICAS**

Amarille, K. C., Seblos, C. R., Bustilla, N. F., Billones, J. C., & Asiapmero, J. P. (2010). Web-Based Integrated Information System of Phoenix Veterinary Clinic. *Advancing Information Technology Research*.

Arias, M. A. (2013). Introducción a PHP. *IT Campus Academy*.

Arukwe, V. O. (2018). DESIGN AND IMPLEMENTATION OF WEB BASED VETERINARY INFORMATION MANAGEMENT SYSTEM. *Godfrey Okoye University*.

Asamblea Constituyente, d. E. (2008). Constitución de la República del Ecuador. *Quito: Tribunal Constitucional del Ecuador. Registro oficial Nro*.

Ávila Garzón, C. (2019). Modelo Vista Controlador. *Ingeniería de Software*.

- Beaird, J., Walker, A., & George, J. (2020). *The principles of beautiful web design.* Sitepoint.
- Cindy and Donnelly. (2021). Medical Management Considerations. *Pet-Specific Care for the Veterinary Team*.
- Coates, C. R. (2012). *Veterinary practice management.* CABI.
- Gardiner, A. (2021). *History of Veterinary Medicine.* De Gruyter Oldenbourg.
- Hamdan Achmad, H., Wahyu Nur, A. A., Fadhillah Akhmad, F., & Rofian, A. (2021). Development of a Web-Based Information System to Improve Health Services for Pets. *IEEE*.
- Larrocha, E. R. (2017). *Nuevas tendencias en los sistemas de información.* Editorial Centro de Estudios Ramon Areces SA.
- Macrae, C. (2018). *Vue. js: Up and Running: Building Accessible and Performant Web Apps.* O'Reilly Media, Inc.
- Molina Ríos, J., & Pedreira Souto, N. (2020). Comparison of development methodologies in web applications. *Information and Software Technology*.
- Molina Vera, J. C. (2016). Implementación de un sistema web para el control de procesos de la cl{\'\i}nica veterinaria mascotas. *Universidad Estatal Península de Santa Elena*.
- Montero, B., Molina Cevallos , H., & Vite Cuesta, J. (2018). Metodologías ágiles frente a las tradicionales en el proceso de desarrollo de software. *Espirales revista multidisciplinaria de investigación*.
- Ralph, R., & Stair, G. (2020). *Principles of information systems.* Cengage Learning.
- Shaydulin, R., & Sybrandt , J. (2017). To agile, or not to agile: A comparison of software development methodologies. *arXiv preprint arXiv:1704.07469*.
- Sirois, M. (2016). Principles and Practice of Veterinary Technology-E-Book. *Elsevier Health Sciences*.
- Srivastava , A., Bhardwaj, S., & Saraswat , S. (2017). SCRUM model for agile methodology. *2017 International Conference on Computing, Communication and Automation (ICCCA)*.
- UKEssays. (24 de Febrero de 2017). *UKEssays*. Obtenido de Web Based Information Systems: https://www.ukessays.com/essays/information-systems/web-basedinformation-systems.php?vref=1
- Van Casteren , W. (2017). The Waterfall Model and the Agile Methodologies: A comparison by project characteristics. *Research Gate*.
- Yu, H. R. (2015). Design and implementation of web based on Laravel framework. *ACSR-Advances in Comptuer Science Research valume*.

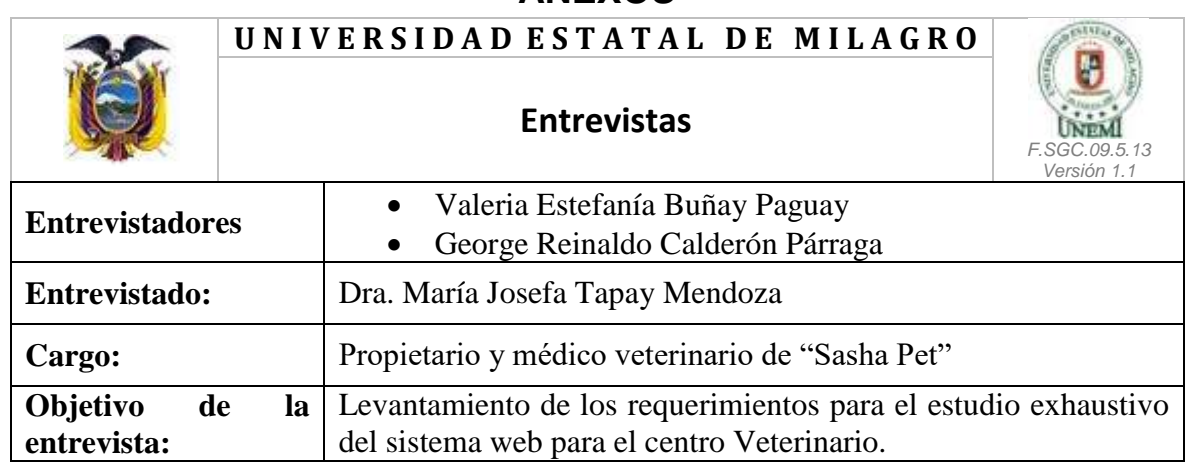

# **ANEXOS**

# **Anexo 1 Entrevista**

# **1. ¿Cuál son los problemas que se presenta dentro de la veterinaria actualmente?**

La doctora menciono, que existen inconvenientes que hasta el momento no se ha podido controlar y es en cuanto a la gestión que llevan, a la gran cantidad de pacientes que vienen todos los días y que ciertas ocasiones algunos no pueden ser atendidos.

# **2. ¿Qué servicios usted hasta el momento ofrece en su centro veterinario?**

Los servicios que ofrece hasta el momento es consulta médica, peluquería, cirugías, laboratorio, venta de productos médicos y accesorios para las mascotas.

# **3. ¿Por qué cree usted, que estos problemas han existido hasta el momento?**

Desafortunadamente hasta el momento la gestión de la veterinaria es llevado de forma manual y no cuenta con algún mecanismo digital. Es porque, al momento de realizar las consultas médicas emite carnet con los registros de la vacunación y desparasitación. De tal forma, el cliente va a llevar el registro, pero como es común en ciertas ocasiones se llegan a extraviar y esa información no está respaldada, entonces es el propietario de la mascota debe recordar hasta que vacuna fue aplicada y llenar nuevamente la cartilla y seguir con el mismo proceso tradicional.

# **4. ¿Cuáles son los procesos que usted lleva para realizar una consulta médica a las mascotas?**

Principalmente cuando es una nueva mascota se debe registrar los datos del propietario, luego la información de la mascota como es el nombre, la fecha nacimiento, la raza de la mascota la edad, el peso y la temperatura. Posteriormente, la información debe ser llenada en un carnet físico y será entregado a los propietarios, para registrar las respectivas fechas de vacunación y desparasitación, recordando que esa información debe llevar cada propietario y cuidar bien de ella.

# **5. ¿Cuánto tiempo se toma para realizar una consulta médica?**

La dotora Josefa Tapay menciona, que lo regular se toma 30 hora en una vacunación, puesto que debe actualizar los datos de la mascota como es el peso y la temperatura, pero si es el caso de algún tipo de cirugía se tomaría de 1 hora a 1 hora y media.

# **6. ¿Cómo maneja el aspecto de la venta de los insumos o productos médicos y accesorios dentro de la veterinaria?**

El manejo es de forma manual y esto trae como consecuencia que el cliente tenga que esperar, hasta que el vendedor tenga que buscar en percha, ya que, no se conoce con certeza si existen o no en stock. También es importante conocer cuáles son los productos más vendidos para que esa forma pueda ser reabastecido el almacén veterinario y evitar comprar mas productos que casi no son vendidos.

# **7.** ¿**Cuáles son los documentos que a diario maneja la veterinaria?**

Los documentos que se manejan son los carnets con los registros de vacunación y desparasitación, recetarios médicos y en ocasiones la factura que a veces no se lo remite siempre por falta de tiempo

# **8. ¿Cuál es el motivo que usted quiere encontrar una solución para mejorar su centro veterinario?**

Uno de los motivos para mejorar es en la atención de los clientes, para que no tengan que esperar mucho tiempo para ser atendidos. Dado por circunstancias que un cliente tome mucho tiempo en la consulta como una cirugía y otros que tarden poco ya que, solo vienen por una vacuna, otro inconveniente similar es con la peluquería ocurre lo mismo que en consulta general. En cuanto, a las ventas del almacén veterinario desconoce la cantidad de productos vendidos en el día y los que necesitan ser reabastecido.

# **9. ¿Considera usted en que algún momento le gustaría manejar un sistema que le ayude a resolver estos tipos de conflictos?**

La doctora Josefa menciono que sí, ya que, le ayudaría a manejar mejor a la veterinaria, puesto que en los 3 años que da servicio a la ciudadanía de La Troncal, ha tenido estos conflictos que ocasionan molestias, encontrando como solución que un sistema web le ayudaría a resolver gran parte de los inconvenientes presentados y así pueda agilizar sus procesos.

#### **10. ¿Qué procesos le gustaría que el sistema le ayude en la veterinaria?**

En primer lugar, en el aspecto de que se puedan agendar turnos acordes con el horario de trabajo, con eso se lograría que cada persona obtenga su turno dependiendo el servicio que requiera y se evitaría aglomeraciones de los clientes.

En segundo lugar, que permita llevar un respaldo de los registros de vacunación y desparasitación de las mascotas y así evitar pérdidas de la información. Tercer lugar, el sistema debe ayudar a gestionar las existencias del stock del almacén veterinario, para tener conocimiento de los productos demandados y lo más importante conocer la rentabilidad que tiene la veterinaria. Cuarto lugar, él sistema tenga la posibilidad de tener una breve información de cada medicamento a la venta, para que el vendedor encargado sea autosuficiente y no tenga que consultar con el medico

# **11. ¿Qué piensa usted sobre las ventajas que le ofrecerían los sistemas web dentro de la veterinaria?**

Tiene un gran beneficio, en el área de la medicina veterinaria por la ayuda que brinda para llevar una gestión eficiente y se evitarla forma tradicional (manualmente).

#### **12. ¿Cuáles serán las mejoras que ayudaría el sistema en la veterinaria?**

Son en cuanto a los clientes, no tengan que esperar mucho tiempo, porque todo será dependiendo al turno que han agendado y que además se puede controlar los productos que se venden, para así conocer las ganancias durante al día, semana, mes y año. Además, el proceso de facturación será factible y rápida para ser emitida al cliente.

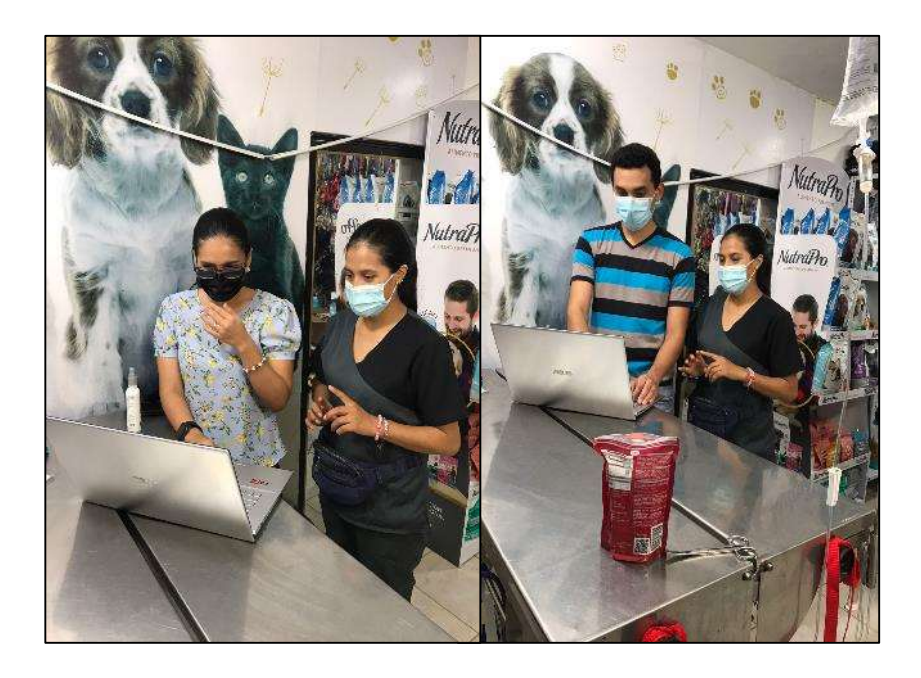

 *Figura53: Entrevista para la recolección de los requerimientos*

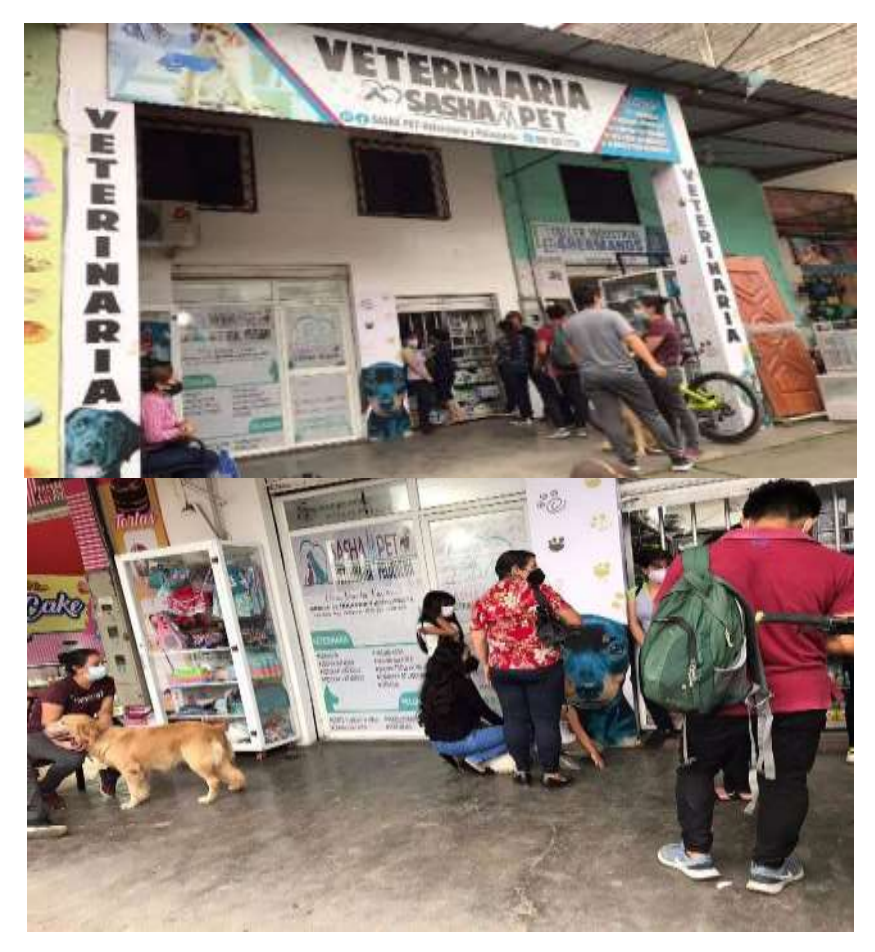

 *Figura 54. Aglomeración de clientes en "Sasha Pet"*
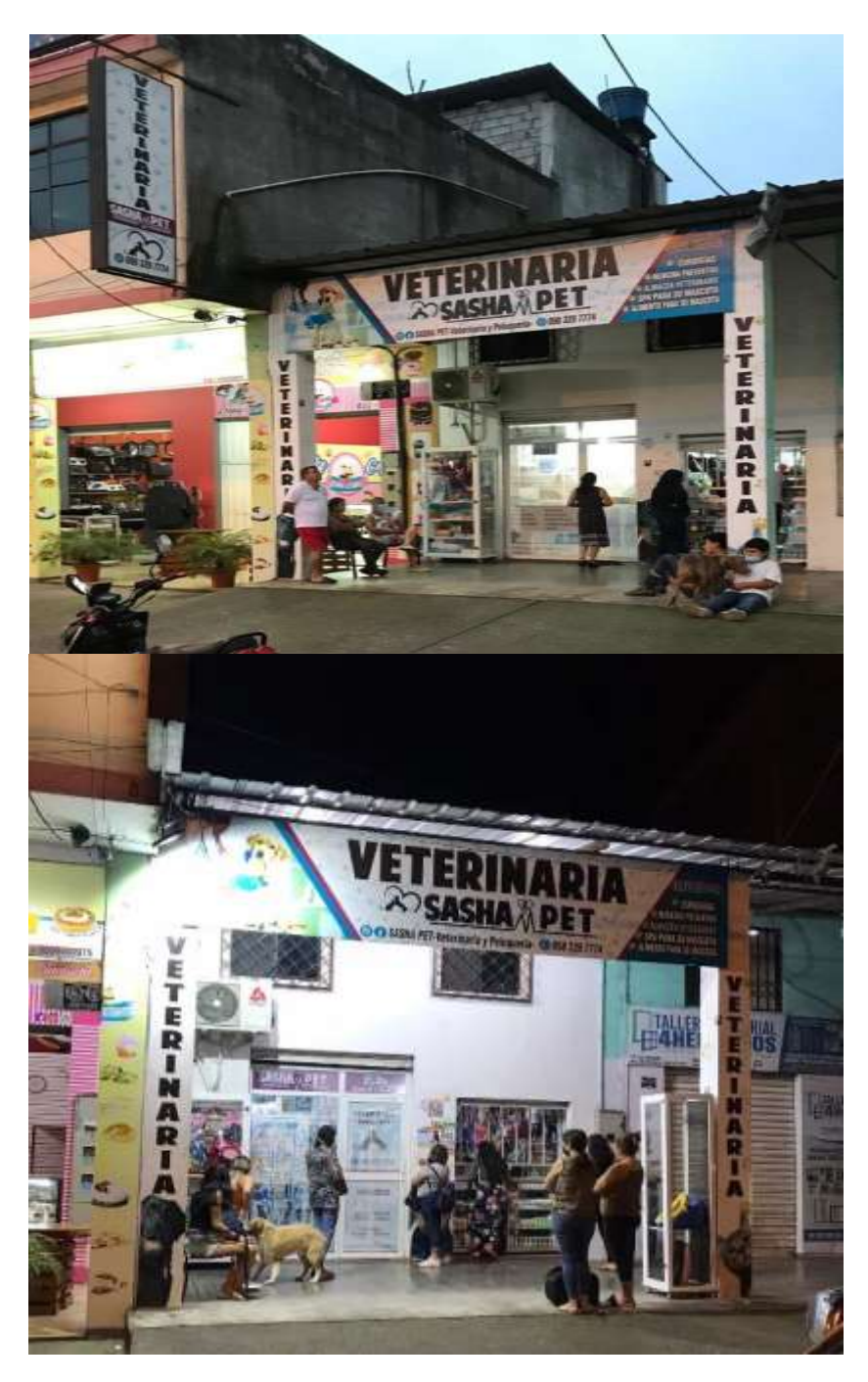

*Figura 55. Instalación del exterior de la Veterinaria*

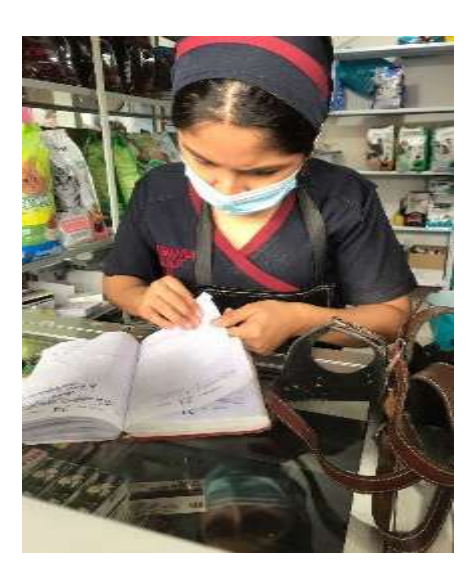

*Figura 56. Búsqueda de registros manualmente*

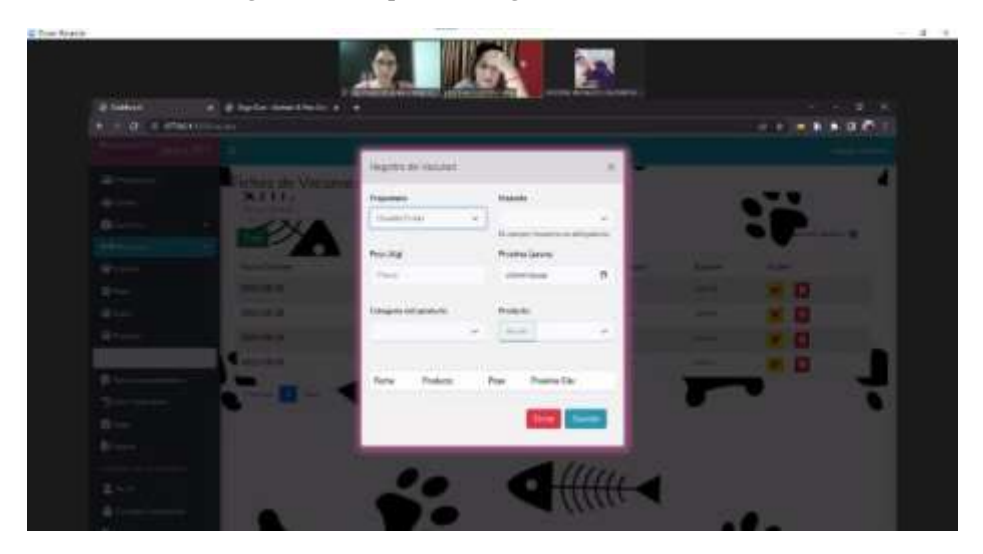

*Figura 57. Tutorías de revisión*